# Packard Bell EasyNote LJ61 Service Guide

Service guide files and updates are available on the ACER/CSD web; for more information, please refer to <a href="http://csd.acer.com.tw">http://csd.acer.com.tw</a>

PRINTED IN TAIWAN

# **Revision History**

Please refer to the table below for the updates made to this service guide.

| Date | Chapter | Updates |
|------|---------|---------|
|      |         |         |
|      |         |         |
|      |         |         |

# Copyright

Copyright © 2009 by Acer Incorporated. All rights reserved. No part of this publication may be reproduced, transmitted, transcribed, stored in a retrieval system, or translated into any language or computer language, in any form or by any means, electronic, mechanical, magnetic, optical, chemical, manual or otherwise, without the prior written permission of Acer Incorporated.

### **Disclaimer**

The information in this guide is subject to change without notice.

Acer Incorporated makes no representations or warranties, either expressed or implied, with respect to the contents hereof and specifically disclaims any warranties of merchantability or fitness for any particular purpose. Any Acer Incorporated software described in this manual is sold or licensed "as is". Should the programs prove defective following their purchase, the buyer (and not Acer Incorporated, its distributor, or its dealer) assumes the entire cost of all necessary servicing, repair, and any incidental or consequential damages resulting from any defect in the software.

Acer is a registered trademark of Acer Corporation. Intel is a registered trademark of Intel Corporation.

Pentium and Pentium II/III are trademarks of Intel Corporation.

Other brand and product names are trademarks and/or registered trademarks of their respective holders.

# **Conventions**

The following conventions are used in this manual:

| SCREEN MESSAGES | Denotes actual messages that appear on screen.                                       |
|-----------------|--------------------------------------------------------------------------------------|
| NOTE            | Gives bits and pieces of additional information related to the current topic.        |
| WARNING         | Alerts you to any damage that might result from doing or not doing specific actions. |
| CAUTION         | Gives precautionary measures to avoid possible hardware or software problems.        |
| IMPORTANT       | Reminds you to do specific actions relevant to the accomplishment of procedures.     |

### **Preface**

Before using this information and the product it supports, please read the following general information.

- 1. This Service Guide provides you with all technical information relating to the BASIC CONFIGURATION decided for Acer's "global" product offering. To better fit local market requirements and enhance product competitiveness, your regional office MAY have decided to extend the functionality of a machine (e.g. add-on card, modem, or extra memory capability). These LOCALIZED FEATURES will NOT be covered in this generic service guide. In such cases, please contact your regional offices or the responsible personnel/channel to provide you with further technical details.
- 2. Please note WHEN ORDERING FRU PARTS, that you should check the most up-to-date information available on your regional web or channel. If, for whatever reason, a part number change is made, it will not be noted in the printed Service Guide. For ACER-AUTHORIZED SERVICE PROVIDERS, your Acer office may have a DIFFERENT part number code to those given in the FRU list of this printed Service Guide. You MUST use the list provided by your regional Acer office to order FRU parts for repair and service of customer machines.

| System S | Specifications                             | 1  |
|----------|--------------------------------------------|----|
|          | Features                                   | .1 |
|          | System Block Diagram                       | .4 |
|          | Your Notebook tour                         |    |
|          | Front View                                 |    |
|          | Left View                                  |    |
|          | Right View                                 |    |
|          | Rear View                                  |    |
|          | Keyboard Area (selected models)            |    |
|          | LCD Panel                                  |    |
|          | Status Indicators                          |    |
|          | TouchPad Basics                            |    |
|          | Using the Keyboard                         |    |
|          | Key Types                                  |    |
|          | Windows Keys                               | 14 |
|          | System Keys                                |    |
|          | Using the System Utilities                 |    |
|          | Acer GridVista (dual-display compatible)   |    |
|          | Hardware Specifications and Configurations | 17 |
| System I | Utilities 2                                | 27 |
| -        | BIOS Setup Utility                         | 27 |
|          | Navigating the BIOS Utility                |    |
|          | Information                                |    |
|          | Main                                       |    |
|          | Security                                   |    |
|          | Boot                                       |    |
|          | Exit                                       | 34 |
|          | BIOS Flash Utilities                       | 35 |
|          | DOS Flash Utility                          |    |
|          | WinFlash Utility                           |    |
|          | Remove HDD/BIOS Password Utilities         | 39 |
| Machine  | Disassembly and Replacement                | 43 |
|          | Disassembly Requirements                   | 43 |
|          | General Information                        |    |
|          | Pre-disassembly Instructions               |    |
|          | Disassembly Process                        | 44 |
|          | External Module Disassembly Process        |    |
|          | External Modules Disassembly Flowchart     |    |
|          | Removing the Battery Pack                  |    |
|          | Removing the SD dummy card                 |    |
|          | Removing the Lower Covers                  |    |
|          | Removing the Optical Drive Module          |    |
|          | Removing the DIMM Modules                  |    |
|          | Removing the Primary HDD Module            |    |
|          | Removing the Secondary HDD Module          |    |
|          | Main Unit Disassembly Process              |    |
|          | Main Unit Disassembly Flowchart            |    |
|          | Removing the Switch Cover                  |    |
|          | Removing the Media Board                   |    |
|          | Removing the Keyboard                      | 63 |

| Removing the LIDpor Cover                    |     |
|----------------------------------------------|-----|
| Removing the Upper Cover                     |     |
| Removing the TouchPad Bracket                |     |
| Removing the Media Board FFC                 |     |
| Removing the LED Board                       |     |
| · · · · · · · · · · · · · · · · · · ·        |     |
| Removing the RTC Battery                     |     |
| Removing the Wodern Board                    |     |
| Removing the Mainboard                       |     |
| Removing the RJ-11 Jack                      |     |
| Removing the CPU Fan                         |     |
| Removing the CFO Fair                        |     |
| Removing the CPU                             |     |
| LCD Module Disassembly Process               |     |
| LCD Module Disassembly Flowchart             |     |
| Removing the LCD Bezel                       |     |
| Removing the Camera Module                   |     |
| <u> </u>                                     |     |
| Removing the LCD Panel                       |     |
| Removing the LCD Proglets and EDC Cable      |     |
| Removing the LCD Brackets and FPC Cable      |     |
| Removing the Microphone Module               |     |
| Removing the Antennas                        |     |
| LCD Module Reassembly Procedure              |     |
| Replacing the Antennas, Power Board, and MIC |     |
| Replacing the Comers Module                  |     |
| Replacing the LCD Rozel                      |     |
| Replacing the LCD Bezel                      |     |
| Main Module Reassembly Procedure             |     |
| Replacing the CPU                            |     |
| Replacing the CRLL For                       |     |
| Replacing the CPU Fan                        |     |
| Replacing the RJ-11 Jack                     |     |
| Replacing the Mainboard                      |     |
| Replacing the Modem Board                    |     |
| Replacing the Modern Board                   |     |
| Replacing the LED Board                      |     |
| Replacing the Media Board FFC                |     |
| Replacing the TouchPad Bracket               |     |
| Replacing the Upper Cover                    |     |
| Replacing the LCD Module                     |     |
| Replacing the Keyboard                       |     |
| Replacing the Media Board                    |     |
| Replacing the Switch Cover                   |     |
| Replacing the Hard Disk Drive Modules        |     |
| Replacing the WLAN Module                    |     |
| Replacing the DIMM Modules                   |     |
| Replacing the ODD Module                     |     |
| Replacing the Lower Covers                   |     |
| Replacing the SD Dummy Card                  |     |
| Replacing the Battery                        |     |
| · · ·                                        |     |
| Troubleshooting                              | 133 |
| Common Problems                              | 133 |
|                                              |     |

|        | Power On Issue                               |     |
|--------|----------------------------------------------|-----|
|        | No Display Issue                             |     |
|        | Random Loss of BIOS Settings                 |     |
|        | LCD Failure                                  |     |
|        | Built-In Keyboard Failure                    |     |
|        | TouchPad Failure                             |     |
|        | Internal Speaker Failure                     |     |
|        | Internal Microphone Failure                  |     |
|        | HDD Not Operating Correctly                  |     |
|        | ODD Failure                                  |     |
|        | USB Failure                                  |     |
|        | Modem Function Failure                       |     |
|        | Wireless Function Failure                    |     |
|        | BT Unit Failure                              |     |
|        | Function Board Failure                       |     |
|        | Thermal Unit Failure                         |     |
|        | External Mouse Failure                       |     |
|        | Other Failures                               |     |
|        | Intermittent Problems                        |     |
|        | Undetermined Problems                        |     |
|        | Chipset POST Codes                           |     |
| _      | ·                                            |     |
| Jumpe  | er and Connector Locations                   | 155 |
|        | Top View                                     |     |
|        | Bottom View                                  |     |
|        | Clearing Password Check and BIOS Recovery    |     |
|        | Clearing Password Check                      |     |
|        | BIOS Recovery by Crisis Disk                 |     |
| FRU (F | Field Replaceable Unit) List                 | 161 |
|        | Packard Bell EasyNote LJ61 Exploded Diagrams | 162 |
|        | Main Assembly                                |     |
|        | Rear Assembly                                |     |
|        | LCD Assembly                                 |     |
|        | Base Top Assembly                            |     |
|        | Packard Bell EasyNote LJ61 FRU List          |     |
|        | Screw List                                   |     |
| Model  | Definition and Configuration                 | 176 |
|        | Packard Bell EasyNote LJ61 Series            |     |
| Test C | Compatible Components                        | 181 |
|        | Microsoft® Windows® Vista Environment Test   |     |
| Online | Support Information                          | 187 |
| Index  | • •                                          | 189 |
|        |                                              |     |

# System Specifications

# **Features**

Below is a brief summary of the computer's many features:

NOTE: Items marked with \* denote only selected models.

# **Operating System**

Genuine Windows® Vista™

### **Platform**

- AMD Athlon X2 QL-64 2.1GHz
- 1MB Cache
- 667MHz Bus Speed

### **System Memory**

- 3072MB DDR2
- On board with two 200-pin +1.8V DDRII SO-DIMM connector, supporting DDR II 667/800 SDRAM memory interface design, 0MB DDR RAM on board, Two DDR SODIMM slot. Maximum memory: 2GB per slot. 4GB total.

# Display

- Screen resolution: 1600x900
- Monitor size 17.3 inch
- Technology and ratio TFT

# Graphics

ATI Mobility Radeon™ HD3200 up to 1407MB Hypermemory

# Storage subsystem

- SATA
- 9.5mm, 2.5" HDD Support with 120GB/160GB/200GB/250GB
- Support Ultra DMA100, S.M.A.R.T
- 5400 RPM
- External USB FDD

# **Optical Drive**

DVDRW R9

### Audio

- Chipset: Realtek ALC272
- Integrated on motherboard or on PCI Slot Integrated
- Sound Stereo
- Dolby sound room

### I/O Interface

- 15 pin CRT port
- HDMI port
- MIC In
- 90W DC-in jack for AC Adapter
- Four External USB 2.0 jacks
- RJ-11 jack for Modem
- RJ-45 jack for LAN
- 5 in 1 connector

# **Dimensions and Weight**

- Chassis dimensions: 412mmx280mmx38.6mm
- Weight: 3.4Kg

### Communication

- Ethernet: 10/100/ GigaLAN Ethernet
- WIFI: Wireless b/g

# Power subsystem

Full ACPI 1.0B supported

# Special keys and controls

- Power Button
- Launch Manager Button
- Backup Date Button
- Enable/Disable Wireless Button
- Enable/Disable Touch Pad Button
- Enable/Disable Mute Button
- Reduce Volume Button
- Increase Volume Button

### **Environment**

- Temperature:
  - Operating: 5 °C to 35 °C
  - Non-operating: -20 °C to 65 °C

Humidity (non-condensing):

Operating: 20% to 80%

Non-operating: 20% to 80%

**NOTE:** Items marked with \* denote only selected models.

# System Block Diagram

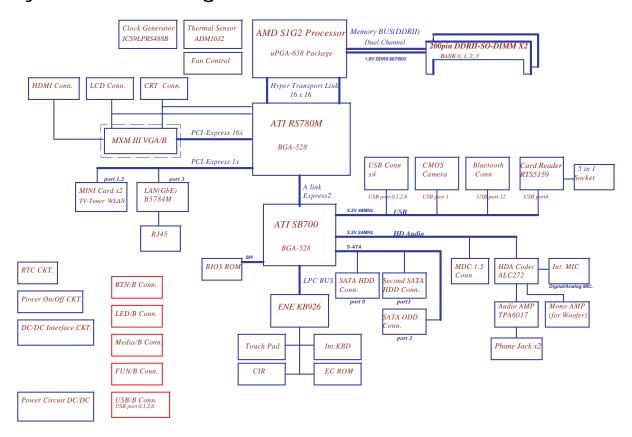

# Your Notebook tour

After knowing your computer features, let us show you around your new computer.

# Front View

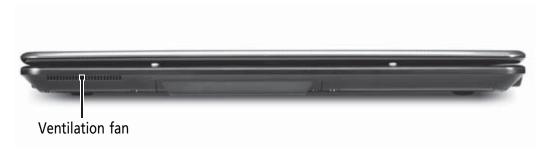

| Component       | Icon | Description                                                                                                    |
|-----------------|------|----------------------------------------------------------------------------------------------------|
| Ventilation fan |      | Helps cool internal components.                                                                                                    |
|                 |      | Warning: Do not work with the notebook resting on your lap. If the air vents are blocked, the notebook may become hot enough to harm your skin.                                               |
|                 |      | <b>Caution:</b> Do not block or insert objects into these slots. If these slots are blocked, your notebook may overheat resulting in unexpected shutdown or permanent damage to the notebook. |
|                 |      | <b>Caution:</b> Provide adequate space around your notebook so air vents are not obstructed. Do not use the notebook on a bed, sofa, rug, or other similar surface.                           |

# Left View

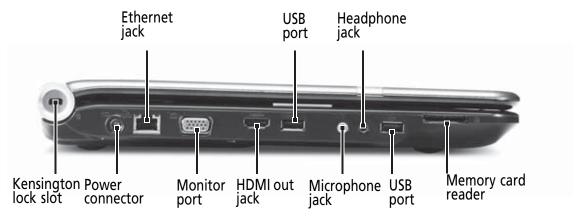

| Component                | Icon         | Description                                                                                                    |
|--------------------------|--------------|----------------------------------------------------------------------------------------------------|
| Kensington™<br>lock slot | ĸ            | Secure your notebook to an object by connecting a Kensington cable lock to this slot.                                                                                                    |
| Power connector          | ===          | Plug the AC adapter cable into this connector.                                                                                                    |
| Ethernet jack            | 器            | Plug an Ethernet network cable into this jack. Plug the other end of the cable into a cable modem, DSL modem, or an Ethernet network jack.                                                                                                    |
| Monitor port             |              | Plug an analog VGA monitor or projector into this port.                                                                                                    |
| HDMI out jack            | HDMI         | HDMI Plug an HDMI device, such as a high definition television, into this optional jack.                                                                                                    |
| USB port                 | • 🚓          | Plug USB devices (such as a diskette drive, flash drive, printer, scanner, camera, keyboard, or mouse) into these ports.                                                                                                    |
| Microphone jack          | <b>Le</b> si | Plug a microphone into this jack.                                                                                                    |
| Headphone jack           | 8            | Plug amplified speakers or headphones into this jack. The built-in speakers are turned off when speakers or headphones are plugged into this jack.  • Headphone with SPDIF support                                                               |
| Memory card reader       |              | Insert a memory card from a digital camera, MP3 player, PDA, or cellular telephone into the memory card reader.  The memory card reader supports Memory Stick®, Memory Stick Pro®, MultiMediaCard™, Secure Digital™, and xD-Picture Card™ cards. |

# Right View

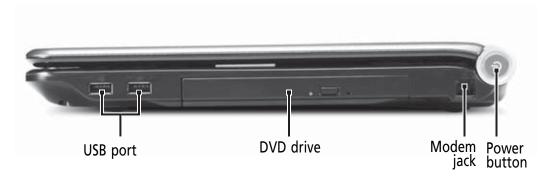

| Component    | lcon                      | Description                                                                                                    |
|--------------|---------------------------|----------------------------------------------------------------------------------------------------|
| USB port     | <b>●</b> ✓ <del>•</del> + | Plug a USB device (such as a diskette drive, flash drive, printer, scanner, camera, keyboard, or mouse) into this port. |
| DVD drive    |                           | Insert CDs or DVDs into this drive.                                                                                     |
| Modem jack   |                           | Plug a dial-up modem cable into this optional jack.                                                                     |
| Power button | Ф                         | Press to turn the power on or off. You can also configure the power button for Sleep/Resume mode.                       |

# Rear View

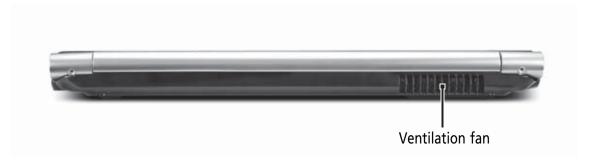

| Component       | Icon | Description                                                                                                    |
|-----------------|------|----------------------------------------------------------------------------------------------------|
| Ventilation fan |      | Helps cool internal components.                                                                                                    |
|                 |      | <b>Warning:</b> Do not work with the notebook resting on your lap. If the air vents are blocked, the notebook may become hot enough to harm your skin.                                        |
|                 |      | <b>Caution:</b> Do not block or insert objects into these slots. If these slots are blocked, your notebook may overheat resulting in unexpected shutdown or permanent damage to the notebook. |
|                 |      | <b>Caution:</b> Provide adequate space around your notebook so air vents are not obstructed. Do not use the notebook on a bed, sofa, rug, or other similar surface.                           |

# **Bottom View**

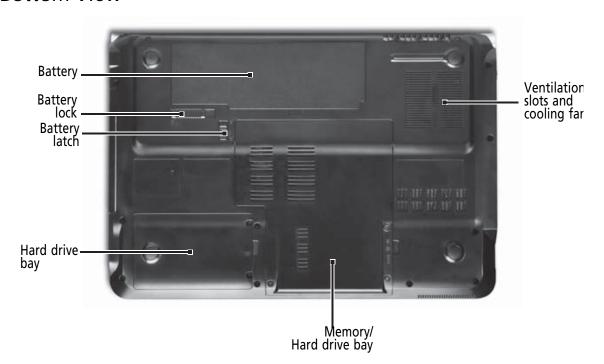

| Component         | Icon | Description                                                                                                    |
|-------------------|------|----------------------------------------------------------------------------------------------------|
| Battery           |      | Provides power when the notebook is not plugged into AC power.                                                                                                    |
| Battery lock      | 6    | Slide to unlock the battery.                                                                                                    |
| Battery latch     |      | Slide to release the battery.                                                                                                    |
| Memory bay        |      | Memory modules are located in this bay.                                                                                                    |
| Hard drive bay    |      | The hard drive is located in this bay.                                                                                                    |
| Ventilation slots |      | Helps cool internal components.                                                                                                    |
| and cooling fan   |      | <b>Warning:</b> Do not work with the notebook resting on your lap. If the air vents are blocked, the notebook may become hot enough to harm your skin.                                        |
|                   |      | <b>Caution:</b> Do not block or insert objects into these slots. If these slots are blocked, your notebook may overheat resulting in unexpected shutdown or permanent damage to the notebook. |
|                   |      | <b>Caution:</b> Provide adequate space around your notebook so air vents are not obstructed. Do not use the notebook on a bed, sofa, rug, or other similar surface.                           |

# Keyboard Area (selected models)

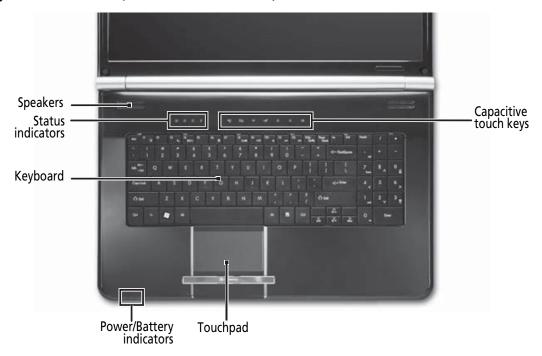

| Component             | Icon | Description                                                                                                    |
|-----------------------|------|----------------------------------------------------------------------------------------------------|
| Speakers              |      | Left and right speakers deliver stereo audio output.                                                              |
| Status indicators     |      | Inform you when a drive is in use or when a button has been pressed that affects how the keyboard is used.        |
| Keyboard              |      | Provides all the features of a full-sized, computer keyboard.                                                     |
| Power indicator       | .1.  | LED on - Notebook is on.                                                                                          |
|                       | . D. | LED blinking - Notebook is in Sleep or Hybrid Sleep mode.                                                         |
|                       |      | LED off - Notebook is off.                                                                                        |
| Battery charge        |      | LED orange - Battery is fully charged.                                                                            |
| indicator             | [+]  | LED blinking orange - Battery is charging.                                                                        |
|                       |      | LED blinking red - Battery charge is very low.                                                                    |
|                       |      | LED solid red - Battery is malfunctioning.                                                                        |
|                       |      | Important: This LED only lights up when your notebook is connected to AC power or the battery charge is very low. |
| Touchpad              |      | Provides all the functionality of a mouse.                                                                        |
| Capacitive touch keys |      | Press to access capacitive touch key function.                                                                    |

# **LCD** Panel

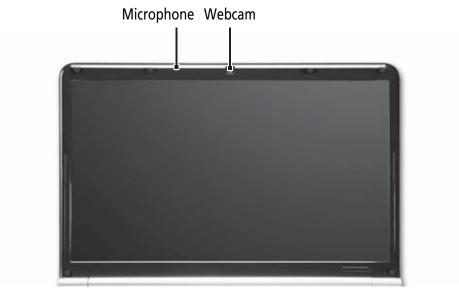

| Component  | Icon | Description                                                                   |
|------------|------|-------------------------------------------------------------------------------|
| Webcam     |      | Use to let others see who they are communicating with when making VoIP calls. |
| Microphone |      | Use to talk through when making Voice over Internet Protocol (VoIP) calls.    |

# **Status Indicators**

Status indicators inform you when a drive is being used or when a button has been pressed that affects how the keyboard is used. The status indicators are located below the screen.

| Indicator          | lcon     | Description                                                                            |  |
|--------------------|----------|----------------------------------------------------------------------------------------|--|
| Bluetooth          | 0        | LED on - Bluetooth communication is turned on                                          |  |
|                    | <b>*</b> | LED off - Bluetooth communication is turned off                                        |  |
| Hard drive or disk |          | LED blinking - The drive is being accessed                                             |  |
| drive              |          | LED off - The drive is not being accessed                                              |  |
| Num lock           | A        | LED on - Num lock is turned on                                                         |  |
|                    | 1        | LED off - Num lock is turned off                                                       |  |
| Caps lock          | A        | LED on - Caps lock is turned on                                                        |  |
|                    | A        | LED off - Caps lock is turned off                                                      |  |
| Battery charge     |          | LED blue - Battery is fully charged                                                    |  |
| indicator          | <u> </u> | LED red - Battery is charging                                                          |  |
|                    |          | <b>Important:</b> This LED only lights up when your notebook is connected to AC power. |  |
| Power indicator    | . ! .    | LED on - Notebook is on.                                                               |  |
|                    | <b>*</b> | LED blinking - Notebook is in Sleep or Hybrid Sleep mode.                              |  |
|                    |          | LED off - Notebook is off.                                                             |  |

# **TouchPad Basics**

The following items show you how to use the TouchPad:

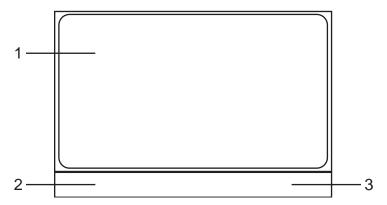

- Move your finger across the TouchPad (1) to move the cursor.
- Press the left (2) and right (3) buttons located beneath the TouchPad to perform selection and execution functions. These two buttons are similar to the left and right buttons on a mouse. Tapping on the TouchPad is the same as clicking the left button.

| Function            | Left Button (2)                                                     | Right Button (3) | Main TouchPad (1)                                                                                                    |
|---------------------|---------------------------------------------------------------------|------------------|----------------------------------------------------------------------------------------------------|
| Execute             | Quickly click twice.                                                |                  | Tap twice (at the same speed as double-clicking a mouse button).                                                                         |
| Select              | Click once.                                                         |                  | Tap once.                                                                                                    |
| Drag                | Click and hold, then use finger on the TouchPad to drag the cursor. |                  | Tap twice (at the same speed as double-clicking a mouse button); rest your finger on the TouchPad on the second tap and drag the cursor. |
| Access context menu |                                                                     | Click once.      |                                                                                                    |

**NOTE:** When using the TouchPad, keep it - and your fingers - dry and clean. The TouchPad is sensitive to finger movement; hence, the lighter the touch, the better the response. Tapping too hard will not increase the TouchPad's responsiveness.

# Using the Keyboard

Your notebook features a full-size keyboard that functions the same as a desktop computer keyboard. Many of the keys have been assigned alternate functions, including shortcut keys for Windows, function keys for specific system operations, and the Num Lock keys for the numeric keypad.

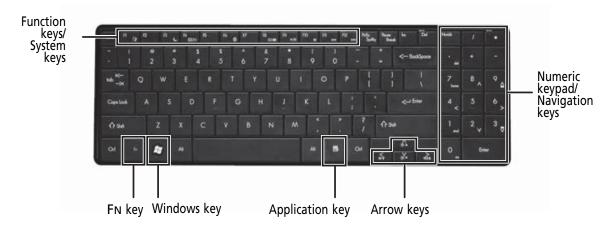

# **Key Types**

The keyboard has several different types of keys. Some keys perform specific actions when pressed alone and other actions when pressed in combination with another key.

| lcon | Key Type        | Description                                                                                                    |
|------|-----------------|----------------------------------------------------------------------------------------------------|
|      | Function keys   | Press these keys labeled F1 to F12 to perform actions in programs. For example, pressing F1 may open help. Each program uses different function keys for different purposes. See the program documentation to find out more about the function key actions. |
|      | System keys     | Press these colored keys in combination with the Fn key to perform specific actions. See "System Keys" on page 15.                                                                                                    |
|      | Navigation keys | Press these keys to move the cursor to the beginning of a line, to the end of a line, up the page, down the page, to the beginning of a document, or to the end of a document.                                                                              |
|      | Fn key          | Press the Fn key in combination with a colored system key to perform a specific action.                                                                                                    |
|      | Windows key     | Press this key to open the Windows Start menu. This key can also be used in combination with other keys to open utilities. See "Windows Keys" on page 14.                                                                                                   |
|      | Application key | Press this key for quick access to shortcut menus and help assistants in Windows.                                                                                                    |
|      | Arrow keys      | Press these keys to move the cursor up, down, right, or left.                                                                                                    |

# Windows Keys

The keyboard has two keys that perform Windows-specific functions.

| Key         | Description                                                                                                    |
|-------------|----------------------------------------------------------------------------------------------------|
| ₩indows key | Pressed alone, this key has the same effect as clicking on the Windows Start button; it launches the Start menu. It can also be used with other keys to provide a variety of functions: |
|             | < (R) >: Open or close the Start menu                                                                                                    |
|             | <(₨)> + <d>: Display the desktop</d>                                                                                                    |
|             | <(₨)> + <e>: Open Windows Explore</e>                                                                                                    |
|             | <(₹)> + <f>: Search for a file or folder</f>                                                                                                    |
|             | < <b>®</b> > <b>+ <g>:</g></b> Cycle through Sidebar gadgets                                                                                                    |
|             | > + <l>: Lock your computer (if you are connected to a network domain), or switch users (if you're not connected to a network domain)</l>                                               |
|             | <(₨)> + <m>: Minimizes all windows</m>                                                                                                    |
|             | < <b>®</b> > <b>+ <r>:</r></b> Open the Run dialog box                                                                                                    |
|             | < <b>(</b> ₹)> + <t>: Cycle through programs on the taskbar</t>                                                                                                    |
|             | < <b>(₨)</b> > <b>+ <u>:</u></b> Open Ease of Access Center                                                                                                    |
|             | <(₨)> + <x>: Open Windows Mobility Center</x>                                                                                                    |
|             | <(₹)> + <break>: Display the System Properties dialog box</break>                                                                                                    |
|             | <®> + <shift+m>: Restore minimized windows to the desktop</shift+m>                                                                                                    |
|             | <(₹)> + <tab>: Cycle through programs on the taskbar by using Windows Flip 3-D</tab>                                                                                                    |
|             | < <b>₹</b> > + <spacebar>: Bring all gadgets to the front and select Windows Sidebar</spacebar>                                                                                         |
|             | <ctrl> + &lt;♠&gt; + <f>: Search for computers (if you are on a network)</f></ctrl>                                                                                                    |
|             | <ctrl> + &lt;♠&gt; + <tab>: Use the arrow keys to cycle through programs on the taskbar by using Windows Flip 3-D</tab></ctrl>                                                          |
|             | <b>Note:</b> Depending on your edition of Windows Vista, some shortcuts may not function as described.                                                                                  |

# System Keys

The computer employs hotkeys or key combinations to access most of the computer's controls like screen brightness, Bluetooth and WiFi.

To activate hot keys, press and hold the <Fn> key before pressing the other key in the hotkey combination.

| Function Key | Description                                                                                                    |
|--------------|----------------------------------------------------------------------------------------------------|
| F1           | Turn the capacitive touch key LEDs on or off.                                                                                                    |
| F3           | Enter Sleep mode or Hybrid Sleep mode. Press the power button to leave Sleep mode.                                                                                                    |
| F4           | Toggle the notebook display in the following order: The LCD. An external monitor or projector (a monitor or projector must be plugged into the monitor port or HDMI port on your notebook). Both displays at the same time.                                                                                                    |
| F6           | Turn the optional Bluetooth radio on or off. Warning: Radio frequency wireless communication can interfere with equipment on commercial aircraft. Current aviation regulations require wireless devices to be turned off while traveling in an airplane. Bluetooth communication devices are examples of devices that provide wireless communication. Important: The wireless network switch must be in the ON position for this button to work. |
| F7           | Mute the sound. Press the key combination again to restore the sound.                                                                                                    |
| F8           | Turns the display screen backlight off to save power. Press any key to return.                                                                                                    |
| F9<br>•/II   | Play/ Pause—Plays or pauses the CD or DVD.                                                                                                    |
| F10          | Stop—Stops playing the CD or DVD.                                                                                                    |
| F11          | Previous—Skips back one CD track or DVD chapter.                                                                                                    |
| F12          | Next—Skips ahead one CD track or DVD chapter.                                                                                                    |

# Using the System Utilities

# Acer GridVista (dual-display compatible)

NOTE: This feature is only available on certain models.

To enable the dual monitor feature of the notebook, first ensure that the second monitor is connected, then select **Start, Control Panel, Display** and click on **Settings**. Select the secondary monitor **(2)** icon in the display box and then click the check box **Extend my windows desktop onto this monitor**. Finally, click **Apply** to confirm the new settings and click **OK** to complete the process.

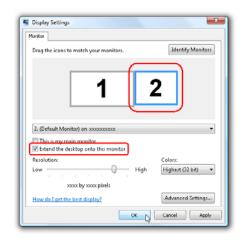

Acer GridVista is a handy utility that offers four pre-defined display settings so you can view multiple windows on the same screen. To access this function, please go to **Start** → **All Programs** and click on **Acer GridVista**. You may choose any one of the four display settings indicated below:

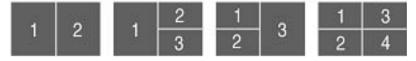

Double (vertical), Triple (primary at left), Triple (primary at right), or Quad Acer Gridvista is dual-display compatible, allowing two displays to be partitioned independently.

Acer Gridvista is dual-display compatible, allowing two displays to be partitioned independently. AcerGridVista is simple to set up:

- 1. Run Acer GridVista and select your preferred screen configuration for each display from the task bar.
- 2. Drag and drop each window into the appropriate grid.
- 3. Enjoy the convenience of a well-organized desktop.

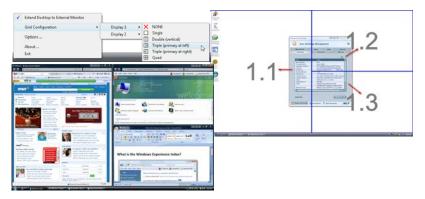

**NOTE:** Please ensure that the resolution setting of the second monitor is set to the manufacturer's recommended value.

# Hardware Specifications and Configurations

### **Processor**

| Item        | Specification                   |
|-------------|---------------------------------|
| CPU         | Mobile AMD Family 11h Processor |
| Core Logic  | -AMD RS780MN<br>-AMD SB700      |
| CPU Package | S1g2 package CPU                |
| Power       | 35 / 25 W                       |

### **Processor Specifications**

| Item              | CPU<br>Speed | Cores | Mfg.<br>Tech | cache<br>Size | Package | Power | Acer P/N     |
|-------------------|--------------|-------|--------------|---------------|---------|-------|--------------|
| Athlon64X2 QL60   | 1.9G         | 2     | 65nm         | 1M            | PGA 638 | 35W   | KC.AQL02.600 |
| Athlon64X2 QL62   | 2.0G         | 2     | 65nm         | 1M            | PGA 638 | 35W   | KC.AQL02.620 |
| Athlon64X2 QL64   | 2.1G         | 2     | 65nm         |               | PGA 638 | 35W   | KC.AQL02.640 |
| Athlon QL65       | 2.1G         | 1     | 65nm         | 1M            | PGA 638 | 35W   | KC.AOL02.650 |
| Turion RM72       | 2.1G         | 2     | 65nm         | 1M            | PGA 638 | 35W   | KC.TRM02.720 |
| Turion RM74       | 2.2G         | 2     | 65nm         | 1M            | PGA 638 | 35W   | KC.TRM02.740 |
| Turion RM75       | 2.2G         | 1     | 65nm         | 1M            | PGA 638 | 35W   | KC.TRM02.750 |
| TurionX2 ZM82     | 2.2G         | 2     | 65nm         | 2M            | PGA 638 | 35W   | KC.TZM02.820 |
| TurionX2 ZM84     | 2.3G         | 2     | 65nm         | 2M            | PGA 638 | 35W   | KC.TZM02.840 |
| Turion Ultra ZM85 | 2.3G         | 1     | 65nm         | 2M            | PGA 638 | 35W   | KC.TZM02.850 |
| TurionX2 ZM86     | 2.4G         | 2     | 65nm         | 2M            | PGA 638 | 35W   | KC.TZM02.860 |
| Turion Ultra ZM87 | 2.4G         | 1     | 65nm         | 2M            | PGA 638 | 35W   | KC.TZM02.870 |
| SempronM SI40     | 2.0G         | 1     | 65nm         | 512K          | PGA 638 | 25W   | KC.SSI02.400 |
| SempronM SI42     | 2.1G         | 1     | 65nm         | 512K          | PGA 638 | 25W   | KC.SSI02.420 |

### **CPU Fan True Value Table**

| Fan On Temp (°C) | Fan Speed (rpm) | SPL Spec (dBA) |
|------------------|-----------------|----------------|
| 38               | 2700            | 31             |
| 42               | 2900            | 34             |
| 65               | 3200            | 37             |
| 75               | 3500            | 40             |

Throttling 50%: On=100°C, Off=95°C

OS Shutdown: 105°CH/W Shutdown: 86°C

### BIOS

| Item         | Specification |  |
|--------------|---------------|--|
| BIOS vendor  | Phoenix       |  |
| BIOS Version | 4.0           |  |

### **System Memory**

| Item              | Specification |
|-------------------|---------------|
| Memory controller | AMD RS780MN   |
|                   | AMD SB700     |
| Memory size       | 0MB (onboard) |

| Item                            | Specification         |  |
|---------------------------------|-----------------------|--|
| DIMM socket number              | 2                     |  |
| Supports memory size per socket | 2048MB                |  |
| Supports maximum memory size    | 4096MB                |  |
| Supports DIMM type              | 200-pin DDRII SO-DIMM |  |
| Supports DIMM Speed             | 667/800 mHz           |  |
| Supports DIMM voltage           | +1.8V                 |  |

### **Memory Combinations**

| Slot 1 | Slot 2 | Total Memory |
|--------|--------|--------------|
| 0MB    | 512MB  | 512MB        |
| 0MB    | 1024MB | 1024MB       |
| 0MB    | 2048MB | 2048MB       |
| 512MB  | 512MB  | 1024MB       |
| 512MB  | 1024MB | 1536MB       |
| 512MB  | 2048MB | 2560MB       |
| 1024MB | 0MB    | 1024MB       |
| 1024MB | 512MB  | 1536MB       |
| 1024MB | 1024MB | 2048MB       |
| 1024MB | 2048MB | 3072MB       |
| 2048MB | 0MB    | 2048MB       |
| 2048MB | 512MB  | 2560MB       |
| 2048MB | 1024MB | 3072MB       |
| 2048MB | 2048MB | 4096MB       |

**NOTE:** Above table lists some system memory configurations. You may combine DIMMs with various capacities to form other combinations. On above table, the configuration of slot 1 and slot 2 could be reversed.

### **Graphics Controller**

| Item            | Specification                                                                                                    |                                                                                                    |  |
|-----------------|----------------------------------------------------------------------------------------------------|----------------------------------------------------------------------------------------------------|--|
| il.O.III        |                                                                                                    |                                                                                                    |  |
| VGA Chip        | ATI Mobility Radeon™ HD 4570                                                                                                    | Intel® GL40/GM45 Express Chipset with integrated 3D graphics                                                                                        |  |
| Graphics Memory | 2304 MB of HyperMemory <sup>™</sup> (512 MB of dedicated DDR2 VRAM, up to 1792 MB of shared system memory)                                                                                                    | Up to 1759 MB of Intel® Dynamic Video<br>Memory Technology 5.0 (128 MB of<br>dedicated video memory, up to 1631 MB of<br>shared system memory)      |  |
| Supports        | <ul> <li>Unified Video Decoder (UVD)</li> <li>OpenEXR High Dynamic-Range (HDR) technology</li> <li>Shader Model 4.1</li> <li>Microsoft® DirectX® 10.1Mobile</li> <li>Dual independent display support</li> </ul> | Intel® Graphics Media Accelerator     4500M/4500MHD (Intel® GMA 4500M/     4500MHD)     Microsoft® DirectX® 10     Dual independent display support |  |

| Item       | Specification                                                                                                    |
|------------|----------------------------------------------------------------------------------------------------|
| item       |                                                                                                    |
| Resolution | External resolution/refresh rate:-                                                                                                 |
|            | 2048 x 1536: 75/60 Hz                                                                                                    |
|            | 1920 x 1440: 85/75/60 Hz                                                                                                    |
|            | 1920 x 1200: 75/60 Hz                                                                                                    |
|            | 1920 x 1080: 100/85/75/60 Hz                                                                                                    |
|            | 1680 x 945: 100/85/75/60 Hz                                                                                                    |
|            | 1600 x 1200: 120/100/85/75/60 Hz                                                                                                   |
|            | 1600 x 900: 120/100/85/75/60 Hz                                                                                                    |
|            | 1400 x 1050: 85/75/60 Hz                                                                                                    |
|            | 1366 x 768: 85/75/60 Hz                                                                                                    |
|            | 1280 x 1024: 120/100/85/75/60 Hz                                                                                                   |
|            | 1280 x 960: 85/75/60 Hz                                                                                                    |
|            | 1280 x 768: 85/75/60 Hz                                                                                                    |
|            | 1280 x 720: 100/85/75/60 Hz                                                                                                    |
|            | 1024 x 768: 120/100/85/75/60 Hz                                                                                                    |
|            | 800 x 600: 120/100/85/72/60 Hz                                                                                                    |
| Supports   | 16.7 million colors                                                                                                    |
|            | MPEG-2/DVD decoding                                                                                                    |
|            | WMV9 (VC-1) and H.264 (AVC) decoding                                                                                               |
|            | <ul> <li>HDMI™ (High-Definition Multimedia Interface) with HDCP (High-bandwidth Digital<br/>Content Protection) support</li> </ul> |

| Item            | Specification                                                                                                    |                                                                                                    |                                                                                                    |  |
|-----------------|----------------------------------------------------------------------------------------------------|----------------------------------------------------------------------------------------------------|----------------------------------------------------------------------------------------------------|--|
| Item            |                                                                                                    |                                                                                                    |                                                                                                    |  |
| VGA Chip        | ATI Mobility Radeon™ HD 4570                                                                                                    | NVIDIA® GeForce® GT 130M                                                                                                    | Mobile Intel® GM457 Express<br>Chipset with integrated 3D<br>graphics                                                                                |  |
| Graphics Memory | 2304 MB of HyperMemory™ (512 MB of dedicated DDR2 VRAM, up to 1792 MB of shared system memory)                                                               | Up to 2815 MB of<br>TurboCache™ (1024 MB of<br>dedicated DDR2 VRAM, up to<br>1791 MB of shared system<br>memory)                           | Up to 1759 MB of Intel®<br>Dynamic Video Memory<br>Technology 5.0 (128 MB of<br>dedicated video memory, up to<br>1631 MB of shared system<br>memory) |  |
| Supports        | Unified Video Decoder (UVD)  OpenEXR High Dynamic-Range (HDR) technology  Shader Model 4.1  Microsoft® DirectX® 10.1Mobile  Dual independent display support | NVIDIA® CUDA™     PureVideo® HD technology     OpenEXR High Dynamic-Range (HDR) technology     Shader Model 4.0     Microsoft® DirectX® 10 | Intel® Graphics Media     Accelerator 4500MHD     (Intel® GMA 4500MHD)     Microsoft® DirectX® 10                                                    |  |

| Item       | Specification                                                                                              |
|------------|----------------------------------------------------------------------------------------------------|
| item       |                                                                                                    |
| Resolution | External resolution/refresh rate:-                                                                         |
|            | 2048 x 1536: 75/60 Hz                                                                                      |
|            | 1920 x 1440: 85/75/60 Hz                                                                                   |
|            | 1920 x 1200: 75/60 Hz                                                                                      |
|            | 1920 x 1080: 100/85/75/60 Hz                                                                               |
|            | 1680 x 945: 100/85/75/60 Hz                                                                                |
|            | 1600 x 1200: 120/100/85/75/60 Hz                                                                           |
|            | 1600 x 900: 120/100/85/75/60 Hz                                                                            |
|            | 1400 x 1050: 85/75/60 Hz                                                                                   |
|            | 1366 x 768: 85/75/60 Hz                                                                                    |
|            | 1280 x 1024: 120/100/85/75/60 Hz                                                                           |
|            | 1280 x 960: 85/75/60 Hz                                                                                    |
|            | 1280 x 768: 85/75/60 Hz                                                                                    |
|            | 1280 x 720: 100/85/75/60 Hz                                                                                |
|            | 1024 x 768: 120/100/85/75/60 Hz                                                                            |
|            | 800 x 600: 120/100/85/72/60 Hz                                                                             |
| Supports   | 16.7 million colors                                                                                        |
|            | MPEG-2/DVD decoding                                                                                        |
|            | WMV9 (VC-1) and H.264 (AVC) decoding                                                                       |
|            | <ul> <li>HDMI™ (High-Definition Multimedia Interface) with HDCP (High-bandwidth Digital Content</li> </ul> |
|            | Protection) support                                                                                        |

### LAN Interface

| Item                   | Specification                       |
|------------------------|-------------------------------------|
| LAN Chipset            | Broadcom BCM5784 for 10/100/1000LAN |
| LAN connector type     | RJ45                                |
| LAN connector location | Left side                           |
| Features               | Support for 10/100/1000             |

# Wireless Module 802.11b/g

| Item         | Specification |
|--------------|---------------|
| Manufacturer |               |
| Model        |               |
| Modem Device | •             |
| Interface    |               |

### Bluetooth

| Item                     | Specification |
|--------------------------|---------------|
| Model                    |               |
| Operating Frequency      |               |
| Channel Numbers          |               |
| Transmitter Output Power |               |
| Coverage                 |               |
| Receiver Sensitivity     |               |
| Maximum Receiver Signal  |               |
| Operating Voltage        |               |
| Interface                |               |

### **Hard Disk Drive Interface**

| Item                                       |                            | Specification |             |  |  |
|--------------------------------------------|----------------------------|---------------|-------------|--|--|
| Vendor                                     | Seagate                    |               |             |  |  |
| Model Name                                 | ST9160310AS                | ST9320320AS   | ST9500325AS |  |  |
| Capacity (MB)                              | 160                        | 320           | 500         |  |  |
| Bytes per sector                           |                            | 512           | ·           |  |  |
| Data heads                                 | 2                          | 4             | 4           |  |  |
| Drive Format                               |                            | ·             | ·           |  |  |
| Disks                                      | 1                          | 2             | 2           |  |  |
| Spindle speed (RPM)                        | 5,400                      |               |             |  |  |
| Performance Specifications                 | Performance Specifications |               |             |  |  |
| Buffer size                                | 8 MB                       |               |             |  |  |
| Interface                                  | SATA                       |               |             |  |  |
| Internal transfer rate (Mbits/sec max)     | 830 1175                   |               |             |  |  |
| I/O data transfer rate<br>(Mbytes/sec max) | 300                        |               |             |  |  |
| DC Power Requirements                      |                            |               |             |  |  |
| Voltage tolerance                          | 5V(DC) +/- 5%              |               |             |  |  |

| Item                                       | Specifications             |                        |  |  |  |
|--------------------------------------------|----------------------------|------------------------|--|--|--|
| Vendor & Model Name                        | Toshiba MK5055/2555GSX     | Toshiba MK3255/1655GSX |  |  |  |
| Capacity                                   | 500/250GB                  | 320/160GB              |  |  |  |
| Bytes per sector                           | 51                         | 2                      |  |  |  |
| Data heads                                 | 4/2                        | 4/2                    |  |  |  |
| Drive Format                               |                            |                        |  |  |  |
| Disks                                      | 2/1                        | 2/1                    |  |  |  |
| Spindle speed (RPM)                        | 5400                       |                        |  |  |  |
| Performance Specifications                 | Performance Specifications |                        |  |  |  |
| Buffer size                                | 8MB                        |                        |  |  |  |
| Interface                                  | SATA                       |                        |  |  |  |
| Internal transfer rate<br>(Mbits/sec, max) | 363 ~ 952 typical          |                        |  |  |  |
| I/O data transfer rate                     | 3Gbits/s                   |                        |  |  |  |
| DC Power Requirements                      |                            |                        |  |  |  |
| Voltage                                    | +5.0V ± 5%.                |                        |  |  |  |

### Hard Disk Drive Interface (cont)

| Item                   | Specifications      |                     |                     |                     |
|------------------------|---------------------|---------------------|---------------------|---------------------|
| Vendor & Model<br>Name | HTS545050<br>B9A300 | HTS545032<br>B9A300 | HTS545025<br>B9A300 | HTS543216<br>L9A300 |
| Capacity (MB)          | 500                 | 320                 | 250                 | 160                 |
| Bytes per sector       |                     | 51                  | 2                   |                     |
| Data heads             | 4                   | 3                   | 2                   | 2                   |
| Drive Format           |                     |                     |                     |                     |
| Disks                  | 2                   | 2                   | 1                   | 1                   |
| Spindle speed (RPM)    | 5400                |                     |                     |                     |
| Performance Spec       | cifications         |                     |                     |                     |
| Buffer size            | 8MB                 |                     |                     |                     |
| Interface              | SATA                |                     |                     |                     |
| Internal transfer rate | 875 MB/s 845 MB/s   |                     |                     |                     |
| I/O data transfer rate | 3 GB/s              |                     |                     |                     |
| DC Power Requirements  |                     |                     |                     |                     |
| Voltage                | +5.0V ± 5%          |                     |                     |                     |

| Item                                    | Specifications   |                  |                  |                  |
|-----------------------------------------|------------------|------------------|------------------|------------------|
| Vendor & Model<br>Name                  | WD<br>WD1600BEVT | WD<br>WD2500BEVT | WD<br>WD3200BEVT | WD<br>WD5000BEVT |
| Capacity (MB)                           | 160              | 250              | 320              | 500              |
| Bytes per sector                        |                  | 51               | 2                |                  |
| Data heads                              | 2                | 2                | 3                | 4                |
| Drive Format                            |                  |                  |                  |                  |
| Disks                                   | 1                | 1                | 2                | 2                |
| Spindle speed (RPM)                     | 5400             |                  |                  |                  |
| Performance Spec                        | ifications       |                  |                  |                  |
| Buffer size                             | 8 MB             |                  |                  |                  |
| Interface                               | SATA             |                  |                  |                  |
| Internal transfer rate (Mbits/sec, max) | 106 MB max.      |                  |                  |                  |
| I/O data transfer rate                  | 3 GB/s           |                  |                  |                  |
| DC Power Requirements                   |                  |                  |                  |                  |
| Voltage                                 | +5.0V ± 5%       |                  |                  |                  |

# Super-Multi Drive Module

| Item                      | Specification                                                                 |                   |  |
|---------------------------|-------------------------------------------------------------------------------|-------------------|--|
| Vendor & model name       | HLDS/GSA-T50, Toshiba Digi/TS-L633A                                           |                   |  |
| Performance Specification | With CD Diskette With DVD Diskette                                            |                   |  |
| Transfer rate (MB/sec)    | Sustained:                                                                    | Sustained:        |  |
|                           | Max 3.5 Mbytes/sec                                                            | Max 10 Mbytes/sec |  |
| Buffer Memory             | 2MB                                                                           |                   |  |
| Interface                 | SATA                                                                          |                   |  |
| Applicable disc format    | Applicable media types:                                                       |                   |  |
|                           | Writing:                                                                      |                   |  |
|                           | Confirms to DVD+R Version 1.2 and D Version 1.0 /DVD-R Version 2.0 / DVD 3.0. |                   |  |
|                           | Reading:                                                                      |                   |  |
|                           | DVD single/dual layer (PTP, OTP), DVD-R single/dual layer                     |                   |  |
|                           | DVD+R single/double layer                                                     |                   |  |
|                           | DVD-RW                                                                        |                   |  |
|                           | DVD+RW                                                                        |                   |  |
|                           | CD-DA                                                                         |                   |  |
|                           | CD-ROM                                                                        |                   |  |
|                           | CD-ROM/XA                                                                     |                   |  |
|                           | Photo-CD, Multi-session, Video CD                                             |                   |  |
|                           | CD-I FMV, CD Extra, CD Plus, CD-R, and CD-RW                                  |                   |  |
| Loading mechanism         | Drawer (Solenoid Open)                                                        |                   |  |
|                           | Tact SW (Open)                                                                |                   |  |
|                           | Emergency Release (draw open hole)                                            |                   |  |
| Power Requirement         |                                                                               |                   |  |
| Input Voltage             | DC 5 V +/- 5%                                                                 |                   |  |

| Item                                                                                                    | Specification                                                                                                    |                                    |
|----------------------------------------------------------------------------------------------------|----------------------------------------------------------------------------------------------------|------------------------------------|
| Vendor & model name                                                                                                    | SONY AD-7583S                                                                                                    |                                    |
| Performance Specification                                                                                                    | With CD Diskette                                                                                                    | With DVD Diskette                  |
| Transfer rate (MB/sec)                                                                                                    | Sustained:                                                                                                    | Sustained:                         |
|                                                                                                    | 3650 (max.)                                                                                                    | 10,993 (max.)                      |
| Buffer Memory                                                                                                    | 2 MB                                                                                                    |                                    |
| Interface                                                                                                    | SATA                                                                                                    |                                    |
| Applicable disc format                                                                                                    | Write:                                                                                                    |                                    |
|                                                                                                    | DVD Data & Video                                                                                                    |                                    |
|                                                                                                    | CD-DA, CD-ROM Mode-1, CD-ROM/XA Mode-2 Form-1 and Mode-2 Form-2, CD-i, Video-                                                                                                    |                                    |
|                                                                                                    | CD, CD-Text                                                                                                    |                                    |
|                                                                                                    | Read:                                                                                                    |                                    |
|                                                                                                    | DVD-ROM (DVD-5, DVD-9, DVD-10, DVD-18), DVD-Video, DVD-Audio, SACD (Hybrid), UDF DVD, DVD-R, DVD-R DL, DVD-R 3.95 GB, DVD-R Authoring, DVD-R Multi-Border, DVD-RW, DVD+R, DVD+R DL, DVD+R Multi-Session, DVD+RW, DVD-RAM V1.0, DVDRAM V2.0 & 2.1 & 2.2 |                                    |
| CD-DA, CD-ROM Mode-1, CD-ROM/XA Mode-2 Form-1 and Mode-2 F CD-i, CD-i Bridge, Video-CD (MPEG-1), Karaoke CD, Photo-CD, Enha CD, CD Plus, CD Extra, itrax CD, CD-Text, UDF CD, CD-R, and CD-R |                                                                                                    | 1), Karaoke CD, Photo-CD, Enhanced |

| Item              | Specification                      |
|-------------------|------------------------------------|
| Loading mechanism | Drawer (Solenoid Open)             |
|                   | Tact SW (Open)                     |
|                   | Emergency Release (draw open hole) |
| Power Requirement |                                    |
| Input Voltage     | DC 5 V +/- 5%                      |

### **Blue-Ray Combo Drive Module**

| Item                      | Specification                                                                                                    |                   |  |
|---------------------------|----------------------------------------------------------------------------------------------------|-------------------|--|
| Vendor & model name       | Sony BC-5500S                                                                                                    |                   |  |
| Performance Specification | With CD Diskette                                                                                                    | With DVD Diskette |  |
| Transfer rate (MB/sec)    | Sustained:                                                                                                    | Sustained:        |  |
|                           | Max 2.4 Mbytes/sec                                                                                                    | Max 11 Mbytes/sec |  |
| Buffer Memory             | 4.5 MB                                                                                                    |                   |  |
| Interface                 | SATA                                                                                                    | SATA              |  |
| Applicable disc format    | Applicable media types: BD-ROM (Single and Dual Layer) BD-R (Single and Dual Layer) BD-RE (Single and Dual Layer) DVD-ROM (Single and Dual Layer) DVD+R (Single and Double Layer) DVD-R (Single and Dual Layer) DVD-R (Single and Dual Layer) DVD+RW (Single Layer) and DVD-RW (Single Layer) discs DVD-RAM (Ver.2) CD-ROM CD-R CD-RW |                   |  |
| Loading mechanism         | Drawer (Solenoid Open), Tact SW (Open), Emergency Release (draw open hole)                                                                                                    |                   |  |
| Power Requirement         | •                                                                                                    |                   |  |
| Input Voltage             | DC 5 V +/- 5%                                                                                                    |                   |  |

| Item                      | Specification                                                                                                    |                   |               |
|---------------------------|----------------------------------------------------------------------------------------------------|-------------------|---------------|
| Vendor & model name       | PLDS BD Combo DS-4E1S                                                                                                    |                   |               |
| Performance Specification | With CD Diskette                                                                                                    | With DVD Diskette | Blueray       |
| Transfer rate (KB/sec)    | Sustained:                                                                                                    | Sustained:        | Sustained:    |
|                           | 3,500 (min.)                                                                                                    | 10,000 (min.)     | 18,000 (min.) |
| Buffer Memory             | 2 MB                                                                                                    |                   |               |
| Interface                 | SATA                                                                                                    |                   |               |
| Applicable disc format    | CD-DA, CD-TEXT, CD ROM Mode-1, CD-ROM/XA Mode-2 Form-1 and Form-2, CD-I Ready, Video-CD (MPEG-1), Photo-CD, Enhance CD, CD extra, I-Trax CD and UDF DVD-ROM, DVD-Video, DVD-Audio, DVD-R single/multi border(s) DVD+R single/multi session(s) DVD-RW DVD+RW DVD-RAM BD-ROM ver2.0, UDF2.5 BD-R ver1.0 and ver2.0, UDF2.5 BD-RE ver2.0 and ver3.0, UDF2.5 BD-hybrid (only BD part) |                   |               |
| Loading mechanism         | Drawer (Solenoid Open), Tact SW (Open), Emergency Release (draw open hole)                                                                                                    |                   |               |
| Power Requirement         |                                                                                                    |                   |               |
| Input Voltage             | DC 5 V +/- 5%                                                                                                    |                   |               |

### **Audio Interface**

| Item                         | Specification                                                                                                    |
|------------------------------|----------------------------------------------------------------------------------------------------|
| Audio                        | Realtek ALC272 Azalia Codec and Amplifier G1454                                                                         |
| Controller                   |                                                                                                    |
| <ul> <li>Features</li> </ul> | HD Audio                                                                                                    |
|                              | <ul> <li>SNR &gt; 85,High-performance DACs with 95dB SNR (A-Weighting), ADCs with<br/>85dB SNR (A-Weighting)</li> </ul> |
|                              | Internal Digital Microphone                                                                                             |
|                              | Two speakers, max. 1W output for each                                                                                   |
|                              | Meets performance and function requirements for Microsoft WLP 3.10, and stricter performance                            |
|                              | requirements for future WLP                                                                                             |
|                              | Two stereo DAC support 16/20/24-bit PCM for two independent playback (multiple streaming)                               |
|                              | Two stereo ADC supports 16/20/24-bit PCM format for two independent recording                                           |
|                              | All DACs support independent 44.1k/48k/96k/192kHz sample rate                                                           |
|                              | All ADCs support independent 44.1k/48k/96k/192kHz sample rate                                                           |
|                              | Two independent SPDIF outputs support 16/20/24-bit format and 44.1k/48k/88.2k/<br>96k/192kHz rate                       |
|                              | All analog jack ports except MONO, BEEP-IN and HP-OUT are stereo input and output re-tasking                            |
|                              | Supports line level mono output                                                                                         |
|                              | Supports analog PCBEEP input, and features an integrated digital BEEP generator                                         |
|                              | Support two stereo digital microphone input for microphone array AEC/BF application                                     |
|                              | Each stereo digital microphone interface has its own clock output to support independent sample rate                    |
|                              | Supports legacy analog mixer architecture                                                                               |
|                              | Built-in five headphone amplifiers on port-A and port-D, port-E, port-F and port-I.                                     |
|                              | Headphone amplifier on port-I (HP-OUT) is designed to drive output without external DC blocking                         |
|                              | capacitors                                                                                                    |
|                              | Software selectable 2.5V and 3.2V reference output for microphone bias                                                  |
|                              | Software selectable boost gain (+10/+20/+30dB) for analog microphone input                                              |
|                              | Two jack detection pins; each supports detection of up to 4 jacks                                                       |
|                              | Supports two GPIO (General Purpose Input/Output) pins (pin sharing with digital microphone                              |
|                              | interface)                                                                                                    |
|                              | Supports EAPD (External Amplifier Power Down) control for external amplifier                                            |
|                              | Supports anti-pop mode when analog power AVDD is on and digital power is off                                            |
|                              | Supports 1.5V~3.3V scalable I/O for HD Audio link                                                                       |
|                              | 48-pin LQFP 'Green' package                                                                                             |

# **Power and Keyboard Controller**

| Item                    | Specification |
|-------------------------|---------------|
| Controller              | KB926         |
| Total number of keypads | 86/87/91      |
| Windows logo key        | Yes           |

| Item                                             | Specification                                   |
|--------------------------------------------------|-------------------------------------------------|
| Internal & external keyboard work simultaneously | Yes                                             |
| Features                                         | Support Application keys for Windows XP version |

# Battery

| ltem                  | Specification                                                           |                                                                         |
|-----------------------|-------------------------------------------------------------------------|-------------------------------------------------------------------------|
| item                  | 6 Cell                                                                  | 8 Cell                                                                  |
| Vendor & model name   | SONY AS-2007B/SIMPLO AS-<br>2007B/SANYO AS-2007B/<br>PANASONIC AS-2007B | SONY AS-2007B/SIMPLO AS-<br>2007B/SANYO AS-2007B/<br>PANASONIC AS-2007B |
| Battery Type          | Li-ion                                                                  | Li-ion                                                                  |
| Pack capacity         | 4400 mAh                                                                | 4800 mAh                                                                |
| Normal Voltage        | 11.1V                                                                   | 14.8                                                                    |
| Charge Voltage        | 12.6V                                                                   | 12.6V                                                                   |
| Fast Charge Current   | 2.94~3.5A                                                               | 3.1A                                                                    |
| Package configuration | 3S2P                                                                    | 4S2P                                                                    |

# LCD

| Item                                                     | Specification          |
|----------------------------------------------------------|------------------------|
| Vendor/model name                                        | CMO N173O6-L02         |
|                                                          | AUO B173RW01           |
|                                                          | Samsung LTN173KT01-A01 |
|                                                          | LPL LP173WD1-TLA1      |
| Screen Diagonal (mm)                                     | 439.4                  |
| Display Area (mm)                                        | 382.08 x 214.92        |
| Display resolution (pixels)                              | 1600x900               |
| Pixel Pitch                                              | 0.2388                 |
| Display Mode                                             | Normal white           |
| Typical White Luminance (cd/m²) (also called Brightness) | 220                    |
| Contrast Ratio                                           | 500:1                  |
| Response Time (Optical Rise Time/<br>Fall Time) msec     | 8                      |
| Typical Power Consumption (watt)                         | 7                      |
| Weight (g)                                               | 580 Max.               |
| Physical Size (mm)                                       | 398.1 x 232.8 x 5.5    |
| Electrical Interface                                     | LVDS                   |
| Support Color                                            | 262K                   |
| Viewing Angle (U/D/R/L)                                  | 20/45/45/45            |

# System Utilities

## **BIOS Setup Utility**

The BIOS Setup Utility is a hardware configuration program built into your computer's BIOS (Basic Input/Output System).

Your computer is already properly configured and optimized, and you do not need to run this utility. However, if you encounter configuration problems, you may need to run Setup. Please also refer to Chapter 4 Troubleshooting when problem arises.

To activate the BIOS Utility, press **F2** during POST (when "Press <F2> to enter Setup" message is prompted on the bottom of screen).

Press **F2** to enter setup. The default parameter of F12 Boot Menu is set to "disabled". If you want to change boot device without entering BIOS Setup Utility, please set the parameter to "enabled".

Press <F12> during POST to enter multi-boot menu. In this menu, user can change boot device without entering BIOS SETUP Utility.

## Navigating the BIOS Utility

There are six menu options: Information, Main, Advanced, Security, Boot, and Exit.

Follow these instructions:

- To choose a menu, use the left and right arrow keys.
- To choose an item, use the up and down arrow keys.
- To change the value of a parameter, press F5 or F6.
- A plus sign (+) indicates the item has sub-items. Press Enter to expand this item.
- Press Esc while you are in any of the menu options to go to the Exit menu.
- In any menu, you can load default settings by pressing F9. You can also press F10 to save any changes made and exit the BIOS Setup Utility.

**NOTE:** You can change the value of a parameter if it is enclosed in square brackets. Navigation keys for a particular menu are shown on the bottom of the screen. Help for parameters are found in the Item Specific Help part of the screen. Read this carefully when making changes to parameter values. **Please note that system information is subject to different models**.

## Information

The Information screen displays a summary of your computer hardware information.

|                                                                                     | PhoenixBIOS                                   | Setup Utility                 |                 |  |
|-------------------------------------------------------------------------------------|-----------------------------------------------|-------------------------------|-----------------|--|
| Information Main                                                                    | Security Boot                                 | Exit                          |                 |  |
| CPU Type<br>CPU Speed                                                               | AMD Athlon(tm) 6<br>1600 MHz                  | 34 X2 Dual-Core F             | Processor TK-42 |  |
| HDD Model Name:<br>HDD Serial Number:                                               | WDC WD2500BE<br>WD-WXHZ086049                 |                               | -(PM)           |  |
| ATAPI Model Name:                                                                   | Optiarc DVD RW                                |                               | -(SM)           |  |
| System BIOS Version: VGA BIOS Version:                                              |                                               |                               |                 |  |
| Serial Number:<br>Asset Tag Number:<br>Product Name:<br>Manufacturer Name:<br>UUID: | eMachines E625<br>eMachines<br>39353164386665 | 643635001EECE1                | D377            |  |
| F1 Help ↑↓ Select<br>Esc Exit → Select                                              |                                               | ange Values<br>ect ► Sub-Menu |                 |  |

**NOTE:** The screen above is for your reference only. Actual values may differ according to model.

The table below describes the parameters in this screen.

| Parameter           | Description                                                                                                    |  |
|---------------------|----------------------------------------------------------------------------------------------------|--|
| CPU Type            | This field shows the CPU type and speed of the system.                                                                                                    |  |
| CPU Speed           | This field shows the speed of the CPU.                                                                                                    |  |
| HDD Model Name      | This field shows the model name of HDD installed on primary IDE master.                                                                                                    |  |
| HDD Serial Number   | This field displays the serial number of HDD installed on primary IDE master.                                                                                                    |  |
| ATAPI Model Name    | This field shows the model name of the Optical device installed in the system.                                                                                                    |  |
| System BIOS Version | Displays system BIOS version.                                                                                                    |  |
| VGA BIOS Version    | This field displays the VGA firmware version of the system.                                                                                                    |  |
| Serial Number       | This field displays the serial number of this unit.                                                                                                    |  |
| Asset Tag Number    | This field displays the asset tag number of the system.                                                                                                    |  |
| Product Name        | This field shows product name of the system.                                                                                                    |  |
| Manufacturer Name   | This field displays the manufacturer of this system.                                                                                                    |  |
| UUID                | Universally Unique Identifier (UUID) is an identifier standard used in software construction, standardized by the Open Software Foundation (OSF) as part of the Distributed Computing Environment (DCE). |  |

## Main

The Main screen allows the user to set the system time and date as well as enable and disable boot option and recovery.

| Information Main                                                                                                 | PhoenixBIOS S<br>Security Boot                                              | Setup Utility<br>Exit        |                                          |
|----------------------------------------------------------------------------------------------------|-----------------------------------------------------------------------------|------------------------------|------------------------------------------|
| System Time:                                                                                                    | [10:10:50]                                                                  |                              | Item Specific Help                       |
| System Time: System Date:                                                                                        | [19:10:59]<br>[12/12/2008]                                                  |                              | <tab>, <shift-tab>, or</shift-tab></tab> |
| System Memory: Extended Memory: Video Memory:  Quiet Boot: Network Boot: F12 Boot Menu: D2D Recovery: SATA Mode: | 634 KB 1790 MB [256MB]  [Enabled] [Enabled] [Disabled] [Enabled] [IDE AHCI] |                              | <enter> selects field.</enter>           |
|                                                                                                    | t Item F5/F6 Cha                                                            | nge Values<br>ect ► Sub-Ment | F9 Setup Defaults<br>u F10 Save and Exit |

NOTE: The screen above is for your reference only. Actual values may differ.

The table below describes the parameters in this screen.

| Parameter       | Description                                                                                                    | Format/Option                         |
|-----------------|----------------------------------------------------------------------------------------------------|---------------------------------------|
| System Time     | Sets the system time. The hours are displayed with 24-hour format.                                                                                                    | Format: HH:MM:SS (hour:minute:second) |
| System Date     | Sets the system date.                                                                                                    | Format MM/DD/YYYY (month/day/year)    |
| System Memory   | Displays the memory available on the CPU cache.                                                                                                    | N/A                                   |
| Extended Memory | Displays the memory available on the DRAM chips                                                                                                    |                                       |
| Video Memory    | Displays the available memory for Video.                                                                                                    | N/A                                   |
| Quiet Boot      | Allows startup to skip certain tests while booting, decreasing the time needed to boot the system.                                                                                          | Option: <b>Enabled</b> or Disabled    |
| Network Boot    | Enables, disables the system boot from LAN (remote server).                                                                                                    | Option: <b>Enabled</b> or Disabled    |
| F12 Boot Menu   | Enables, disables Boot Menu during POST.                                                                                                    | Option: <b>Enabled</b> or Enabled     |
| D2D Recovery    | Enables, disables D2D Recovery function. The function allows the user to create a hidden partition on hard disc drive to store operation system and restore the system to factory defaults. | Option: <b>Enabled</b> or Disabled    |
| SATA Mode       | Control the mode in which the SATA controller should operate.                                                                                                    | Option: AHCI or IDE                   |

## Security

The Security screen contains parameters that help safeguard and protect your computer from unauthorized use.

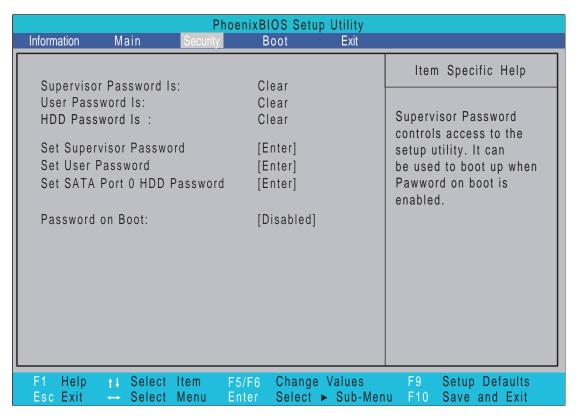

The table below describes the parameters in this screen. Settings in **boldface** are the default and suggested parameter settings.

| Parameter                      | Description                                                                                                    | Option                     |
|--------------------------------|----------------------------------------------------------------------------------------------------|----------------------------|
| Supervisor Password Is         | Shows the setting of the Supervisor password                                                                                                    | Clear or Set               |
| User Password Is               | Shows the setting of the user password.                                                                                                    | Clear or Set               |
| HDD Password Is                | Shows the setting of the hard disk password.                                                                                                    | Clear or Set               |
| Set Supervisor Password        | Press Enter to set the supervisor password. When set, this password protects the BIOS Setup Utility from unauthorized access. The user can not either enter the Setup menu nor change the value of parameters.                                       | N/A                        |
| Set User Password              | Press Enter to set the user password. When user password is set, this password protects the BIOS Setup Utility from unauthorized access. The user can enter Setup menu only and does not have right to change the value of parameters.               | N/A                        |
| Set SATA Port0 HDD<br>Password | Enter HDD Password.                                                                                                    | N/A                        |
| Password on Boot               | Defines whether a password is required or not while the events defined in this group happened. The following sub-options are all requires the Supervisor password for changes and should be grayed out if the user password was used to enter setup. | <b>Disabled</b> or Enabled |

**NOTE:** When entering a password, you have three tries before the system halts. Don't forget your password. If you forget your password, you may have to return your notebook computer to your dealer to reset it.

### Setting a Password

Follow these steps as you set the user or the supervisor password:

 Use the ↑ and ↓ keys to highlight the Set Supervisor Password parameter and press the Enter key. The Set Supervisor Password box appears:

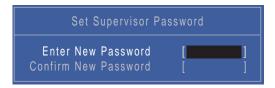

2. Type a password in the "Enter New Password" field. The password length can not exceed 8 alphanumeric characters (A-Z, a-z, 0-9, not case sensitive). Retype the password in the "Confirm New Password" field.

IMPORTANT: Be very careful when typing your password because the characters do not appear on the screen.

- 3. Press Enter. After setting the password, the computer sets the User Password parameter to "Set".
- 4. If desired, you can opt to enable the Password on boot parameter.
- 5. When you are done, press F10 to save the changes and exit the BIOS Setup Utility.

### Removing a Password

Follow these steps:

 Use the ↑ and ↓ keys to highlight the Set Supervisor Password parameter and press the Enter key. The Set Password box appears:

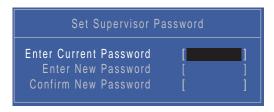

- 2. Type the current password in the Enter Current Password field and press Enter.
- 3. Press Enter twice without typing anything in the Enter New Password and Confirm New Password fields. The computer then sets the Supervisor Password parameter to "Clear".
- 4. When you have changed the settings, press u to save the changes and exit the BIOS Setup Utility.

### Changing a Password

 Use the ↑ and ↓ keys to highlight the Set Supervisor Password parameter and press the Enter key. The Set Password box appears.

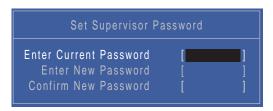

- 2. Type the current password in the Enter Current Password field and press Enter.
- Type a password in the Enter New Password field. Retype the password in the Confirm New Password field.
- 4. Press Enter. After setting the password, the computer sets the User Password parameter to "Set".
- 5. If desired, you can enable the Password on boot parameter.
- 6. When you are done, press F10 to save the changes and exit the BIOS Setup Utility.

If the verification is OK, the screen will display as following.

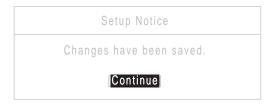

The password setting is complete after the user presses **Enter**.

If the current password entered does not match the actual current password, the screen will show you the Setup Warning.

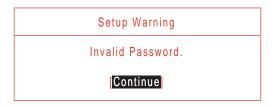

If the new password and confirm new password strings do not match, the screen will display the following message.

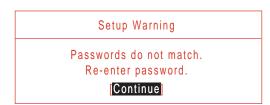

### **Boot**

This menu allows the user to decide the order of boot devices to load the operating system. Bootable devices includes the USB diskette drives, the onboard hard disk drive and the DVD drive in the module bay.

Select Boot Devices to select specific devices to support boot.

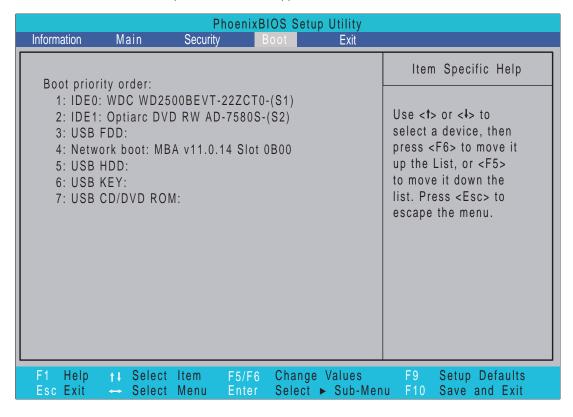

### Exit

The Exit screen allows you to save or discard any changes you made and quit the BIOS Utility.

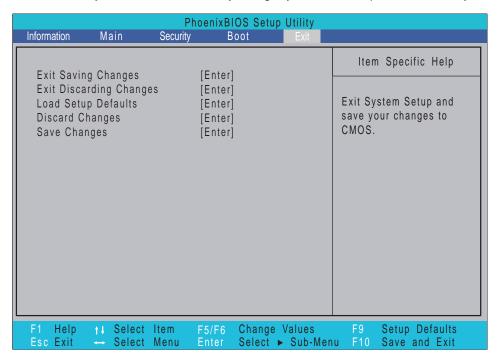

The table below describes the parameters in this screen.

| Parameter                  | Description                                         |
|----------------------------|-----------------------------------------------------|
| Exit Saving Changes        | Exit System Setup and save your changes to CMOS.    |
| Exit Discarding<br>Changes | Exit utility without saving setup data to CMOS.     |
| Load Setup Default         | Load default values for all SETUP item.             |
| Discard Changes            | Load previous values from CMOS for all SETUP items. |
| Save Changes               | Save Setup Data to CMOS.                            |

## **BIOS Flash Utilities**

The BIOS flash memory update is required for the following conditions:

- New versions of system programs
- New features or options
- Restore a BIOS when it becomes corrupted.

Use the Phlash utility to update the system BIOS flash ROM.

**NOTE:** If you do not have a crisis recovery diskette at hand, then you should create a **Crisis Recovery Diskette** before you use the Phlash utility.

NOTE: Do not install memory-related drivers (XMS, EMS, DPMI) when you use the Phlash.

**NOTE:** Please use the AC adaptor power supply when you run the Phlash utility. If the battery pack does not contain enough power to finish BIOS flash, you may not boot the system because the BIOS is not completely loaded.

Fellow the steps below to run the Phlash.

- 1. Prepare a bootable diskette.
- 2. Copy the flash utilities to the bootable diskette.
- 3. Then boot the system from the bootable diskette. The flash utility has auto-execution function.

### DOS Flash Utility

Perform the following steps to use the DOS Flash Utility:

- Press F2 during boot to enter the Setup Menu.
- Select Boot Menu to modify the boot priority order, for example, if using USB HDD to Update BIOS, move USB HDD to position 1.

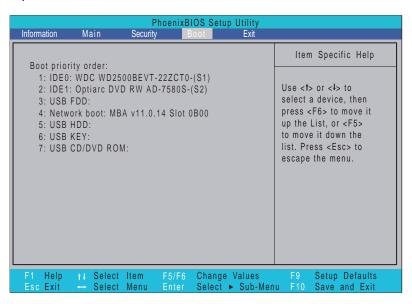

3. Execute the FLASH.BAT batch file to update BIOS.

The flash process begins as shown.

```
C:\KBYF010A>dir
 Volume in drive C is JILL_FLASH
 Volume Serial Number is BEF9-9161
 Directory of C:\KBYF010A
                 <DIR>
                                03-02-09
                                           10:43
                 <DIR>
                               03-02-09
                                          10:43
CETKBLGO BAT
                           24
                               02-24-09
                                          20:57
GETKBYFØ BAT
                           24
                               02-24-09
                                          20:57
CETROM
          EXE
                      49,788
                               09-22-08
                                          17:28
KBYF010
          BAT
                          237
                               02-24-09
                                          20:58
PHLASH16 EXE
                     125,063
                               05-01-07
                                           4:01
 PROJCHK1 EXE
                        1,072
                               12-16-08
                                          10:43
 KBLG009
          WPH
                   1,054,518
                               02-25-09
                                          9:52
 KBYF010
          WPH
                   1,054,518
                               02-25-09
                                          9:52
 RELEASE
           TXT
                      50,156
                               02-25-09
                                         10:45
          9 file(s)
                          2,335,400 bytes
           2 dir(s)
                      3,544,195,072 bytes free
 C:\KBYF010A>kbyf010
```

4. In flash BIOS, the message Please do not remove AC Power Source displays.

**NOTE:** If the AC power is not connected, the following message displays.

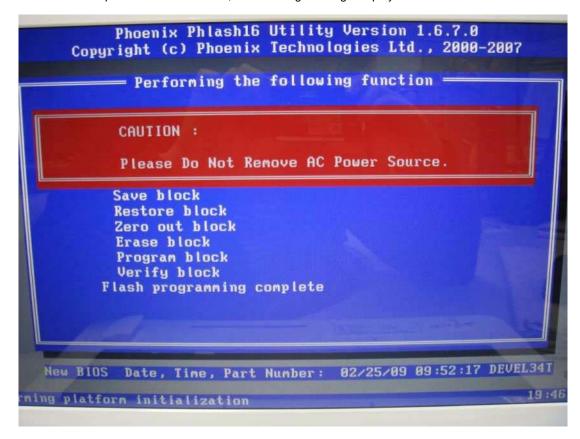

Plug in the AC power to continue.

5. Flash is complete when the message Flash programming complete displays.

```
Phoenix Phlash16 Utility Version 1.6.7.0
    Copyright (c) Phoenix Technologies Ltd., 2000-2007
         - Performing the following function
                                    KBYF010.WPH
     J Load Image file
     [ Verify interface information
       Backup system BIOS ROM
     J Check flash memory type(s)
     ▶ Flash memory block: 012
         Save block
         Restore block
          Zero out block
          Erase block
                               114
          Program block
                               11
          Verify block
        Flash programming complete
New BIOS Date, Time, Part Number:
Flash part: EN25F80 Device
block at FFF14000 with A000 bytes
                                      02/25/09 09:52:17 DEVEL341
                              Device ID:
                                         13 Mfr. ID: 1c
```

## WinFlash Utility

Perform the following steps to use the WinFlash Utility:

1. Double-click the WinFlash executable. Click Start.

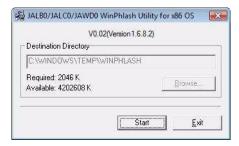

2. Make sure that AC power is plugged in and click **OK** to begin the update.

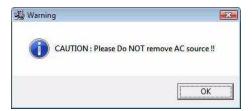

A progress screen displays.

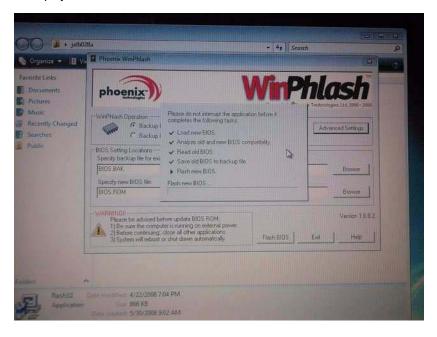

## Remove HDD/BIOS Password Utilities

#### Remove HDD Password:

If you key in the wrong HDD password three times, an error is generated along with an error code. Note down this code.

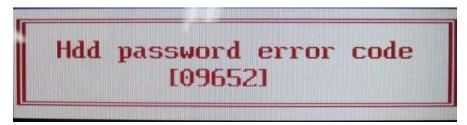

To reset the HDD password, perform the following steps:

1. In DOS mode, use the code generated previously to execute the command *Unlock6.exe 09652 00* and then select option 2 to get the password. Note down the password, e.g.: *XXGL9XF* 

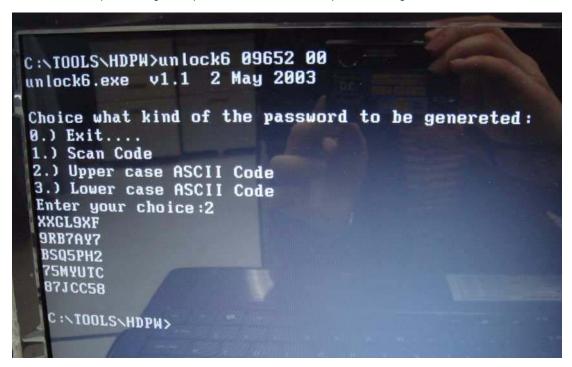

2. Shut down the computer by holding down the Power button for 4 seconds.

Power on the computer and input the HDD password from previous steps to unlock the HDD.

#### **Cleaning BIOS Passwords**

To clean the User or Supervisor passwords, perform the following steps:

- From a DOS prompt, execute cinpwd.exe
- 2. Press 1 or 2 to clean the desired password shown on the screen.

```
d:\Clnpwd>clnpwd
ACER Clean Password Utility V1.00
Press 1 or 2 to clean any password shown as below
1.User Password
2.Supervisor Password
Clean User Password Successfully!
```

The onscreen message determines whether the function is successful or not.

### **Using Boot Sequence Selector**

The Boot Sequence Selector allows the boot order to be changed without accessing the BIOS. To use Boot Sequence Selector, perform the following steps:

- 1. Enter into DOS.
- 2. Execute **BS.exe** to display the usage screen.

3. Select the desired boot sequence by entering the corresponding sequence. For example, enter **BS2** to change the boot sequence to HDD | CD ROM | LAN | Floppy.

### **Using DMITools**

The DMI (Desktop Management Interface) Tool copies BIOS information to EEPROM to be used in the DMI pool for hardware management.

When the BIOS displays **Verifying DMI pool data** it is checking that the table correlates with the hardware before sending to the operating system (Windows, etc.).

To update the DMI Pool, perform the following steps:

- 1. Boot into DOS.
- Execute dmitools. The following messages report to screen to confirm completion:
  - dmitools /r ==> Read dmi string from bios
  - dmitools /wm xxxx ==> Write manufacturer name to eeprom (max. 16 characters)
  - dmitools /wp xxxx ==> Write product name to eeprom (max. 16 characters)
  - dmitools /ws xxxx ==> Write serial number to eeprom (max. 22 characters)
  - dmitools /wu xxxx ==> Write uuid to eeprom
  - dmitools /wa xxxx ==> Write asset tag to eeprom (max. 32 characters)

The following examples show the commands and the corresponding output information.

#### **Read DMI Information from Memory**

#### Input:

dmitools /r

#### **Output:**

Manufacturer (Type1, Offset04h): Acer

Product Name (Type1, Offset05h): TravelMate xxxxx

Serial Number (Type1, Offset07h): 01234567890123456789

Asset Tag (Type3, Offset04h): Acet Asstag

#### Write Product Name to EEPROM

#### Input:

dmitools /wp Acer

#### Write Serial Number to EEPROM

#### Input:

dmitools /ws 01234567890123456789

#### 4). Write UUID to EEPROM (Create UUID from Intel WFM20.pdf)

#### Input:

dmitools /wu

#### 5). Write Asset Tag to EEPROM

#### Input:

dmitools /wa Acet Asstag

NOTE: When using any of the Write options, restart the system to make the new DMI data effective.

### Using the LAN MAC EEPROM Utility

You can use the MAC.BAT utility to write the MAC.CFG file to the EEPROM under DOS mode.

1. Use a text editor (for example: Notepad) to open the MAC.CFG file. You can see the MAC.CFG contents as below:

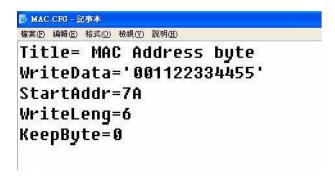

WriteData = '001122334455' MAC value

StartAddr=7A MAC address

WriteLeng=6 MAC value length

KeepByte=0 don't care

2. In DOS mode, run the MAC.BAT file to write MAC values to eeprom.

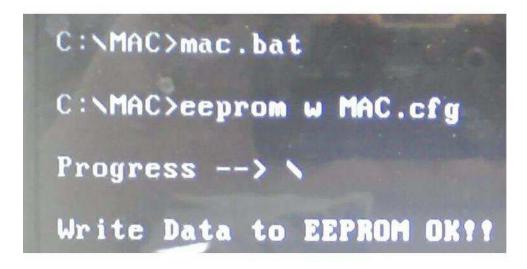

# Machine Disassembly and Replacement

**IMPORTANT:**The outside housing and color may vary from the mass produced model.

This chapter contains step-by-step procedures on how to disassemble the notebook computer for maintenance and troubleshooting.

## Disassembly Requirements

To disassemble the computer, you need the following tools:

- · Wrist grounding strap and conductive mat for preventing electrostatic discharge
- Flat screwdriver
- Philips screwdriver
- Plastic flat screwdriver
- Plastic tweezers

**NOTE:** The screws for the different components vary in size. During the disassembly process, group the screws with the corresponding components to avoid mismatch when putting back the components.

## General Information

## Pre-disassembly Instructions

Before proceeding with the disassembly procedure, make sure that you do the following:

- 1. Turn off the power to the system and all peripherals.
- 2. Unplug the AC adapter and all power and signal cables from the system.

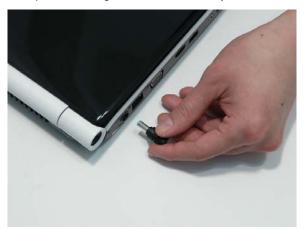

- 3. Place the system on a flat, stable surface.
- 4. Remove the battery pack.

## **Disassembly Process**

**IMPORTANT:** The LCD Module cannot be disassembled outside of factory conditions. If any part of the LCD Module is faulty, such as the camera, antenna or LCD panel, the whole module must be replaced.

The disassembly process is divided into the following stages:

- External module disassembly
- Main unit disassembly

The flowcharts provided in the succeeding disassembly sections illustrate the entire disassembly sequence. Observe the order of the sequence to avoid damage to any of the hardware components. For example, if you want to remove the mainboard, you must first remove the keyboard, then disassemble the inside assembly frame in that order.

#### **Main Screw List**

| Screw                        | Quantity | Part Number  |
|------------------------------|----------|--------------|
| M2.45D 8.0L K 5.5D 0.8T ZKNL | 14       | 86.WBF02.001 |
| M2.5D 5L K 5.5D ZK NL + CR3  | 23       | 86.WBF02.010 |
| M2.46D 3.0L K 5.5D 0.8T ZKNL | 3        | 86.WBF02.002 |
| M1.98D 3.0L K 4.6D 0.8T ZKNL | 20       | 86.WBF02.003 |
| M3.0D 3.0L K 4.9D NI         | 8        | 86.WBF02.005 |
| M2D 4.0L K 4.6D NI NL        | 2        | 86.WBF02.007 |
| ASSY THML SPRING             | 4        | 86.WBF02.009 |

# **External Module Disassembly Process**

IMPORTANT: The outside housing and color may vary from the mass produced model.

## **External Modules Disassembly Flowchart**

The flowchart below gives you a graphic representation on the entire disassembly sequence and instructs you on the components that need to be removed during servicing. For example, if you want to remove the main board, you must first remove the keyboard, then disassemble the inside assembly frame in that order.

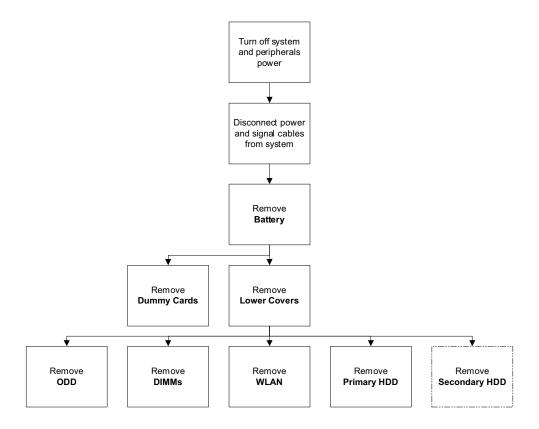

NOTE: Items enclosed with broken lines (----) are optional and may not be present.

**Screw List** 

| Step                  | Screw  | Quantity | Part No.     |
|-----------------------|--------|----------|--------------|
| WLAN Module           | M2*3   | 1        | 86.WBF02.003 |
| ODD Module            | M2.5*5 | 1        | 86.WBF02.010 |
| ODD Bracket           | M2*3   | 2        | 86.WBF02.003 |
| Primary HDD Carrier   | M3*3   | 4        | 86.WBF02.005 |
| Secondary HDD Carrier | M3*3   | 4        | 86.WBF02.005 |

# Removing the Battery Pack

1. Turn computer over. Slide the battery lock in the direction shown.

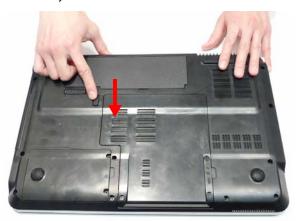

2. Slide and hold the battery release latch to the release position (1), then lift out the battery pack from the main unit (2).

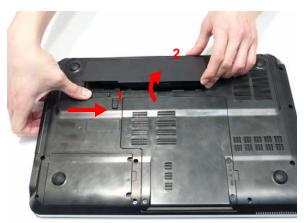

# Removing the SD dummy card

1. Push the SD dummy card all the way in to eject it.

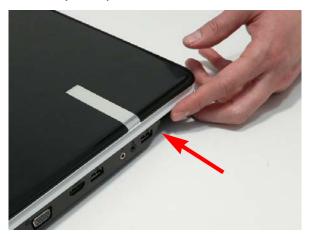

2. Pull the card out from the slot.

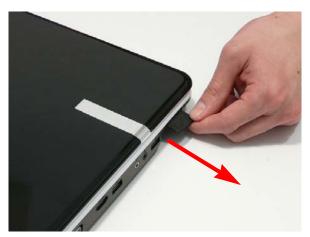

## Removing the Lower Covers

- 1. See "Removing the Battery Pack" on page 46.
- 2. Loosen the five captive screws in the memory and HDD covers.

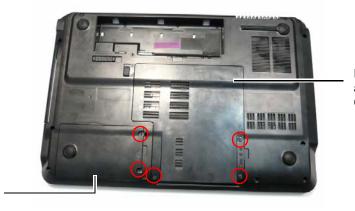

HDD2, WLAN, and Memory Cover

HDD1 Cover

3. Remove the HDD1 Cover.

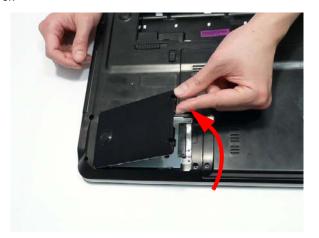

4. Remove the HDD2, WLAN, and Memory Cover as shown.

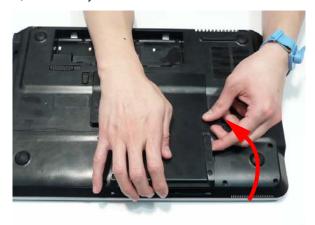

## Removing the Optical Drive Module

- 1. See "Removing the Lower Covers" on page 48.
- 2. Remove the screw securing the ODD module.

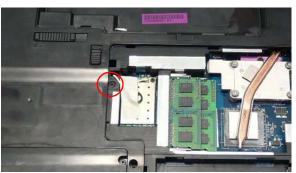

| Step       | Size   | Quantity | Screw Type |
|------------|--------|----------|------------|
| ODD Module | M2.5*5 | 1        | -          |

- 3. Insert a suitable tool into the access slot as shown. Gently lever the ODD module out of the chassis.
- 4. Pull the optical drive module out from the chassis.

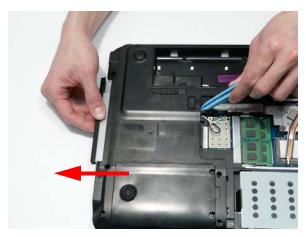

**5.** Remove the two screws securing the ODD bracket and remove the ODD bracket from the optical disk drive module.

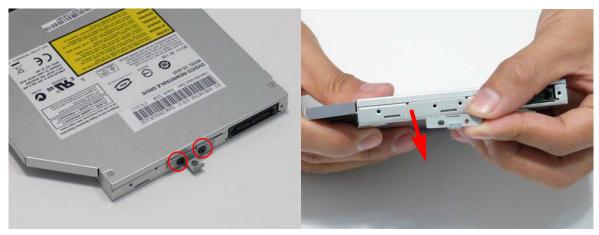

| Step        | Size | Quantity | Screw Type   |
|-------------|------|----------|--------------|
| ODD Bracket | M2*3 | 2        | <b>&amp;</b> |

6. Remove the ODD bezel by rotating the top edge downward and pulling it clear of the module.

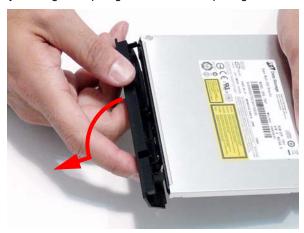

## Removing the DIMM Modules

- 1. See "Removing the Lower Covers" on page 48.
- 2. Push out the release latches on both sides of the DIMM socket to release the DIMM module.

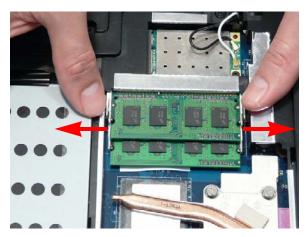

3. Remove the DIMM module.

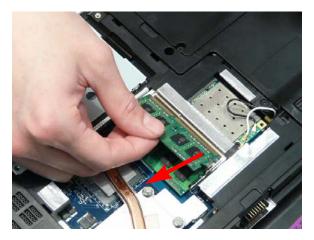

4. Repeat steps for the second DIMM module if present.

## Removing the WLAN Module

- 1. See "Removing the Lower Covers" on page 48.
- 2. Remove the adhesive tape securing the Antenna cables in place.

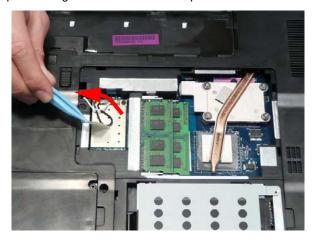

3. Disconnect the antenna cables from the WLAN Module.

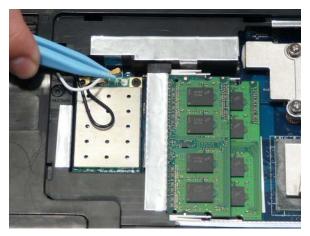

NOTE: Cable placement is Black to the MAIN terminal (left) and White to the AUX terminal (right).

4. Move the Antennas away and remove the two screws to release the WLAN Module.

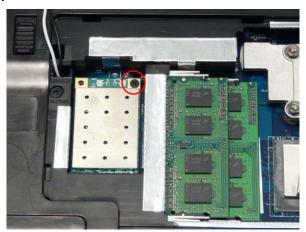

| Step        | Size | Quantity | Screw Type |
|-------------|------|----------|------------|
| WLAN Module | M2*3 | 1        | <b>%</b>   |

5. Detach the WLAN Module from the WLAN socket.

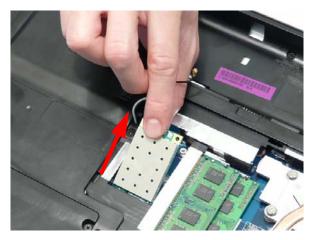

**NOTE:** When reattaching the antennas, ensure the cables are tucked into the chassis to prevent damage.

## Removing the Primary HDD Module

- 1. See "Removing the Lower Covers" on page 48.
- 2. Using the pull-tab, slide the HDD Module in the direction of the arrow to disconnect the interface.

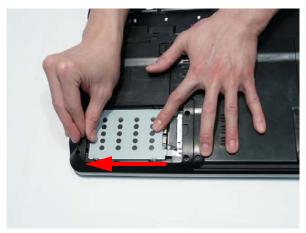

- Lift the HDD Module clear of the HDD bay.
   NOTE: To prevent damage to device, avoid pressing down on it or placing heavy objects on top of it.
- 4. Remove the four screws (two each side) securing the hard disk to the carrier.

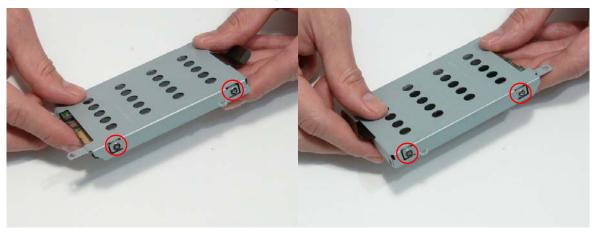

| Step        | Size | Quantity | Screw Type |
|-------------|------|----------|------------|
| HDD Carrier | M3*3 | 4        | 80         |

### 5. Remove the HDD from the carrier.

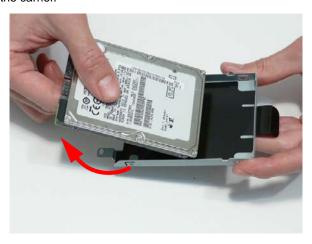

## Removing the Secondary HDD Module

NOTE: The Secondary HDD is optional and may not be present.

- 1. See "Removing the Lower Covers" on page 48.
- 2. Using the pull-tab, slide the HDD Module in the direction of the arrow to disconnect the interface.

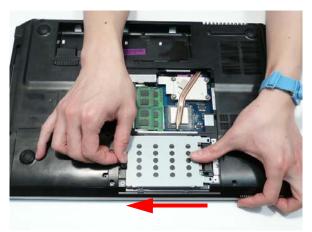

3. Lift the HDD Module clear of the HDD bay.

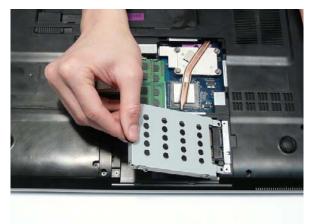

NOTE: To prevent damage to device, avoid pressing down on it or placing heavy objects on top of it.

4. Remove the four screws (two each side) securing the hard disk to the carrier.

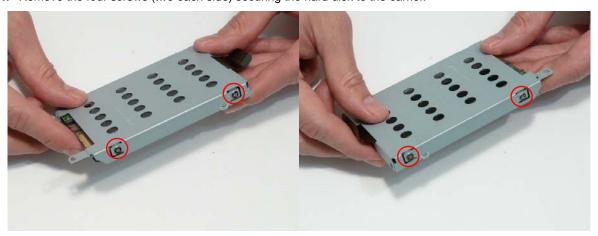

| Step        | Size | Quantity | Screw Type |
|-------------|------|----------|------------|
| HDD Carrier | M3*3 | 4        |            |

5. Remove the HDD from the carrier.

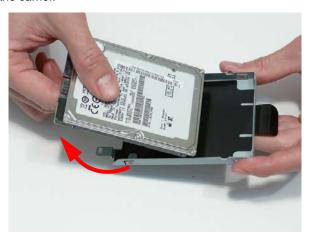

# Main Unit Disassembly Process

# Main Unit Disassembly Flowchart

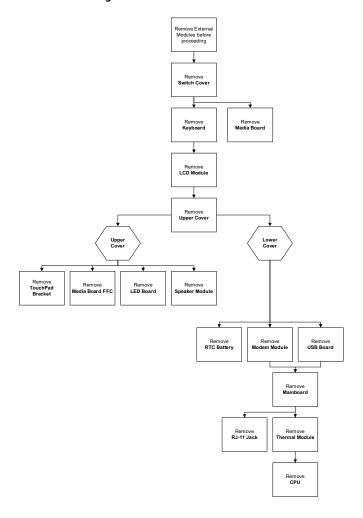

#### **Screw List**

| Step             | Screw    | Quantity | Part No.     |
|------------------|----------|----------|--------------|
| Switch Cover     | M2.5*5   | 3        | 86.WBF02.010 |
| LCD Module       | M2.5*8   | 4        | 86.WBF02.001 |
|                  | M2.5*5   | 2        | 86.WBF02.010 |
| Upper Cover      | M2.5*8   | 10       | 86.WBF02.001 |
|                  | M2.5*5   | 9        | 86.WBF02.010 |
|                  | M2.5*3   | 3        | 86.WBF02.002 |
| TouchPad Bracket | M2*3     | 1        | 86.WBF02.003 |
| Speaker Module   | M2*3     | 4        | 86.WBF02.003 |
| Modem Board      | M2*3     | 2        | 86.WBF02.003 |
| USB Board        | M2.5*5   | 1        | 86.WBF02.010 |
| Mainboard        | M2.5*5   | 1        | 86.WBF02.010 |
| CPU Fan          | M2*3     | 3        | 86.WBF02.003 |
| Thermal Module   | M2.5*6.5 | 4        | 86.WBF02.009 |

## Removing the Switch Cover

- 1. See "Removing the Battery Pack" on page 46.
- 2. Lift the Media Board FFC cover as shown to expose the FFC connector.

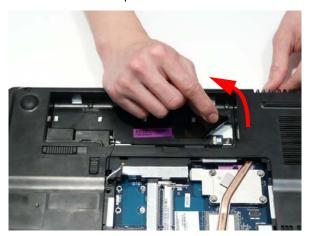

3. Open the FFC locking latch and disconnect the Media Board FFC.

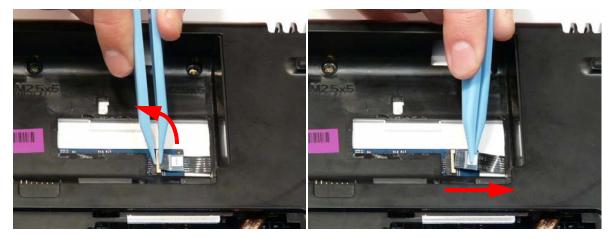

4. Remove the three securing screws from the Lower Cover.

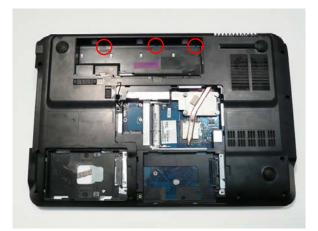

| Step         | Size   | Quantity | Screw Type |
|--------------|--------|----------|------------|
| Switch Cover | M2.5*5 | 3        |            |

**5.** Open the computer lid to approximately 45° and push the Switch Cover from the underside of the computer to release the locking latches securing the cover in place.

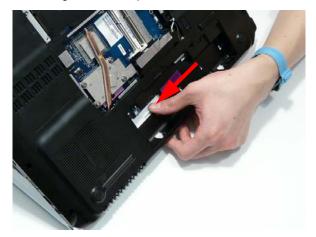

**6.** Turn the computer over and open the lid fully. Lift the left side of the Switch Cover as shown.

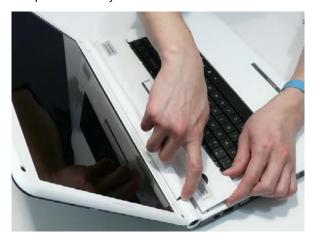

**7.** Working along the Switch Cover toward the right hinge, gently pry up the cover as shown.

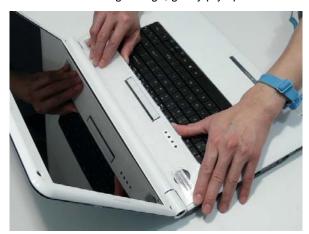

8. Rotate the Switch Cover toward the LCD panel and lift it away from the Upper Cover.

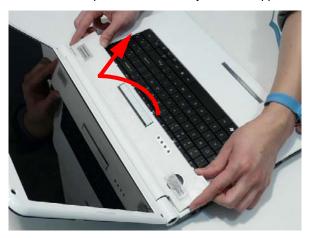

# Removing the Media Board

- 1. See "Removing the Switch Cover" on page 59.
- Pry the Media Board away from the Switch Cover as shown.NOTE: A very strong adhesive is used to secure the board in place.

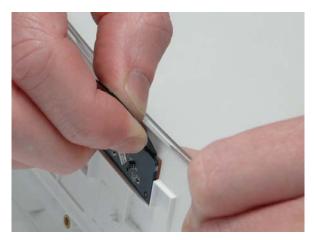

3. Pry the board away from the Upper Cover and remove it completely.

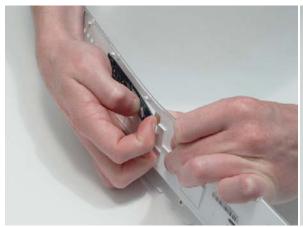

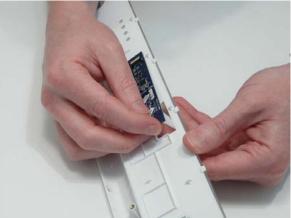

## Removing the Keyboard

- 1. See "Removing the Switch Cover" on page 59.
- 2. Lift the keyboard from the centre as shown to release the securing clips on each side.

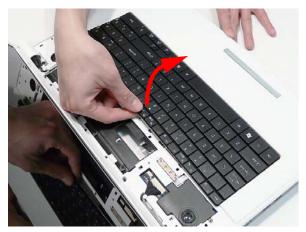

3. Turn the Keyboard over on the TouchPad to expose the FFC cable.

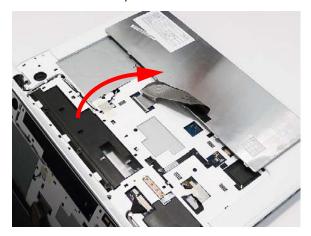

4. Open the locking latch on the FFC as shown.

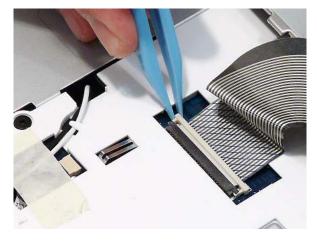

**5.** Disconnect the FFC cable from the mainboard.

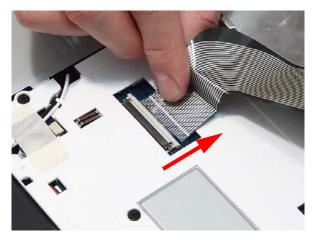

6. Lift the keyboard clear of the chassis.

## Removing the LCD Module

- 1. See "Removing the Keyboard" on page 63.
- 2. Turn the computer over. Remove the two securing screws from the bottom of the chassis.

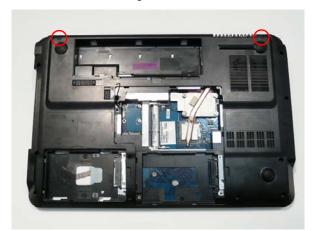

| Step       | Size   | Quantity | Screw Type |
|------------|--------|----------|------------|
| LCD Module | M2.5*8 | 2        |            |

3. Open the computer lid and stand the chassis on its edge. Ensure the Antenna Cables are free from obstructions as shown.

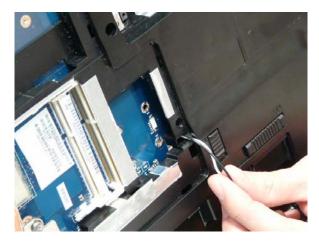

**4.** Remove the adhesive tape securing the cables in place and pull the Antenna cables through the casing as shown.

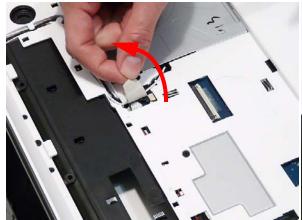

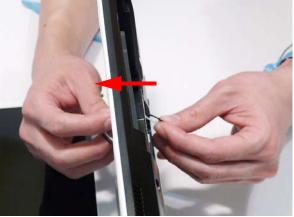

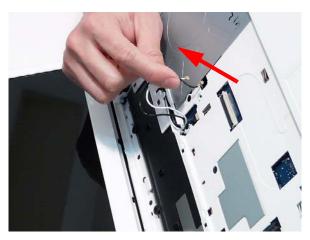

**5.** Remove the cables from the cable channel as shown. Ensure that the cables are completely free of the retaining clips all the way to the hinge well.

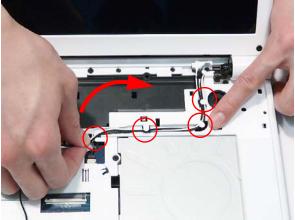

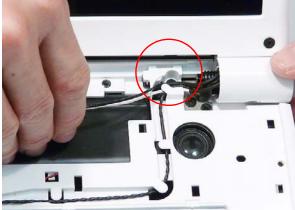

6. Disconnect the Power Board cable from the Mainboard.

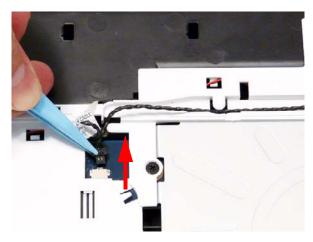

7. Remove the cable from the cable channel as shown. Ensure that the cable is completely free of the retaining clips all the way to the hinge well.

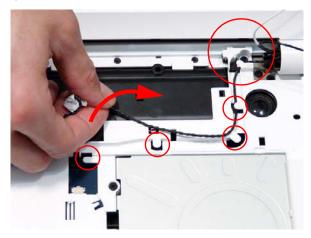

**8.** Disconnect the power cable from the Mainboard as shown. Ensure that the cable is completely free of the retaining clips all the way to the hinge well.

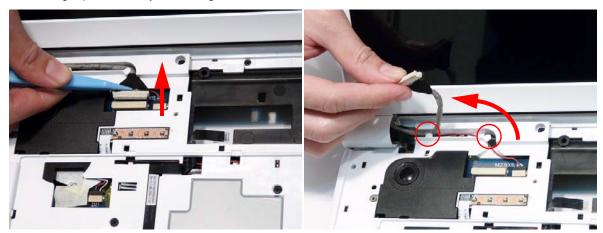

**9.** Disconnect the MIC cable from the Mainboard as shown. Ensure that the cable is completely free of the retaining clips all the way to the hinge well.

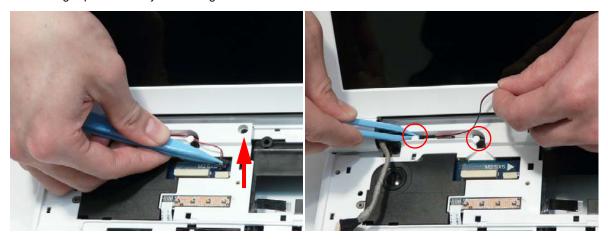

10. Remove the four securing screws (two each side) from the LCD module.

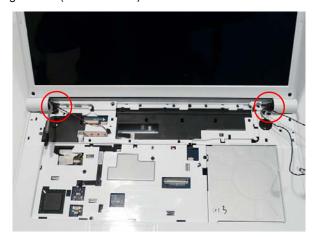

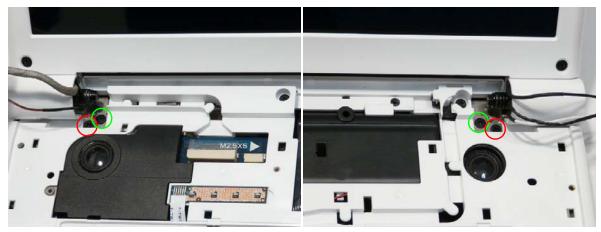

| Step                          | Size   | Quantity | Screw Type |
|-------------------------------|--------|----------|------------|
| LCD Module<br>(red callout)   | M2.5*8 | 2        |            |
| LCD Module<br>(green callout) | M2.5*5 | 2        |            |

#### **11.** Carefully remove the LCD module from the chassis.

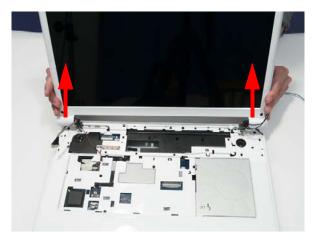

## Removing the Upper Cover

- 1. See "Removing the LCD Module" on page 65.
- 2. Turn the computer over. Remove the thirteen screws on the bottom panel.

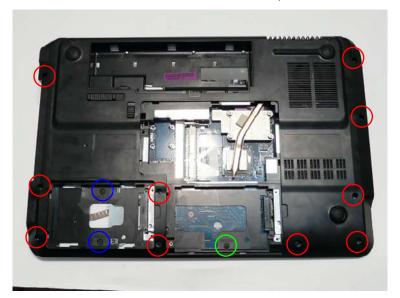

| Step                           | Size   | Quantity | Screw Type |
|--------------------------------|--------|----------|------------|
| Upper Cover (red callout)      | M2.5*8 | 10       |            |
| Upper Cover<br>(green callout) | M2.5*5 | 1        |            |
| Upper Cover (blue callout)     | M2.5*3 | 2        | 9          |

3. Turn the computer over. Remove the nine screws on the top panel.

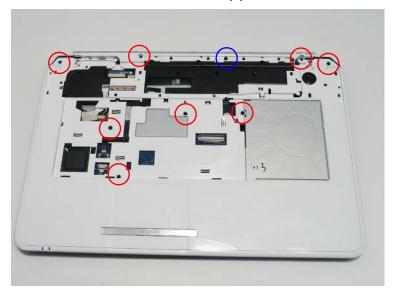

| Step                       | Size   | Quantity | Screw Type |
|----------------------------|--------|----------|------------|
| Upper Cover (red callout)  | M2.5*5 | 8        |            |
| Upper Cover (blue callout) | M2.5*3 | 1        | 9          |

4. Remove the adhesive tape holding the cables in place.

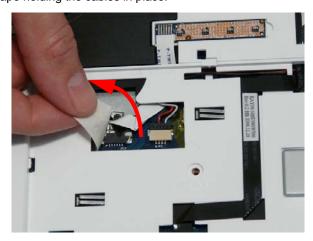

5. Disconnect the following cables from the Mainboard.

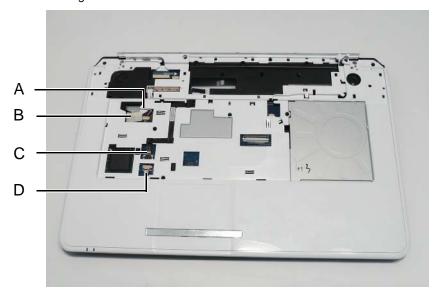

6. Disconnect A as shown.

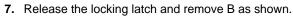

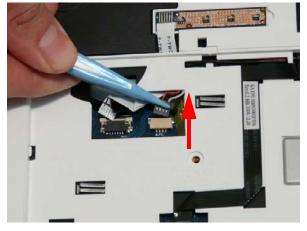

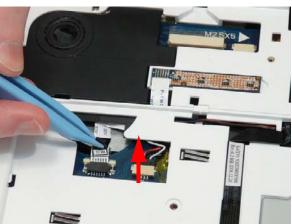

8. Release the locking latch and remove C as shown.

9. Release the locking latch and remove D as shown.

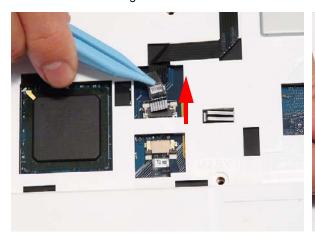

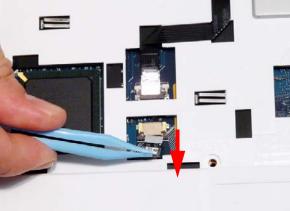

**NOTE:** Avoid pulling on cables directly to prevent damage to the connectors. Use the pull-tabs on FFC cables whenever available to prevent damage.

**10.** Starting at the top-inside edges of the Upper Cover above the Battery Bay, lift the Upper Cover away from the Lower Cover as shown.

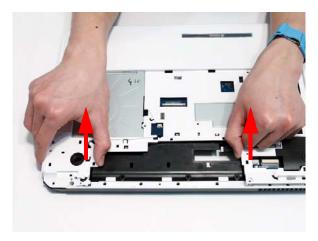

**11.** Work along the top edge prying the casing apart as shown.

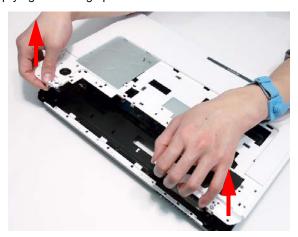

12. Pry apart the left and right sides of the casing and lift the Upper Cover away from the Lower Cover.

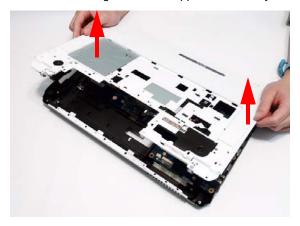

## Removing the TouchPad Bracket

- 1. See "Removing the Upper Cover" on page 70.
- 2. Release the FFC locking latch and disconnect the TouchPad FFC from the cover.

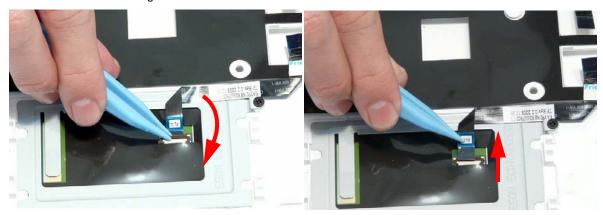

3. Remove the single screw securing the TouchPad Bracket to the Upper Cover.

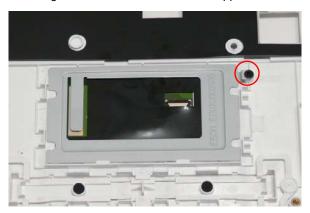

| Step             | Size | Quantity | Screw Type |
|------------------|------|----------|------------|
| TouchPad Bracket | M2*3 | 1        | 2          |

**4.** Hold down the left side of the bracket as shown. Lift and pivot the right edge in the direction of the arrow to release the locking latches on the front edge.

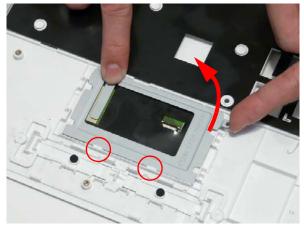

5. Remove the bracket from the Upper Cover.

## Removing the Media Board FFC

- 1. See "Removing the Upper Cover" on page 70.
- 2. Lift the Media Board FFC as shown to release the adhesive securing it to the Upper Cover.

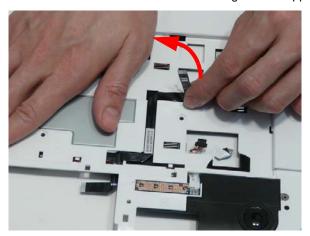

3. Pull the FFC through the Upper Cover as shown. Ensure that the cable passes through the casing completely.

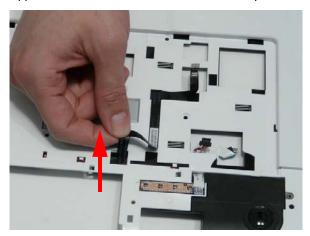

4. Lift the FFC to remove it from the Upper Cover.

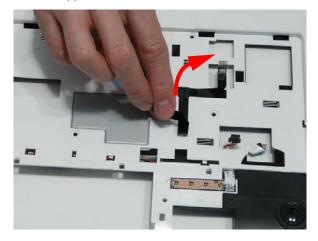

## Removing the LED Board

- 1. See "Removing the Upper Cover" on page 70.
- 2. Lift the right edge of the LED Board to release the adhesive securing the board to the Upper Cover.

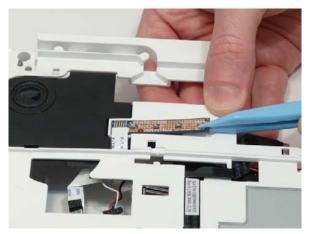

3. Lift the LED Board away from the Upper Cover as shown.

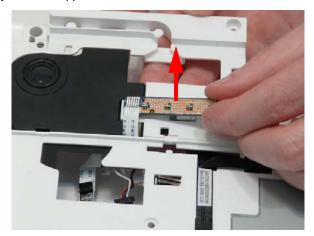

4. Remove the LED Board from the chassis and slide the FFC through the casing as shown.

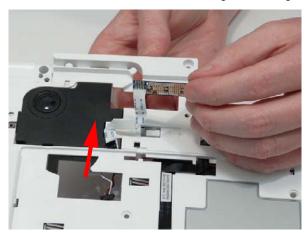

## Removing the Speaker Module

- 1. See "Removing the Upper Cover" on page 70.
- 2. Remove the four screws from the speaker modules.

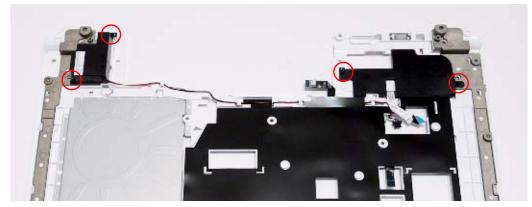

| Step           | Size | Quantity | Screw Type   |
|----------------|------|----------|--------------|
| Speaker Module | M2*3 | 4        | <b>&amp;</b> |

3. Remove the right side Speaker cable from the channel as shown.

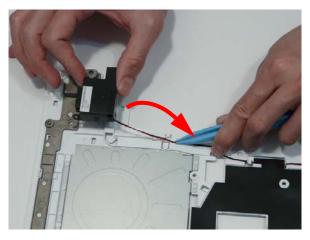

**4.** Lift the mylar sheet away from the Upper Cover to expose the Speaker cable. Remove the cable from the Upper Cover.

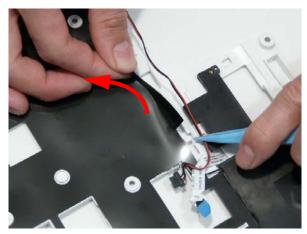

5. Lift the entire Speaker assembly clear of the Upper Cover.

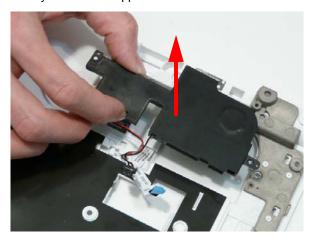

## Removing the RTC Battery

**IMPORTANT:**Follow local regulations for disposal of all batteries.

- **1.** See "Removing the Upper Cover" on page 70.
- 2. The RTC Battery is soldered to the Mainboard. To replace the battery, solder the new battery to the connections shown.

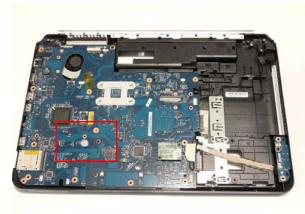

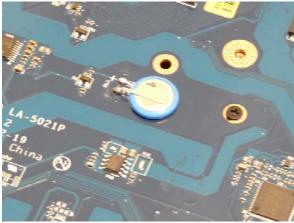

## Removing the Modem Board

- 1. See "Removing the Upper Cover" on page 70.
- 2. Remove the two securing screws from the Modem Board.

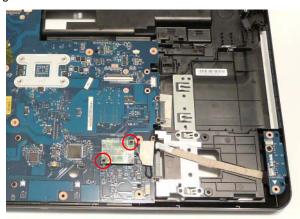

| Step        | Size | Quantity | Screw Type |
|-------------|------|----------|------------|
| Modem Board | M2*3 | 2        | <b>*</b>   |

3. Remove the adhesive tape securing the Modem cable to the Mainboard.

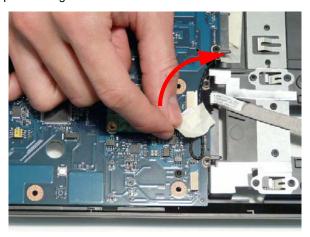

**4.** Lift the Modem Board away from the Mainboard, taking care not to damage the cable attached to the underside of the board.

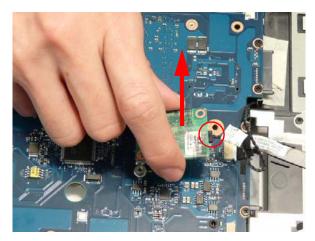

5. Disconnect the cable from the underside of the Modem Board and lift the board clear of the chassis.

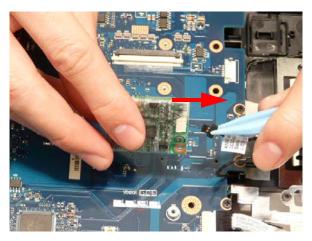

## Removing the USB Board

- 1. See "Removing the Upper Cover" on page 70.
- 2. Disconnect the USB Board cable from the Mainboard connector.

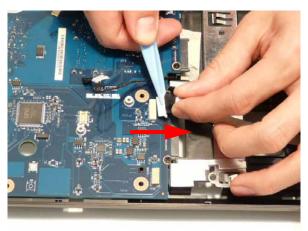

3. Lift the USB cable away from Lower Cover to detach the adhesive.

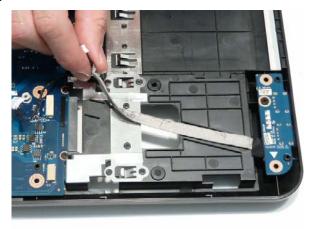

4. Remove the single screw securing the USB Board to the Lower Cover.

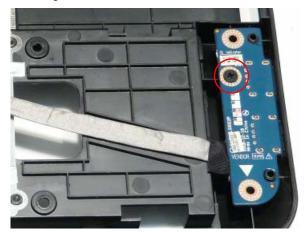

| Step      | Size   | Quantity | Screw Type |
|-----------|--------|----------|------------|
| USB Board | M2.5*5 | 1        | <i>b</i>   |

**5.** Lift the USB Board out of the Lower Cover as shown.

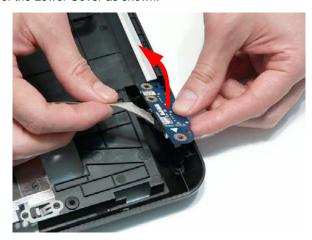

**6.** Remove the USB Board cable from the board connector.

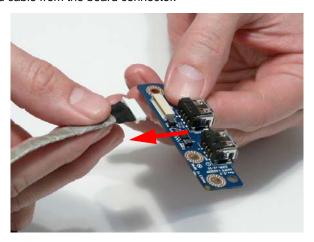

## Removing the Mainboard

- 1. See "Removing the Modem Board" on page 80.
- 2. See "Removing the USB Board" on page 82.
- 3. Remove the single screw securing the Mainboard to the Lower Cover.

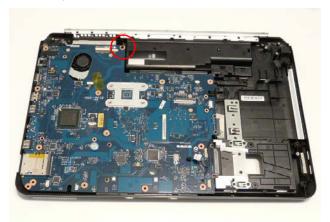

| Step      | Size   | Quantity | Screw Type |
|-----------|--------|----------|------------|
| Mainboard | M2.5*5 | 1        | <i>b</i>   |

4. Lift the Mainboard from the Lower Cover right side first, and place it on a clean, dust-free surface.

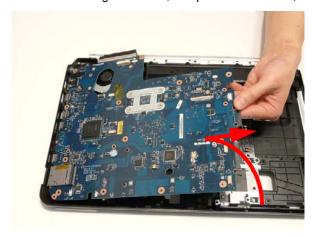

## Removing the RJ-11 Jack

- 1. See "Removing the Mainboard" on page 84.
- 2. Remove the adhesive tape securing the RJ-11 cable to the Lower Cover.

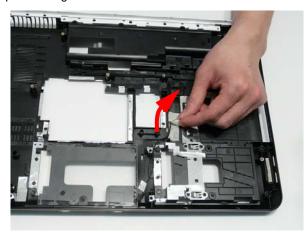

3. Remove the RJ-11 cable from the cable channel. Ensure that the cable is free from all cable clips.

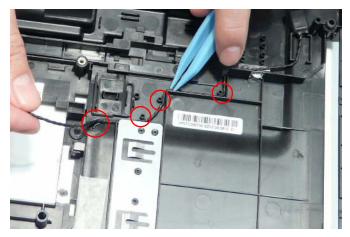

4. Lift the cable bundle away from the Lower Cover to detach the adhesive securing it in place.

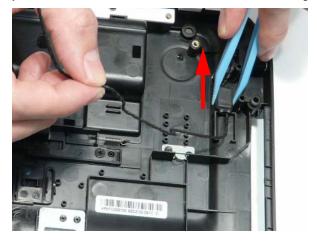

5. Lift the RJ-11 Jack away from the Lower Cover to detach the adhesive securing it in place.

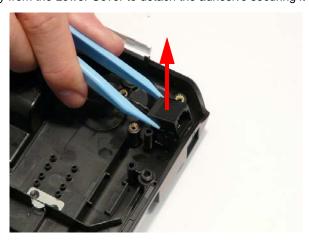

## Removing the CPU Fan

- 1. See "Removing the Mainboard" on page 84.
- 2. Disconnect the CPU Fan power cable from the Mainboard.

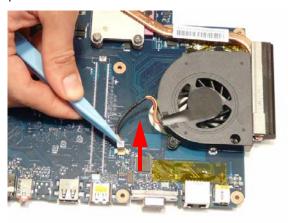

3. Remove the three securing screws from the CPU Fan.

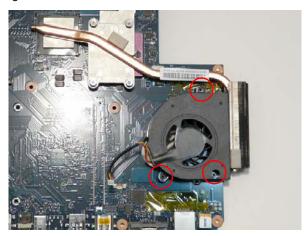

| Step    | Size | Quantity | Screw Type |
|---------|------|----------|------------|
| CPU Fan | M2*3 | 3        |            |

4. Remove the CPU Fan from the Mainboard.

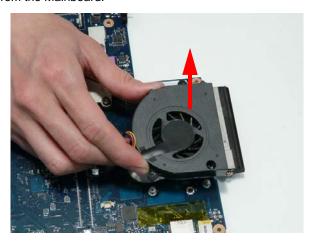

## Removing the Thermal Module

- 1. See "Removing the Mainboard" on page 84.
- 2. Remove the four screws securing the Thermal Module to the Mainboard in reverse numerical order from 4 to 1.

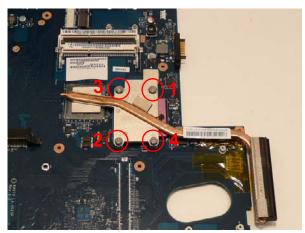

| Step           | Size     | Quantity | Screw Type |
|----------------|----------|----------|------------|
| Thermal Module | M2.5*6.5 | 4        | <b>9</b>   |

3. Using both hands, lift the Thermal Module clear of the Mainboard.

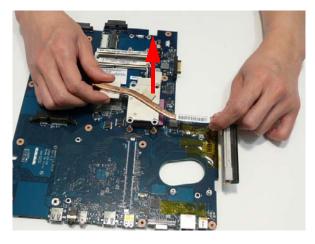

## Removing the CPU

- 1. See "Removing the Thermal Module" on page 88.
- 2. Using a flat-bladed screw driver, rotate the CPU locking screw 180° counter-clockwise as shown.

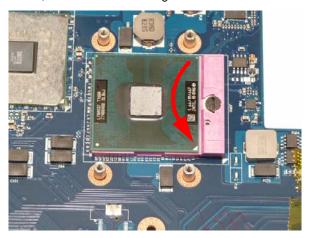

3. Lift the CPU clear of the socket as shown.

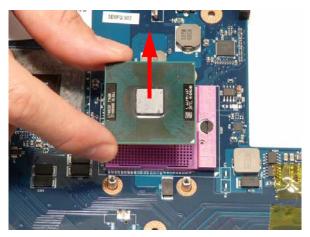

# **LCD Module Disassembly Process**

## LCD Module Disassembly Flowchart

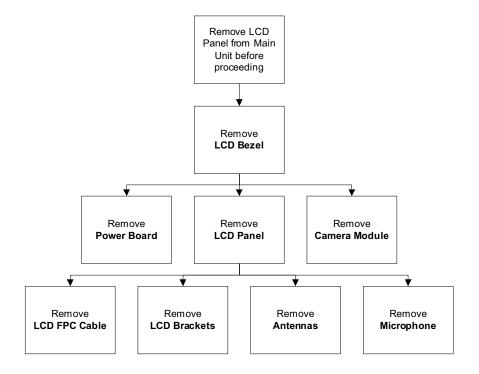

#### **Screw List**

| Step         | Screw  | Quantity | Part No.     |
|--------------|--------|----------|--------------|
| LCD Bezel    | M2.5*5 | 4        | 86.WBF02.010 |
|              | M2*4   | 2        | 86.WBF02.007 |
| LCD Panel    | M2.5*5 | 2        | 86.WBF02.010 |
| Power Board  | M2*3   | 1        | 86.WBF02.003 |
| LCD Brackets | M2*3   | 6        | 86.WBF02.003 |

## Removing the LCD Bezel

- 1. See "Removing the LCD Module" on page 65.
- 2. Remove the four screw caps and six screws (four on the Bezel and two on the Hinge Covers).

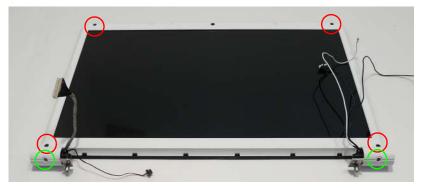

| Step                         | Size   | Quantity | Screw Type |
|------------------------------|--------|----------|------------|
| LCD Bezel<br>(red callout)   | M2.5*5 | 4        | -          |
| LCD Bezel<br>(green callout) | M2*4   | 2        | <b>**</b>  |

**3.** Starting from the top centre of the bezel, pry the bezel upwards and away from the panel. Move along the top edge and down each side until all sides of the bezel are removed.

NOTE: If necessary, use a pry to lift up the outside edges of the bezel.

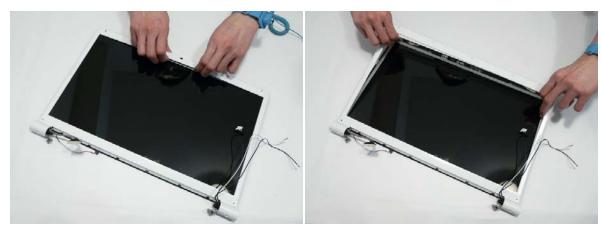

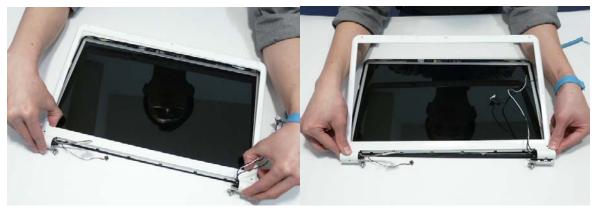

## Removing the Camera Module

- 1. See "Removing the LCD Bezel" on page 91.
- 2. Disconnect the camera cable.

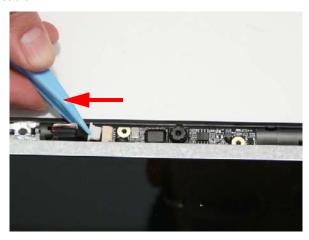

3. Remove the Camera from the module.

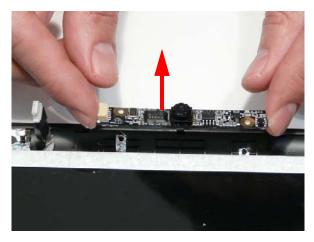

## Removing the LCD Panel

- 1. See "Removing the Camera Module" on page 92.
- 2. Remove the two securing screws from the LCD Panel.

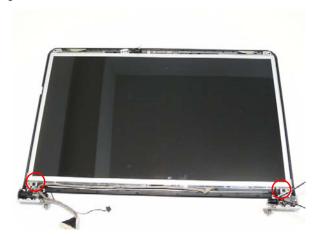

| Step      | Size   | Quantity | Screw Type |
|-----------|--------|----------|------------|
| LCD Panel | M2.5*5 | 2        |            |

3. Lift the LCD Panel out of the module, rear edge first, as shown.

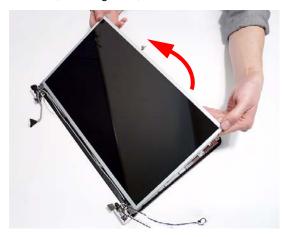

The LCD Module appears as follows when the LCD Panel is removed.

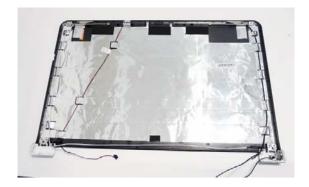

## Removing the Power Board

- 1. See "Removing the LCD Panel" on page 93.
- 2. Remove the single screw securing the Power Board Bracket to the LCD Module.

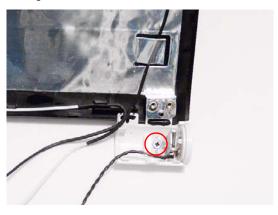

| Step        | Size | Quantity | Screw Type |
|-------------|------|----------|------------|
| Power Board | M2*3 | 1        |            |

3. Lift the Power Board Bracket from the LCD Panel as shown.

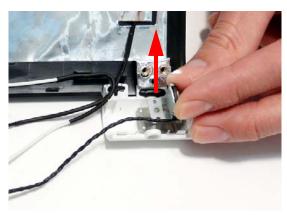

4. Remove the Power Board from the bracket as shown.

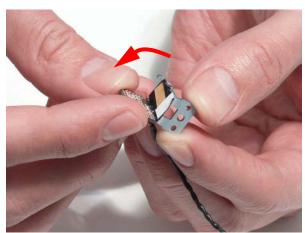

#### Removing the LCD Brackets and FPC Cable

- 1. See "Removing the LCD Panel" on page 93.
- 2. Turn the LCD panel over to expose the rear. Lift the cable as shown to disengage the adhesive strip securing it in place.

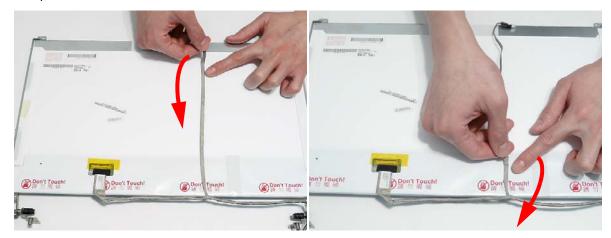

3. Remove the adhesive tape and lift the adhesive protector securing the cable to the LCD Panel.

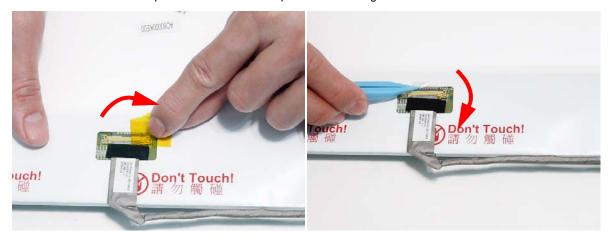

**4.** Disconnect the cable from the panel connector and lift the FPC cable from the panel.

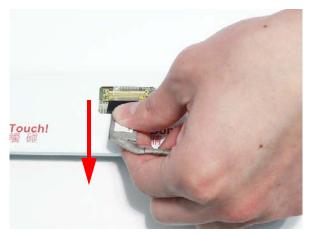

5. Remove the six securing screws (three on each side) from the LCD Panel brackets.

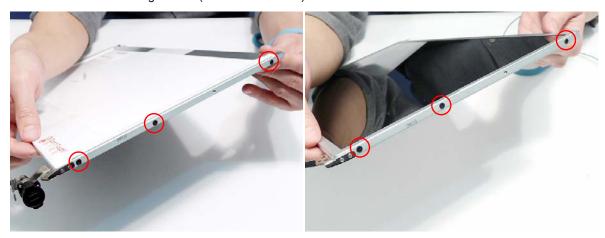

| Step         | Size | Quantity | Screw Type |
|--------------|------|----------|------------|
| LCD Brackets | M2*3 | 6        | <b>6</b>   |

**6.** Remove the LCD Brackets by pulling away from the LCD Panel.

## Removing the Microphone Module

- 1. See "Removing the LCD Panel" on page 93.
- 2. Remove the strips holding the microphone cable in place. Ensure the cable is free from obstructions.

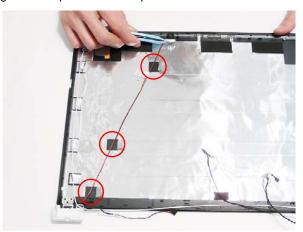

3. Lift the Microphone Module clear of the module.

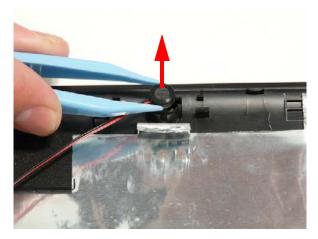

## Removing the Antennas

- 1. See "Removing the LCD Panel" on page 93.
- 2. Starting from the right hinge, remove the white Antenna cable from the cable channel running along the bottom edge of the LCD Module.

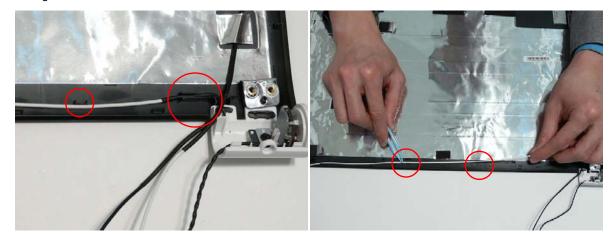

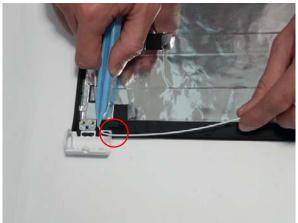

3. Remove the adhesive strips holding the left Antenna cable in place. Ensure the cable is free from obstructions.

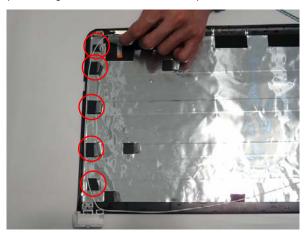

4. Remove the adhesive tape (green callout) and lift the left side Antenna from the LCD module as shown.

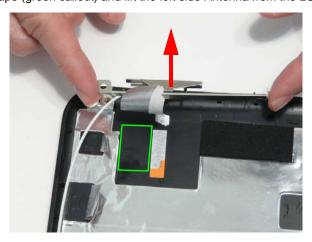

**5.** Remove the adhesive strips holding the right Antenna cable in place. Ensure the cable is free from obstructions.

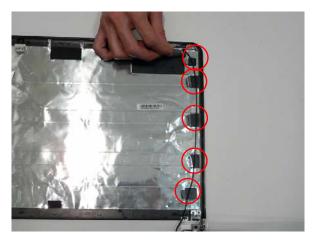

**6.** Remove the adhesive tape (green callout) and lift the right side Antenna from the LCD module as shown.

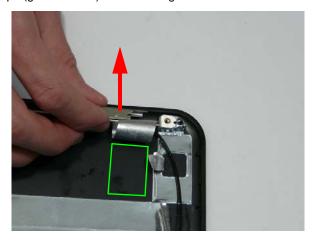

# LCD Module Reassembly Procedure

### Replacing the Antennas, Power Board, and MIC

1. Replace the left and right antennas as shown. Ensure that the locating pin on each antenna is correctly seated. Press down on the adhesive pads (green callout) to secure the antennas in place.

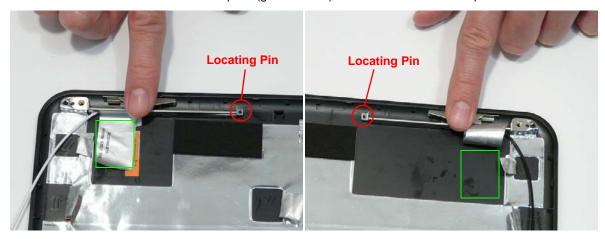

2. Replace the left antenna cable (white) as shown. Ensure that the cable is inserted along the cable channel and secured under each adhesive tab strip.

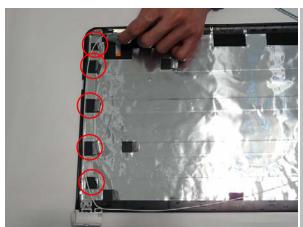

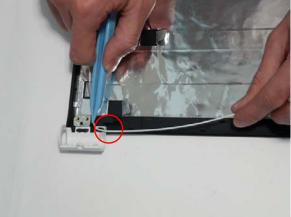

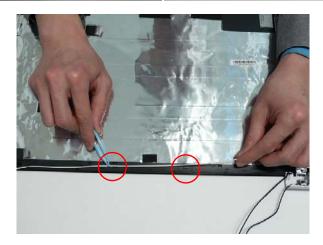

- Replace the right antenna cable (black) as shown.
   Place the Power Board in to the bracket as shown.
   Ensure that the cable is secured under each adhesive tab strip.

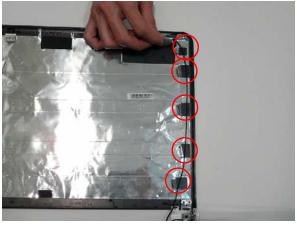

as shown.

5. Place the Power Board Bracket in the LCD Module 6. Replace the single screw to secure the bracket in place.

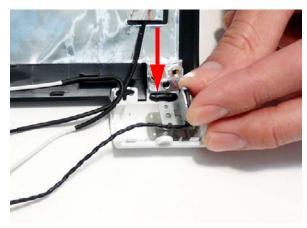

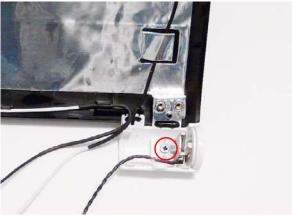

7. Place the Microphone Module in the LCD Module, as shown, and press down to secure it in place.

8. Run the cable as shown and secure it using the adhesive tabs.

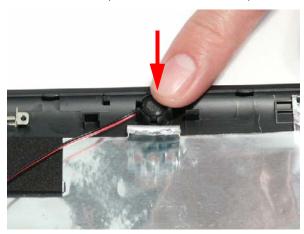

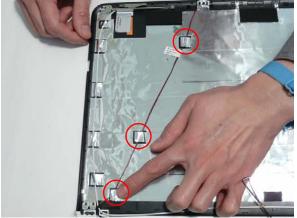

**NOTE:** The LCD Module appears as shown when the Antennas, Power Board, and MIC are replaced correctly.

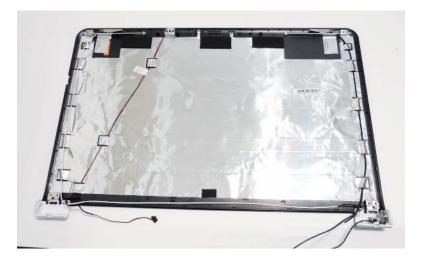

## Replacing the LCD Panel

- 1. Align the LCD brackets with the screw holes on the panel.
- 2. Starting with the top most screws (marked with  $\triangle$ ), replace the six screws in the brackets as shown.

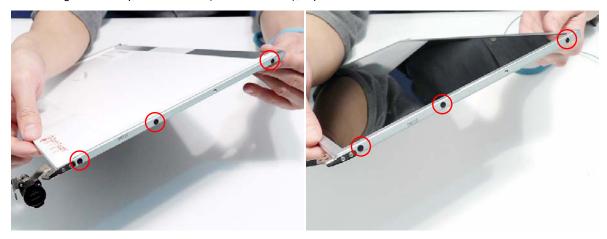

- 3. Insert the LCD Panel cable into the LCD Panel connector as shown.
- **4.** Replace the adhesive strip securing the connector in place.

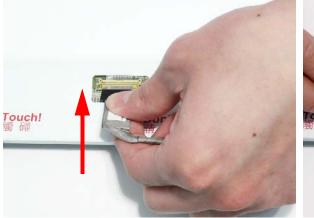

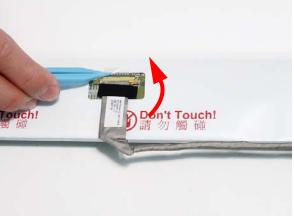

5. Replace the adhesive strip as shown.

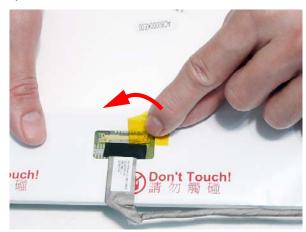

**6.** Replace the LCD cable as shown an press down along the cable's length to secure the cable to the panel.

**IMPORTANT:**Ensure the cable is placed between the green callouts to avoid trapping when the panel is replaced.

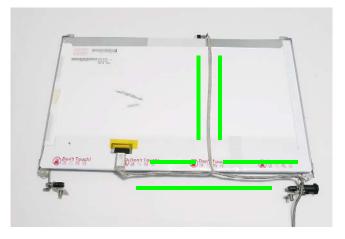

7. Place the LCD Panel in the back cover, bottom edge first, and lower it in to place as indicated.

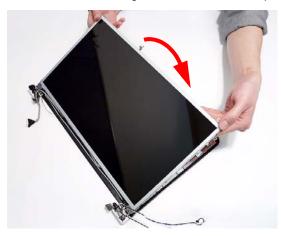

IMPORTANT: Ensure that the LCD cables pass through the hinge wells and are not trapped under the panel.

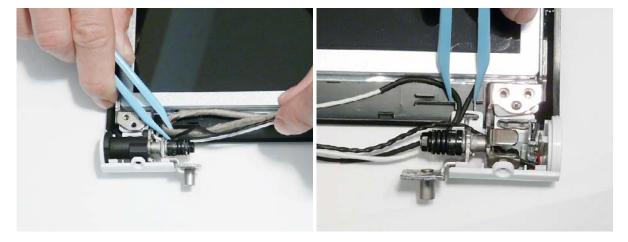

8. Replace the two screws to secure the panel in the LCD Module.

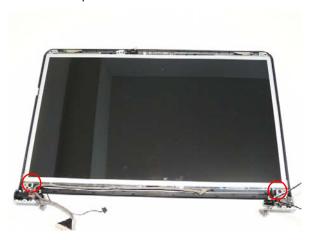

# Replacing the Camera Module

Align the Camera Board with the locating pins and place the camera in the LCD Module.

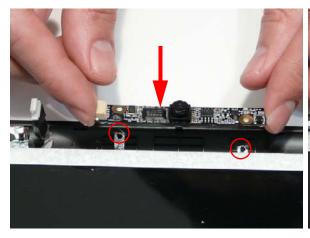

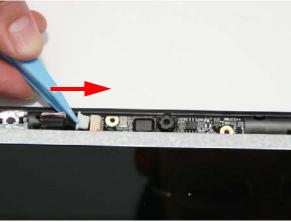

# Replacing the LCD Bezel

1. Locate the bezel bottom edge first and press down until there are no gaps between the bezel and the LCD Module.

**IMPORTANT:** Ensure that the LCD cables pass through the hinge wells and are not trapped by the bezel.

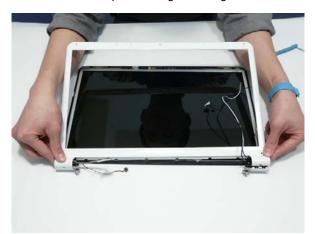

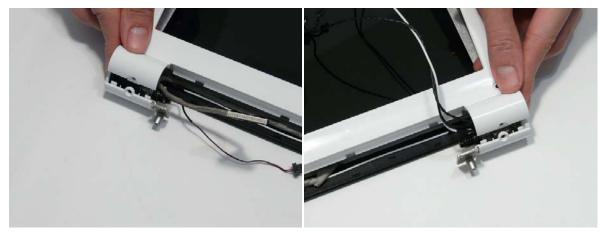

2. Press down around the entire perimeter of the bezel until there are no gaps between the bezel and the LCD Module.

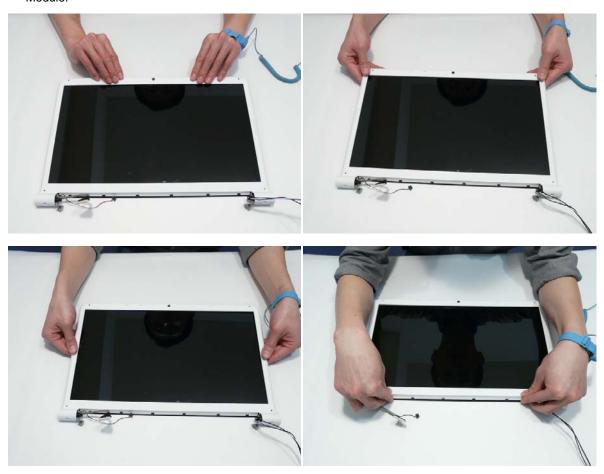

Replace the six screws as indicated.
 NOTE: The Bezel securing screws differ in size: Red callout—M2.5\*5, Green callout—M2\*4.

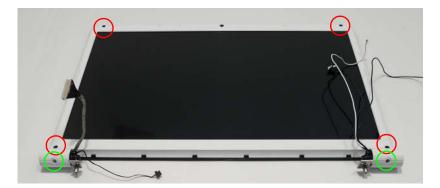

### Main Module Reassembly Procedure

#### Replacing the CPU

IMPORTANT: The CPU has a Pin1 locator that must be positioned corresponding to the marker on the CPU socket.

1. Place the CPU into the CPU socket as shown, taking note of the Pin1 locator.

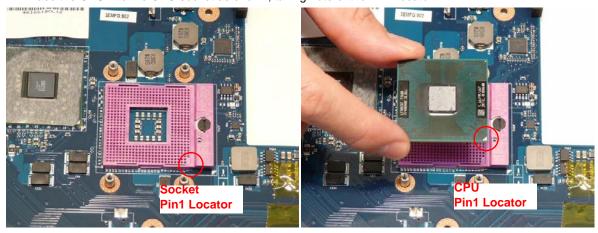

2. Using a flat-bladed screw driver, rotate the CPU locking screw 180° clockwise to secure the CPU in place.

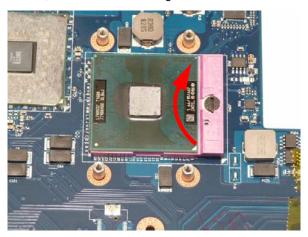

#### Replacing the Thermal Module

**IMPORTANT:**Apply a suitable thermal grease and ensure all heat pads are in place before replacing the Thermal Module.

The following thermal grease types are approved for use:

- · Silmore GP50
- Honeywell PCM45F-SP
- ShinEtsu 7762

The following thermal pads are approved for use:

Eapus XR-PE

- 1. Remove all traces of thermal grease from the CPU using a lint-free cloth or cotton swab and Isopropyl Alcohol, Acetone, or other approved cleaning agent.
- 2. Apply a small amount of thermal grease to the centre of the CPU—there is no need to spread the grease manually, the force used during the installation of the Thermal Module is sufficient.

- Align the four screw holes on the Thermal Module and Mainboard and lower the module into place. Keep the module as level as possible to spread the thermal grease evenly.
- Secure the four screws (in numerical order from screw 1 to screw 4) in the Thermal Module as shown.

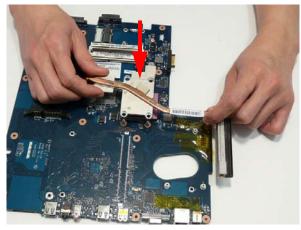

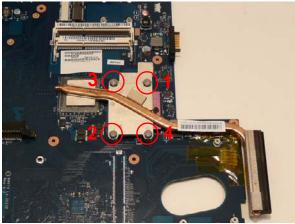

### Replacing the CPU Fan

- 1. Align the three screw holes on the CPU Fan and Mainboard and lower the module into place.
- 2. Secure the three screws in the CPU Fan as shown.

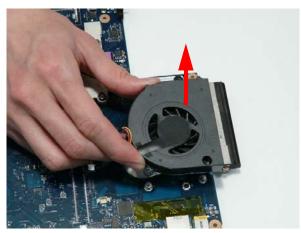

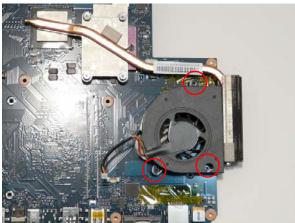

3. Connect the CPU Fan power cable to the Mainboard connector as shown.

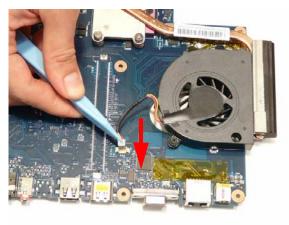

# Replacing the RJ-11 Jack

**1.** Place the RJ-11 Jack in the Lower Cover as shown.

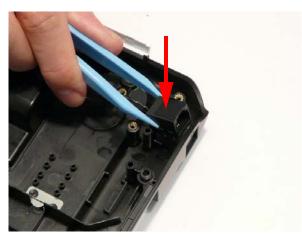

**3.** Run the cable along the Lower Cover as shown, using all available cable clips.

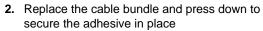

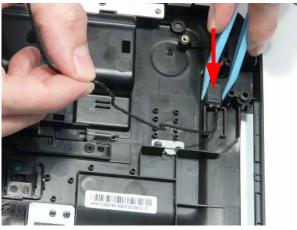

4. Secure the cable in place with an adhesive strip.

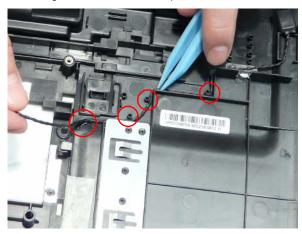

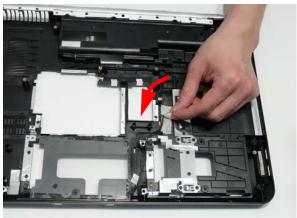

### Replacing the Mainboard

- 1. Ensure that the Mainboard is face up (the CPU is not visible). Place the Mainboard in the chassis, left side first (1), then rotate it downward into position (2).
- 2. Ensure that the RJ-11 (Modem) cable is accessible when the Mainboard is replaced as shown.

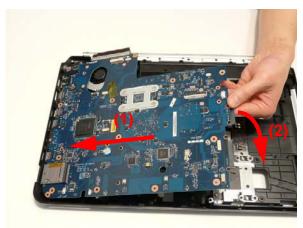

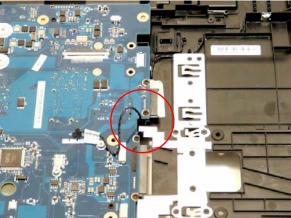

3. Replace the single securing screw in the mainboard.

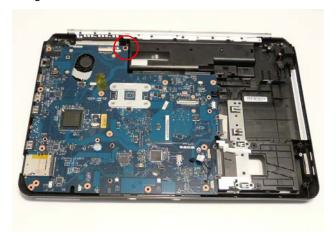

# Replacing the USB Board

- **1.** Reconnect the USB Board cable to the USB Board.
- **2.** Align the locating holes and pins on the Lower Cover and replace the USB Board.

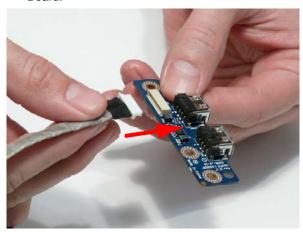

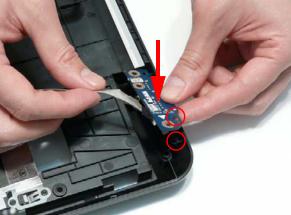

- **3.** Replace the single screw securing the board to the Lower Cover.
- **4.** Replace the cable in the cable channel as shown and press down to secure it in place.

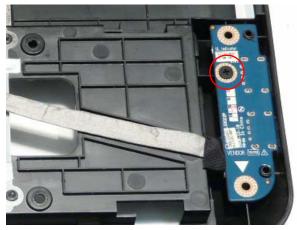

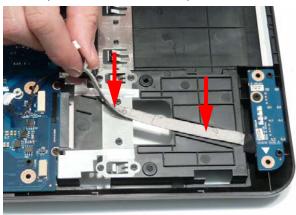

5. Reconnect the USB cable to the USB Board.

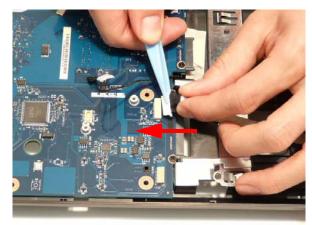

### Replacing the Modem Board

1. Reconnect the RJ-11 cable to the Modem Board.

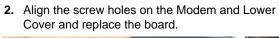

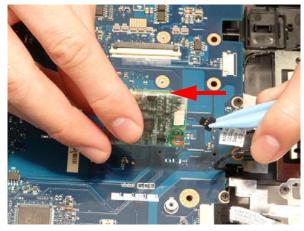

3. Secure the cable in place with adhesive tape.

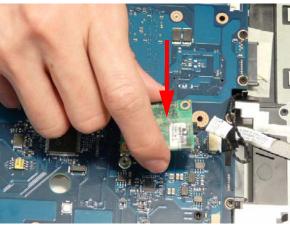

 Press down as indicated to connect the board-toboard interface.

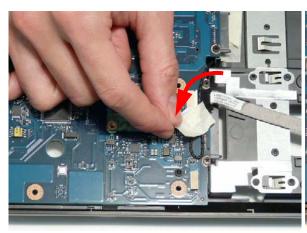

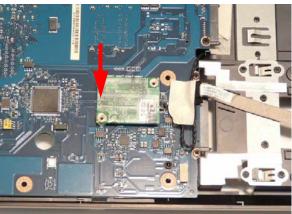

5. Secure the Modem Board to the Mainboard with two screws.

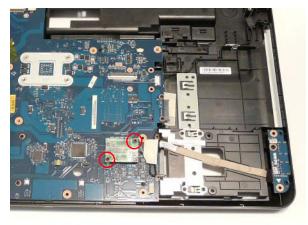

#### Replacing the Speaker Module

- 1. Place the left Speaker Module in the chassis as shown, ensuring that the locating pins are seated correctly.
- Lift the mylar sheet away from the Upper Cover and run the Speaker cable along the Upper Cover using all available cable clips.

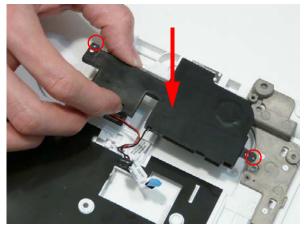

**3.** Continue running the cable along the Upper Cover using all available cable clips.

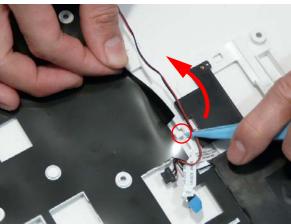

 Place the right Speaker Module in the chassis as shown, ensuring that the locating pins are seated correctly.

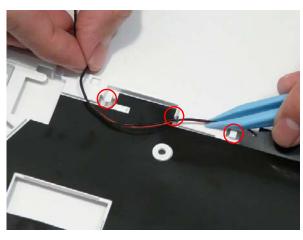

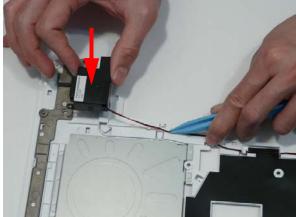

- 5. Replace the four securing screws.
  - **NOTE:** Ensure that the Speaker cable runs as shown in the image below to avoid trapping when the Upper Cover is replaced.

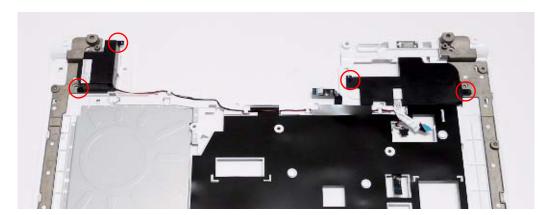

### Replacing the LED Board

- as shown.
- 1. Pass the LED Board FFC through the Upper Cover 2. Place the LED Board in the Upper Cover and press down as indicated to secure the board in place.

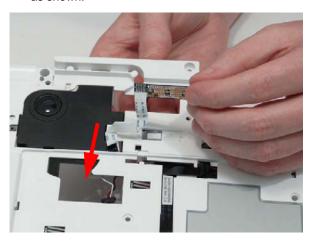

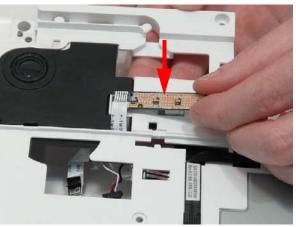

### Replacing the Media Board FFC

- shown, and press down to secure the adhesive in place.
- 1. Place the Media Board FFC on the Upper Cover as 2. Pass the upper end of the cable through the Upper Cover as shown.

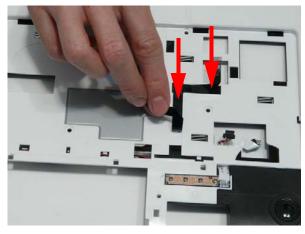

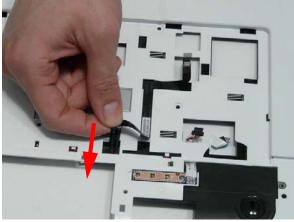

### Replacing the TouchPad Bracket

- 1. Replace the TouchPad Bracket bottom edge first to 2. Secure the bracket to the Upper Cover with a single engage the securing clips (1). Rotate the bracket on to the Upper Cover and press down as indicated (2).
  - screw.

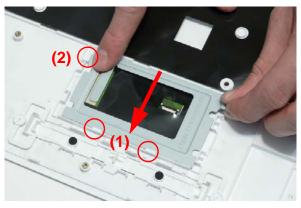

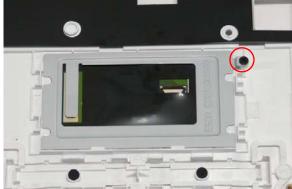

- 3. Insert the TouchPad FFC in to the connector as shown.
- 4. Close the FFC locking latch to secure the cable in place.

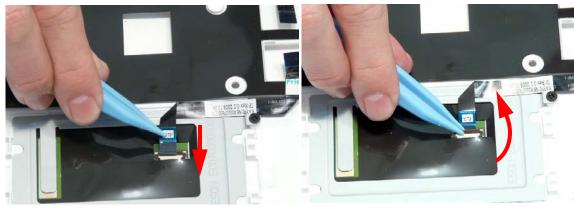

#### Replacing the Upper Cover

1. Place the upper cover on the lower cover front edge first and lower the cover into position.

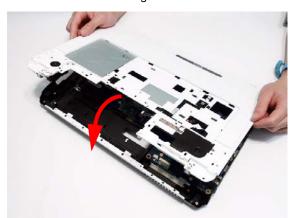

2. Press down around the front and sides to secure the Upper Cover in place.

NOTE: Ensure that there a no gaps between the Upper and Lower Covers.

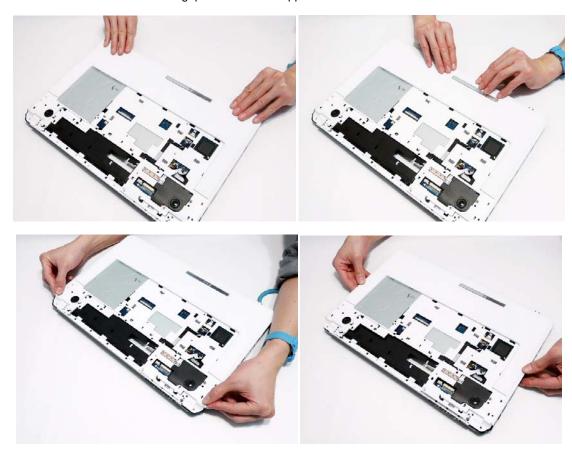

**3.** Reconnect the following cables as shown.

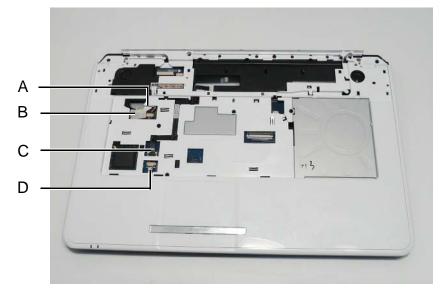

4. Connect A as shown.

5. Insert B as shown and close the locking latch.

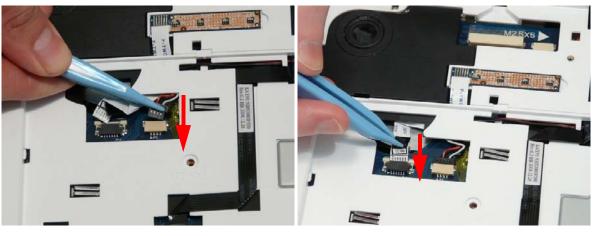

- 6. Insert C as shown and close the locking latch.
- 7. Insert D as shown and close the locking latch.

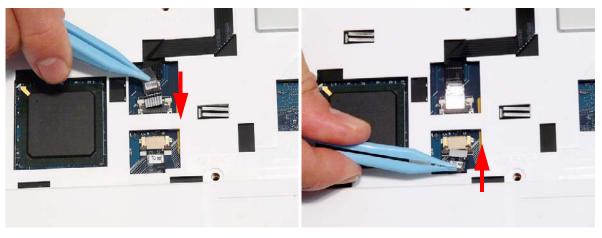

8. Secure cables A and B in place using adhesive tape.

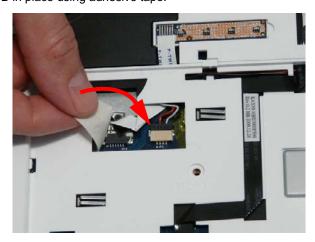

**9.** Replace the nine screws in the upper cover as shown.

**NOTE:** The securing screws differ in size: Red callout—M2.5\*5, Blue callout—M2.5\*3.

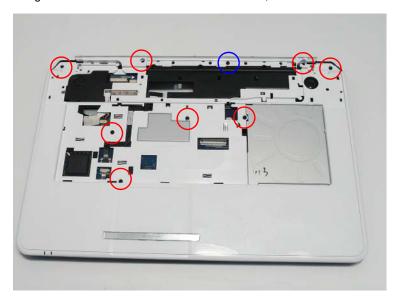

**10.** Turn the computer over and replace the thirteen screws as shown.

**NOTE:** The securing screws differ in size: Red callout—M2.5\*8, Green callout—M2.5\*5, Blue callout—M2.5\*3.

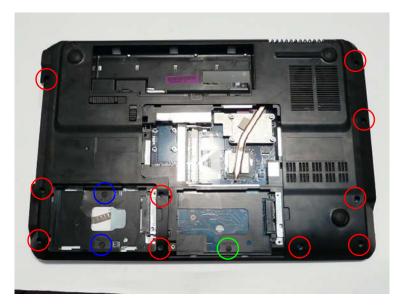

### Replacing the LCD Module

1. Turn the computer over. Align the LCD hinges with the lower cover and replace the LCD module.

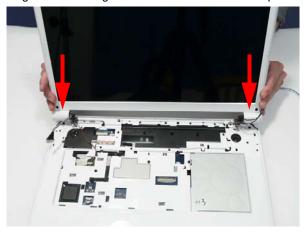

2. Replace the four securing screws (two each side), starting with the left side hinge. Ensure that the LCD cables are not trapped in the hinges.

NOTE: The securing screws differ in size: Red callout—M2.5\*8, Green callout—M2.5\*5.

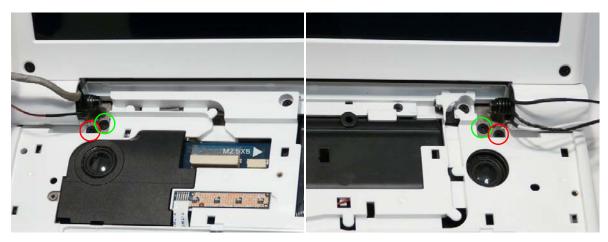

**3.** Run the MIC cable along the cable channel as shown, using all the available cable clips.

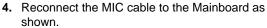

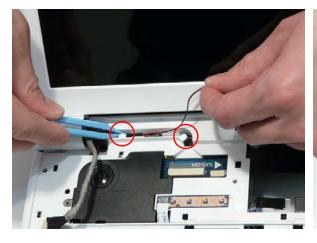

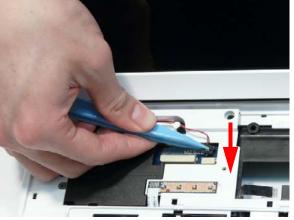

**5.** Run the LVDS cable along the cable channel as shown, using all the available cable clips.

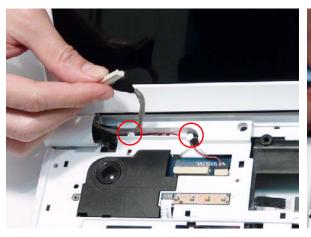

7. Run the Power Board cable along the cable channel 8. Connect the Power Board cable to the Mainboard using all available cable clips.

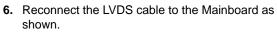

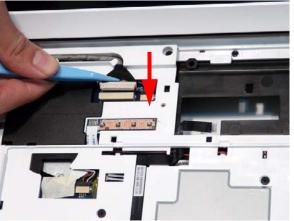

as shown.

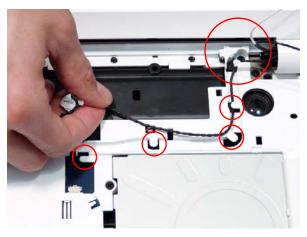

9. Run the Antenna cables along the cable channel using all available cable clips.

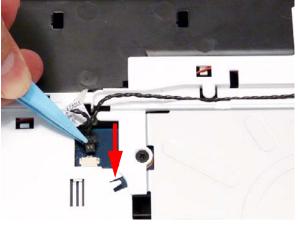

10. Insert the Antenna cables through the chassis as shown.

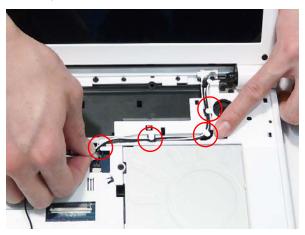

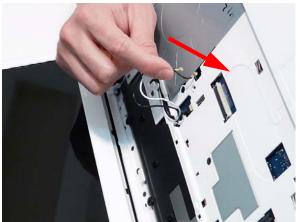

**11.** Pull the Antennas completely through from the under side of the computer.

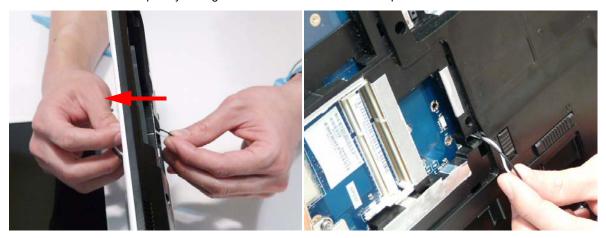

12. Secure the cables in place with adhesive tape.

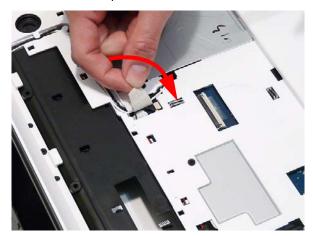

13. Replace the two securing screws.

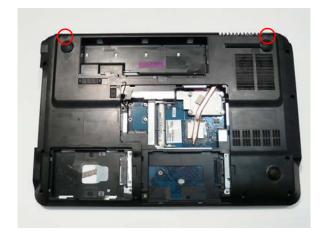

## Replacing the Keyboard

- **1.** Place the Keyboard face down on the TouchPad area.Reconnect the FFC as shown.
- 2. Close the FFC locking latch to secure the cable in place.

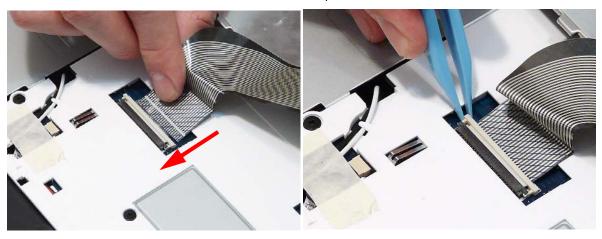

3. Turn the keyboard over and insert it front edge first 4. Press down as indicated to seat the Keyboard. into the chassis.

**NOTE:** Ensure that the six locating tabs are correctly seated.

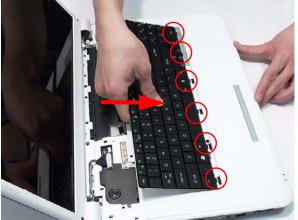

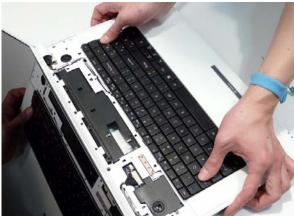

# Replacing the Media Board

- **1.** Align the Media Board with the transparent pane on the Switch Cover.
- **2.** Press the Media Board down to secure it in place with adhesive.

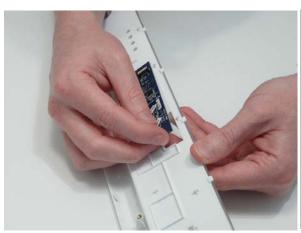

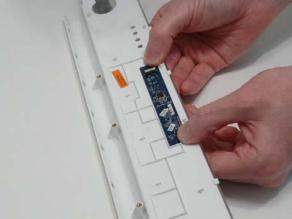

## Replacing the Switch Cover

1. Place the Switch Cover rear edge first on to the Upper Cover. Rotate the Switch Cover downward on the Keyboard.

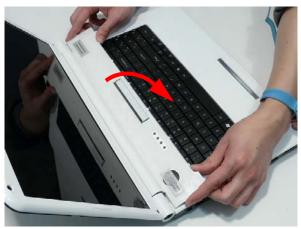

2. Press down the edges of the cover to snap it into place, then press the centre down until it snaps in to place.

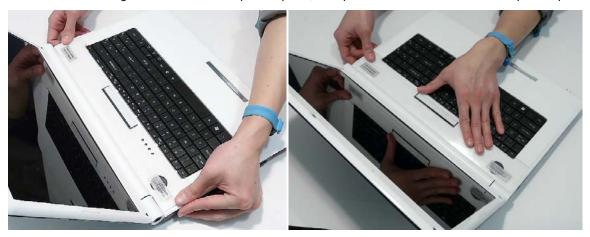

3. Turn the computer over and replace the three securing screws as shown.

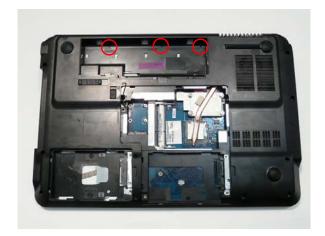

- **4.** Lift the Media Board FFC cover as shown to expose the FFC connector.
- 5. Connect the FFC to the Media Board as shown.

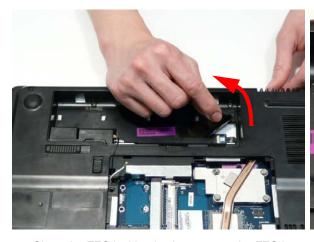

**6.** Close the FFC locking latch to secure the FFC in place.

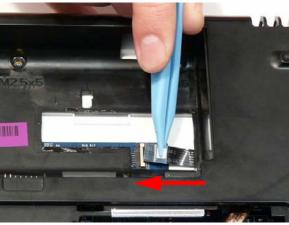

7. Replace the Media Board FFC cover.

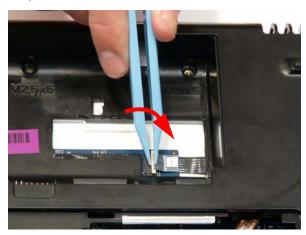

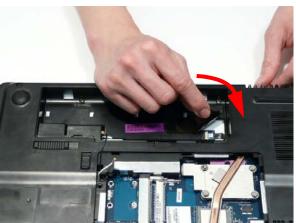

### Replacing the Hard Disk Drive Modules

- 1. Place the HDD in the HDD carrier.
- 2. Replace the four screws (two each side) to secure the carrier.

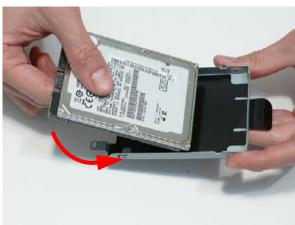

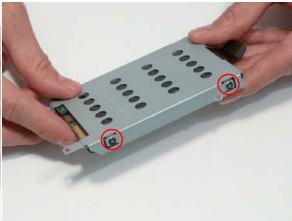

- **3.** Insert the Secondary HDD, right side first, and lower it into place.
- **4.** Slide the Secondary HDD to the right to connect the interface.

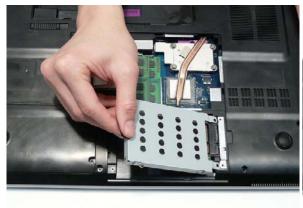

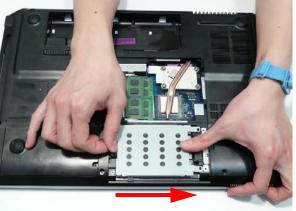

5. Insert the Primary HDD, right side first, and lower it into place. Slide the Primary HDD to the right to connect the interface.

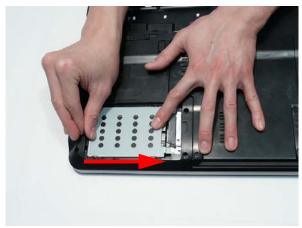

### Replacing the WLAN Module

- 1. Insert the WLAN Module into the WLAN socket.
- 2. Replace the single screw to secure the module.

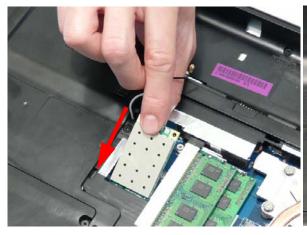

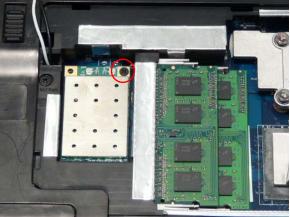

- 3. Connect the two antenna cables to the module.
- **4.** After connecting the cables to the terminals, secure the cables in place using adhesive tape.

NOTE: Cable placement is Black to the MAIN terminal (left) and White to the AUX terminal (right).

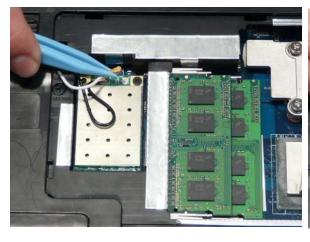

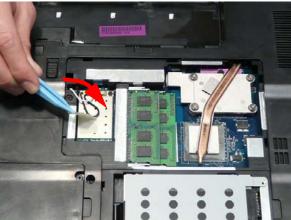

#### Replacing the DIMM Modules

1. Insert the DIMM Module in place.

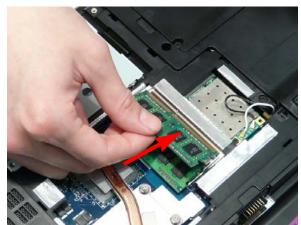

2. Press down to lock the DIMM module in place.

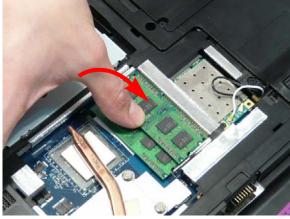

### Replacing the ODD Module

- 1. Press the bezel into the tray, bottom edge first, to secure it to the ODD Module.
- $\begin{tabular}{ll} \textbf{2.} & \textbf{Secure the ODD bracket with the two screws.} \end{tabular}$

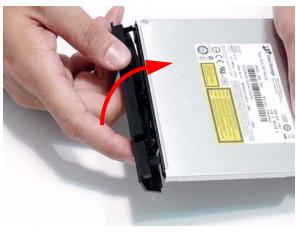

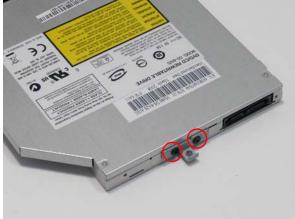

- **3.** Push the ODD Module into the ODD bay until it is flush with the casing.
- **4.** Replace the single screw to secure the Module.

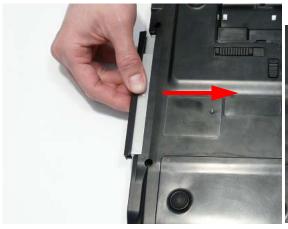

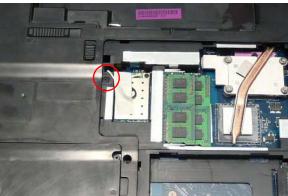

### Replacing the Lower Covers

1. Replace the HDD2, WLAN, and Memory Cover back edge first as shown.

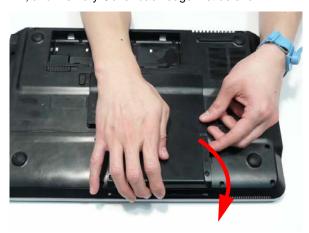

2. Replace the HDD1 Cover as shown.

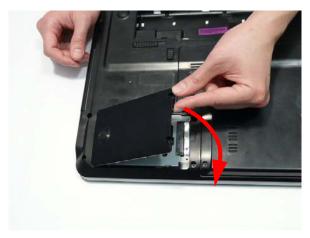

**IMPORTANT:** Press down around the perimeter of the covers to ensure that the all the securing tabs are correctly located in the casing.

3. Secure the five captive screws to hold the covers in place.

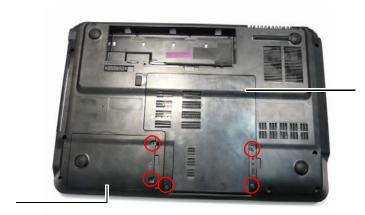

HDD2, WLAN, and Memory Cover

HDD1 Cover

### Replacing the SD Dummy Card

1. Insert the SD Dummy Card into the slot and push until the card clicks into place and is flush with the casing.

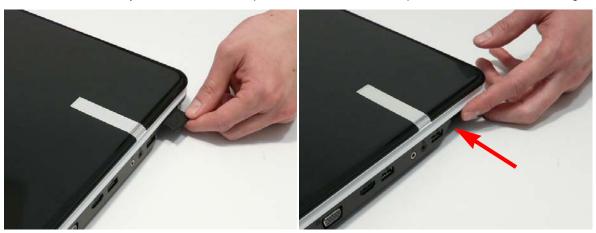

## Replacing the Battery

1. Slide and hold the battery release latch to the release position (1), insert the battery pack and press down (2).

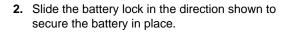

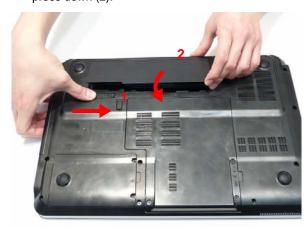

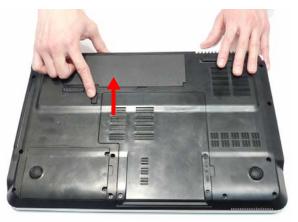

# Troubleshooting

#### **Common Problems**

Use the following procedure as a guide for computer problems.

**NOTE:** The diagnostic tests are intended to test only Acer products. Non-Acer products, prototype cards, or modified options can give false errors and invalid system responses.

- 1. Obtain the failing symptoms in as much detail as possible.
- 2. Verify the symptoms by attempting to re-create the failure by running the diagnostic test or by repeating the same operation.
- 3. Use the following table with the verified symptom to determine which page to go to.

| Symptoms (Verified)         | Go To    |
|-----------------------------|----------|
| Power On Issue              | Page 134 |
| No Display Issue            | Page 135 |
| LCD Failure                 | Page 137 |
| Internal Keyboard Failure   | Page 137 |
| TouchPad Failure            | Page 138 |
| Internal Speaker Failure    | Page 138 |
| Internal Microphone Failure | Page 140 |
| ODD Failure                 | Page 142 |
| Modem Failure               | Page 145 |
| WLAN Failure                | Page 146 |
| Thermal Unit Failure        | Page 148 |
| Other Functions Failure     | Page 149 |
| Intermittent Failures       | Page 150 |
| Undermined Failures         | Page 150 |

**4.** If the Issue is still not resolved, see "Online Support Information" on page 187.

Chapter 4 133

#### Power On Issue

If the system doesn't power on, perform the following actions one at a time to correct the problem. Do not replace a non-defective FRUs:

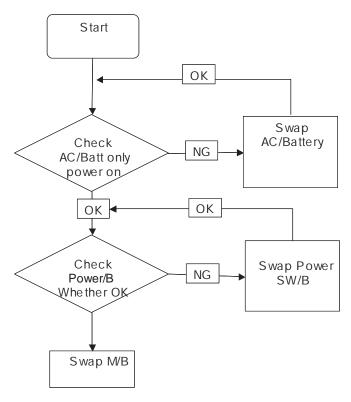

#### Computer Shutsdown Intermittently

If the system powers off at intervals, perform the following actions one at a time to correct the problem.

- 1. Check the power cable is properly connected to the computer and the electrical outlet.
- 2. Remove any extension cables between the computer and the outlet.
- 3. Remove any surge protectors between the computer and the electrical outlet. Plug the computer directly into a known good electrical outlet.
- **4.** Disconnect the power and open the casing to check the Thermal Unit (see "Thermal Unit Failure" on page 148) and fan airways are free of obstructions.
- 5. Remove all external and non-essential hardware connected to the computer that are not necessary to boot the computer to the failure point.
- 6. Remove any recently installed software.
- 7. If the Issue is still not resolved, see "Online Support Information" on page 187.

### No Display Issue

If the **Display** doesn't work, perform the following actions one at a time to correct the problem. Do not replace a non-defective FRUs:

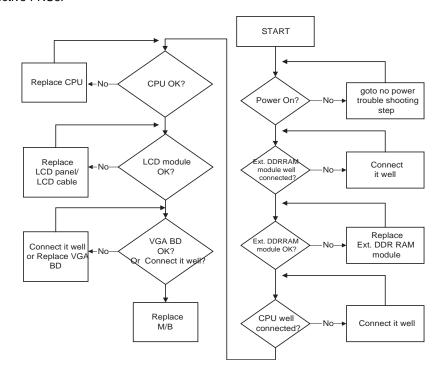

#### No POST or Video

If the POST or video doesn't display, perform the following actions one at a time to correct the problem.

- Make sure that the internal display is selected. On this notebook model, switching between the internal display and the external display is done by pressing Fn+F5. Reference Product pages for specific model procedures.
- 2. Make sure the computer has power by checking at least one of the following occurs:
  - Fans start up
  - Status LEDs light up

If there is no power, see "Power On Issue" on page 134.

- 3. Drain any stored power by removing the power cable and battery and holding down the power button for 10 seconds. Reconnect the power and reboot the computer.
- Connect an external monitor to the computer and switch between the internal display and the external display is by pressing Fn+F5 (on this model).
  - If the POST or video appears on the external display, see "LCD Failure" on page 137.
- Disconnect power and all external devices including port replicators or docking stations. Remove any memory cards and CD/DVD discs. Restart the computer.
  - If the computer boots correctly, add the devices one by one until the failure point is discovered.
- 6. Reseat the memory modules.
- 7. Remove the drives (see "Disassembly Process" on page 44).
- 8. If the Issue is still not resolved, see "Online Support Information" on page 187.

#### Abnormal Video Display

If video displays abnormally, perform the following actions one at a time to correct the problem.

- 1. Reboot the computer.
- 2. If permanent vertical/horizontal lines or dark spots display in the same location, the LCD is faulty and should be replaced. See "Disassembly Process" on page 44.
- 3. If extensive pixel damage is present (different colored spots in the same locations on the screen), the LCD is faulty and should be replaced. See "Disassembly Process" on page 44.
- 4. Adjust the brightness to its highest level. See the User Manual for instructions on adjusting settings.

NOTE: Ensure that the computer is not running on battery alone as this may reduce display brightness.

If the display is too dim at the highest brightness setting, the LCD is faulty and should be replaced. See "Disassembly Process" on page 44.

- 5. Check the display resolution is correctly configured:
  - a. Minimize or close all Windows.
  - **b.** If display size is only abnormal in an application, check the view settings and control/mouse wheel zoom feature in the application.
  - If desktop display resolution is not normal, right-click on the desktop and select Personalize→ Display Settings.
  - d. Click and drag the Resolution slider to the desired resolution.
  - e. Click **Apply** and check the display. Readjust if necessary.
- 6. Roll back the video driver to the previous version if updated.
- 7. Remove and reinstall the video driver.
- 8. Check the Device Manager to determine that:
  - The device is properly installed. There are no red Xs or yellow exclamation marks.
  - · There are no device conflicts.
  - No hardware is listed under Other Devices.
- 9. If the Issue is still not resolved, see "Online Support Information" on page 187.
- Run the Windows Memory Diagnostic from the operating system DVD and follow the onscreen prompts.
- 11. If the Issue is still not resolved, see "Online Support Information" on page 187.

#### Random Loss of BIOS Settings

If the computer is experiencing intermittent loss of BIOS information, perform the following actions one at a time to correct the problem.

- 1. If the computer is more than one year old, replace the CMOS battery.
- 2. Run a complete virus scan using up-to-date software to ensure the computer is virus free.
- 3. If the computer is experiencing HDD or ODD BIOS information loss, disconnect and reconnect the power and data cables between devices.
  - If the BIOS settings are still lost, replace the cables.
- 4. If HDD information is missing from the BIOS, the drive may be defective and should be replaced.
- 5. Replace the Motherboard.
- 6. If the Issue is still not resolved, see "Online Support Information" on page 187.

### LCD Failure

If the **LCD** fails, perform the following actions one at a time to correct the problem. Do not replace a non-defective FRUs:

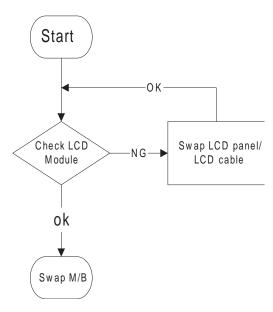

## Built-In Keyboard Failure

If the built-in **Keyboard** fails, perform the following actions one at a time to correct the problem. Do not replace a non-defective FRUs:

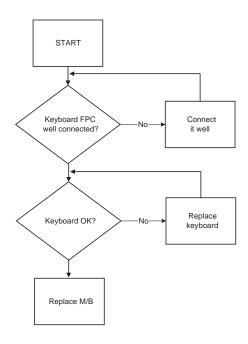

#### TouchPad Failure

If the **TouchPad** doesn't work, perform the following actions one at a time to correct the problem. Do not replace a non-defective FRUs:

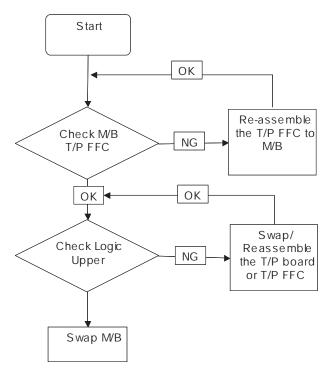

## Internal Speaker Failure

If the internal **Speakers** fail, perform the following actions one at a time to correct the problem. Do not replace a non-defective FRUs:

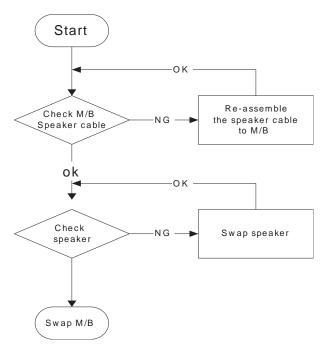

#### Sound Problems

If sound problems are experienced, perform the following actions one at a time to correct the problem.

- 1. Reboot the computer.
- Navigate to Start→ Control Panel→ System and Maintenance→ System→ Device Manager. Check the Device Manager to determine that:
  - The device is properly installed.
  - There are no red Xs or yellow exclamation marks.
  - There are no device conflicts.
  - No hardware is listed under Other Devices.
- 3. Roll back the audio driver to the previous version, if updated recently.
- Remove and reinstall the audio driver.
- 5. Ensure that all volume controls are set mid range:
  - Click the volume icon on the taskbar and drag the slider to 50. Ensure that the volume is not muted.
  - **b.** Click Mixer to verify that other audio applications are set to 50 and not muted.
- 6. Navigate to Start→ Control Panel→ Hardware and Sound→ Sound. Ensure that Speakers are selected as the default audio device (green check mark).

**NOTE:** If Speakers does not show, right-click on the **Playback** tab and select **Show Disabled Devices** (clear by default).

- Select Speakers and click Configure to start Speaker Setup. Follow the onscreen prompts to configure the speakers.
- **8.** Remove and recently installed hardware or software.
- Restore system and file settings from a known good date using System Restore.If the issue is not fixed, repeat the preceding steps and select an earlier time and date.
- 10. Reinstall the Operating System.
- 11. If the Issue is still not resolved, see "Online Support Information" on page 187.

## Internal Microphone Failure

If the internal **Microphone** fails, perform the following actions one at a time to correct the problem. Do not replace a non-defective FRUs:

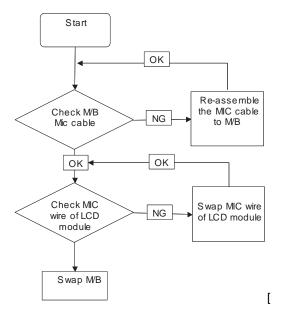

#### Microphone Problems

If internal or external **Microphones** do no operate correctly, perform the following actions one at a time to correct the problem.

- Check that the microphone is enabled. Navigate to Start→ Control Panel→ Hardware and Sound→ Sound and select the Recording tab.
- 2. Right-click on the **Recording** tab and select **Show Disabled Devices** (clear by default).
- 3. The microphone appears on the **Recording** tab.
- 4. Right-click on the microphone and select Enable.
- 5. Select the microphone then click **Properties**. Select the **Levels** tab.
- 6. Increase the volume to the maximum setting and click OK.
- 7. Test the microphone hardware:
  - Select the microphone and click Configure.
  - b. Select Set up microphone.
  - c. Select the microphone type from the list and click Next.
  - Follow the onscreen prompts to complete the test.
- 8. If the Issue is still not resolved, see "Online Support Information" on page 187.

## **HDD Not Operating Correctly**

If the HDD does not operate correctly, perform the following actions one at a time to correct the problem.

- Disconnect all external devices.
- 2. Run a complete virus scan using up-to-date software to ensure the computer is virus free.
- 3. Run the Windows Vista Startup Repair Utility:
  - a. insert the Windows Vista Operating System DVD in the ODD and restart the computer.
  - **b.** When prompted, press any key to start to the operating system DVD.
  - c. The Install Windows screen displays. Click Next.
  - Select Repair your computer.
  - e. The System Recovery Options screen displays. Click Next.
  - f. Select the appropriate operating system, and click Next.

NOTE: Click Load Drivers if controller drives are required.

- g. Select Startup Repair.
- **h.** Startup Repair attempts to locate and resolve issues with the computer.
- i. When complete, click Finish.

If an issue is discovered, follow the onscreen information to resolve the problem.

- 4. Run the Windows Memory Diagnostic Tool. For more information see Windows Help and Support.
- 5. Restart the computer and press F2 to enter the BIOS Utility. Check the BIOS settings are correct and that CD/DVD drive is set as the first boot device on the Boot menu.
- 6. Ensure all cables and jumpers on the HDD and ODD are set correctly.
- 7. Remove any recently added hardware and associated software.
- 8. Run the Windows Disk Defragmenter. For more information see Windows Help and Support.
- Run Windows Check Disk by entering chkdsk /r from a command prompt. For more information see Windows Help and Support.
- **10.** Restore system and file settings from a known good date using **System Restore**.

If the issue is not fixed, repeat the preceding steps and select an earlier time and date.

11. Replace the HDD. See "Disassembly Process" on page 44.

#### **ODD** Failure

If the **ODD** fails, perform the following actions one at a time to correct the problem. Do not replace a nondefective FRUs:

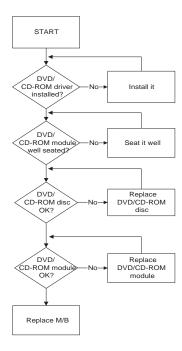

#### **ODD Not Operating Correctly**

If the **ODD** exhibits any of the following symptoms it may be faulty:

- Audio CDs do not play when loaded
- DVDs do not play when loaded
- Blank discs do not burn correctly
- DVD or CD play breaks up or jumps
- Optical drive not found or not active:
  - Not shown in My Computer or the BIOS setup
  - LED does not flash when the computer starts up
  - · The tray does not eject
- Access failure screen displays
- The ODD is noisy

Perform the following general solutions one at a time to correct the problem.

- 1. Reboot the computer and retry the operation.
- 2. Try an alternate disc.
- Navigate to Start→ Computer. Check that the ODD device is displayed in the Devices with Removable Storage panel.
- 4. Navigate to Start→ Control Panel→ System and Maintenance→ System→ Device Manager.
  - a. Double-click IDE ATA/ATAPI controllers. If a device displays a down arrow, right-click on the device and click Enable.

- b. Double-click DVD/CD-ROM drives. If the device displays a down arrow, right-click on the device and click Enable.
- c. Check that there are no yellow exclamation marks against the items in IDE ATA/ATAPI controllers. If a device has an exclamation mark, right-click on the device and uninstall and reinstall the driver.
- d. Check that there are no yellow exclamation marks against the items in DVD/CD-ROM drives. If a device has an exclamation mark, right-click on the device and uninstall and reinstall the driver.
- **e.** If the exclamation marker is not removed from the item in the lists, try removing any recently installed software and retrying the operation.

#### **Discs Do Not Play**

If discs do not play when inserted in the drive, perform the following actions one at a time to correct the problem.

- 1. Check that the disc is correctly seated in the drive tray and that the label on the disc is visible.
- 2. Check that the media is clean and scratch free.
- 3. Try an alternate disc in the drive.
- 4. Ensure that AutoPlay is enabled:
  - a. Navigate to Start→ Control Panel→ Hardware and Sound→ AutoPlay.
  - b. Select Use AutoPlay for all media and devices.
  - c. In the Audio CD and DVD Movie fields, select the desired player from the drop down menu.
- 5. Check that the Regional Code is correct for the selected media:

**IMPORTANT**: Region can only be changed a limited number of times. After Changes remaining reaches zero, the region cannot be changed even Windows is reinstalled or the drive is moved to another computer.

- a. Navigate to Start→ Control Panel→ System and Maintenance→ System→ Device Manager.
- b. Double-click DVD/CD-ROM drives.
- c. Right-click DVD drive and click Properties, then click the DVD Region tab.
- d. Select the region suitable for the media inserted in the drive.

#### **Discs Do Not Burn Properly**

If discs can not be burned, perform the following actions one at a time to correct the problem.

- 1. Ensure that the default drive is record enabled:
  - a. Navigate to Start→ Computer and right-click the writable ODD icon. Click Properties.
  - **b.** Select the **Recording** tab. In the **Desktop disc recording** panel, select the writable ODD from the drop down list.
  - c. Click OK.
- 2. Ensure that the software used for burning discs is the factory default. If using different software, refer to the software's user manual.

#### Playback is Choppy

If playback is choppy or jumps, perform the following actions one at a time to correct the problem.

- 1. Check that system resources are not running low:
  - Try closing some applications.
  - b. Reboot and try the operation again.
- 2. Check that the ODD controller transfer mode is set to DMA:
  - a. Navigate to Start→ Control Panel→ System and Maintenance→ System→ Device Manager.
  - **b.** Double-click **IDE ATA/ATAPI controllers**, then right-click ATA Device 0.

- c. Click Properties and select the Advanced Settings tab. Ensure that the Enable DMA box is checked and click OK.
- **d.** Repeat for the other ATA Devices shown if applicable.

#### **Drive Not Detected**

If Windows cannot detect the drive, perform the following actions one at a time to correct the problem.

- 1. Restart the computer and press F2 to enter the BIOS Utility.
- 2. Check that the drive is detected in the ATAPI Model Name field on the Information page.

**NOTE:** Check that the entry is identical to one of the ODDs specified in "Hardware Specifications and Configurations" on page 17.

- 3. Turn off the power and remove the cover to inspect the connections to the ODD. See "Disassembly Process" on page 44.
  - a. Check for broken connectors on the drive, motherboard, and cables.
  - **b.** Check for bent or broken pins on the drive, motherboard, and cable connections.
  - c. Try an alternate cable, if available. If the drive works with the new cable, the original cable should be replaced.
- 4. Reseat the drive ensuring and all cables are connected correctly.
- 5. Replace the ODD. See "Disassembly Process" on page 44.

#### **Drive Read Failure**

If discs cannot be read when inserted in the drive, perform the following actions one at a time to correct the problem.

- 1. Remove and clean the failed disc.
- Retry reading the CD or DVD.
  - **d.** Test the drive using other discs.
  - e. Play a DVD movie
  - f. Listen to a music CD

If the ODD works properly with alternate discs, the original disc is probably defective and should be replaced.

- 3. Turn off the power and remove the cover to inspect the connections to the ODD. See "Disassembly Process" on page 44.
  - a. Check for broken connectors on the drive, motherboard, and cables.
  - b. Check for bent or broken pins on the drive, motherboard, and cable connections.
  - c. Try an alternate cable, if available. If the drive works with the new cable, the original cable should be replaced.
- 4. Replace the ODD. See "Disassembly Process" on page 44.

### **USB** Failure

If the USB fails, perform the following actions one at a time to correct the problem. Do not replace a non-defective FRU:

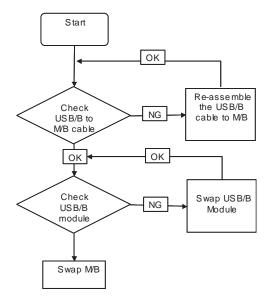

### Modem Function Failure

If the internal **Modem** fails, perform the following actions one at a time to correct the problem. Do not replace a non-defective FRUs:

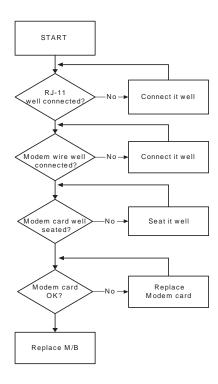

## Wireless Function Failure

If the **WLAN** fails, perform the following actions one at a time to correct the problem. Do not replace a non-defective FRUs:

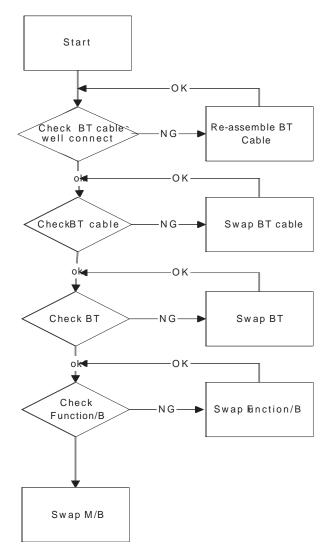

## **BT Unit Failure**

If the **Bluetooth Module** fails, perform the following actions one at a time to correct the problem. Do not replace a non-defective FRU:

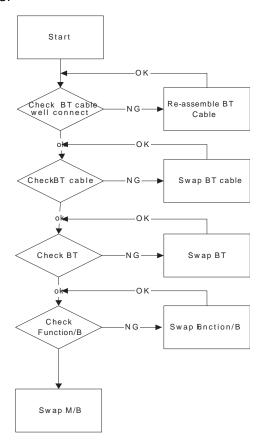

#### **Function Board Failure**

If the **Function Board** fails, perform the following actions one at a time to correct the problem. Do not replace a non-defective FRUs:

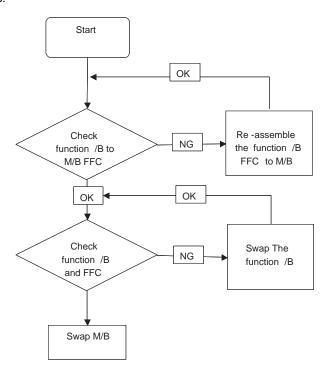

#### Thermal Unit Failure

If the **Thermal Unit** fails, perform the following actions one at a time to correct the problem. Do not replace a non-defective FRUs:

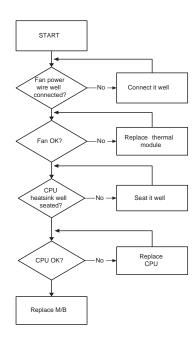

#### External Mouse Failure

If an external Mouse fails, perform the following actions one at a time to correct the problem.

- 1. Try an alternative mouse.
- 2. If the mouse uses a wireless connection, insert new batteries and confirm there is a good connection. See the mouse user manual.
- 3. If the mouse uses a USB connection, try an alternate USB port.
- 4. Try an alternative program to verify mouse operation. Reinstall the program experiencing mouse failure.
- 5. Restart the computer.
- 6. Remove any recently added hardware and associated software.
- Remove any recently added software and reboot.
- 8. Restore system and file settings from a known good date using **System Restore**.
  - If the issue is not fixed, repeat the preceding steps and select an earlier time and date.
- **9.** Run the Event Viewer to check the events log for errors. For more information see Windows Help and Support.
- 10. Roll back the mouse driver to the previous version if updated recently.
- 11. Remove and reinstall the mouse driver.
- 12. Check the Device Manager to determine that:
  - The device is properly installed. There are no red Xs or yellow exclamation marks.
  - There are no device conflicts.
  - No hardware is listed under Other Devices.
- 13. If the Issue is still not resolved, see "Online Support Information" on page 187.

#### Other Failures

If the CRT Switch, Dock, LAN Port, external MIC or Speakers, PCI Express Card, 5-in-1 Card Reader or Volume Wheel fail, perform the following general steps to correct the problem. Do not replace a non-defective FRUs:

- 1. Check Drive whether is OK.
- 2. Check Test Fixture is ok.
- Swap M/B to Try.

### Intermittent Problems

Intermittent system hang problems can be caused by a variety of reasons that have nothing to do with a hardware defect, such as: cosmic radiation, electrostatic discharge, or software errors. FRU replacement should be considered only when a recurring problem exists.

When analyzing an intermittent problem, do the following:

- 1. Run the advanced diagnostic test for the system board in loop mode at least 10 times.
- 2. If no error is detected, do not replace any FRU.
- 3. If any error is detected, replace the FRU. Rerun the test to verify that there are no more errors.

#### **Undetermined Problems**

The diagnostic problems does not identify which adapter or device failed, which installed devices are incorrect, whether a short circuit is suspected, or whether the system is inoperative.

Follow these procedures to isolate the failing FRU (do not isolate non-defective FRU).

**NOTE:** Verify that all attached devices are supported by the computer.

**NOTE:** Verify that the power supply being used at the time of the failure is operating correctly. (See "Power On Issue" on page 134.):

- 1. Power-off the computer.
- 2. Visually check them for damage. If any problems are found, replace the FRU.
- 3. Remove or disconnect all of the following devices:
  - Non-Acer devices
  - · Printer, mouse, and other external devices
  - Battery pack
  - Hard disk drive
  - DIMM
  - · CD-ROM/Diskette drive Module
  - PC Cards
- 4. Power-on the computer.
- Determine if the problem has changed.
- 6. If the problem does not recur, reconnect the removed devices one at a time until you find the failing FRU.
- 7. If the problem remains, replace the following FRU one at a time. Do not replace a non-defective FRU:
  - System board
  - LCD assembly

# **Post Codes**

These tables describe the POST codes and descriptions during the POST.

## **Chipset POST Codes**

The following table details the chipset POST codes and functions used in the POST.

| Code | Beeps   | POST Routine Description                              |
|------|---------|-------------------------------------------------------|
| 02h  |         | Verify Real Mode                                      |
| 03h  |         | Disable Non-Maskable Interrupt (NMI)                  |
| 04h  |         | Get CPU type                                          |
| 06h  |         | Initialize system hardware                            |
| 08h  |         | Initialize chipset with initial POST values           |
| 09h  |         | Set IN POST flag                                      |
| 0Ah  |         | Initialize CPU registers                              |
| 0Bh  |         | Enable CPU cache                                      |
| 0Ch  |         | Initialize caches to initial POST values              |
| 0Eh  |         | Initialize I/O component                              |
| 0Fh  |         | Initialize the local bus IDE                          |
| 10h  |         | Initialize Power Management                           |
| 11h  |         | Load alternate registers with initial POST values     |
| 12h  |         | Restore CPU control word during warm boot             |
| 13h  |         | Initialize PCI Bus Mastering devices                  |
| 14h  |         | Initialize keyboard controller                        |
| 16h  | 1-2-2-3 | BIOS ROM checksum                                     |
| 17h  |         | Initialize cache before memory autosize               |
| 18h  |         | 8254 timer initialization                             |
| 1Ah  |         | 8237 DMA controller initialization                    |
| 1Ch  |         | Reset Programmable Interrupt Controller               |
| 20h  | 1-3-1-1 | Test DRAM refresh                                     |
| 22h  | 1-3-1-3 | Test 8742 Keyboard Controller                         |
| 24h  |         | Set ES segment register to 4 GB                       |
| 26h  |         | Enable A20 line                                       |
| 28h  |         | Autosize DRAM                                         |
| 29h  |         | Initialize POST Memory Manager                        |
| 2Ah  |         | Clear 512 KB base RAM                                 |
| 2Ch  | 1-3-4-1 | RAM failure on address line xxxx*                     |
| 2Eh  | 1-3-4-3 | RAM failure on data bits xxxx* of low byte of memory  |
| bus  |         |                                                       |
| 2Fh  |         | Enable cache before system BIOS shadow                |
| 30h  | 1-4-1-1 | RAM failure on data bits xxxx* of high byte of memory |
| bus  |         |                                                       |
| 32h  |         | Test CPU bus-clock frequency                          |
| 33h  |         | Initialize Phoenix Dispatch Manager                   |
| 36h  |         | Warm start shut down                                  |

| Code | Beeps   | POST Routine Description                       |
|------|---------|------------------------------------------------|
| 38h  |         | Shadow system BIOS ROM                         |
| 3Ah  |         | Autosize cache                                 |
| 3Ch  |         | Advanced configuration of chipset registers    |
| 3Dh  |         | Load alternate registers with CMOS values      |
| 42h  |         | Initialize interrupt vectors                   |
| 45h  |         | POST device initialization                     |
| 46h  | 2-1-2-3 | Check ROM copyright notice                     |
| 48h  |         | Check video configuration against CMOS         |
| 49h  |         | Initialize PCI bus and devices                 |
| 4Ah  |         | Initialize all video adapters in system        |
| 4Bh  |         | QuietBoot start (optional)                     |
| 4Ch  |         | Shadow video BIOS ROM                          |
| 4Eh  |         | Display BIOS copyright notice                  |
| 50h  |         | Display CPU type and speed                     |
| 51h  |         | Initialize EISA board                          |
| 52h  |         | Test keyboard                                  |
| 54h  |         | Set key click if enabled                       |
| 58h  | 2-2-3-1 | Test for unexpected interrupts                 |
| 59h  |         | Initialize POST display service                |
| 5Ah  |         | Display prompt "Press F2 to enter SETUP"       |
| 5Bh  |         | Disable CPU cache                              |
| 5Ch  |         | Test RAM between 512 and 640 KB                |
| 60h  |         | Test extended memory                           |
| 62h  |         | Test extended memory address lines             |
| 64h  |         | Jump to UserPatch1                             |
| 66h  |         | Configure advanced cache registers             |
| 67h  |         | Initialize Multi Processor APIC                |
| 68h  |         | Enable external and CPU caches                 |
| 69h  |         | Setup System Management Mode (SMM) area        |
| 6Ah  |         | Display external L2 cache size                 |
| 6Bh  |         | Load custom defaults (optional)                |
| 6Ch  |         | Display shadow-area message                    |
| 6Eh  |         | Display possible high address for UMB recovery |
| 70h  |         | Display error messages                         |
| 72h  |         | Check for configuration errors                 |
| 76h  |         | Check for keyboard errors                      |
| 7Ch  |         | Set up hardware interrupt vectors              |
| 7Eh  |         | Initialize coprocessor if present              |
| 80h  |         | Disable onboard Super I/O ports and IRQs       |
| 81h  |         | Late POST device initialization                |
| 82h  |         | Detect and install external RS232 ports        |
| 83h  |         | Configure non-MCD IDE controllers              |
| 84h  |         | Detect and install external parallel ports     |

| Code | Beeps | POST Routine Description                              |
|------|-------|-------------------------------------------------------|
| 85h  |       | Initialize PC-compatible PnP ISA devices              |
| 86h  |       | Re-initialize onboard I/O ports.                      |
| 87h  |       | Configure Motherboard Configurable Devices (optional) |
| 88h  |       | Initialize BIOS Data Area                             |
| 89h  |       | Enable Non-Maskable Interrupts (NMIs)                 |
| 8Ah  |       | Initialize Extended BIOS Data Area                    |
| 8Bh  |       | Test and initialize PS/2 mouse                        |
| 8Ch  |       | Initialize floppy controller                          |
| 8Fh  |       | Determine number of ATA drives (optional)             |
| 90h  |       | Initialize hard-disk controllers                      |
| 91h  |       | Initialize local-bus hard-disk controllers            |
| 92h  |       | Jump to UserPatch2                                    |
| 93h  |       | Build MPTABLE for multi-processor boards              |
| 95h  |       | Install CD ROM for boot                               |
| 96h  |       | Clear huge ES segment register                        |
| 97h  |       | Fixup Multi Processor table                           |
| 98h  | 2-1   | Search for option ROMs. One long, two short beeps on  |
| che  |       | checksum failure                                      |
| 99h  |       | Check for SMART Drive (optional)                      |
| 9Ah  |       | Shadow option ROMs                                    |
| 9Ch  |       | Set up Power Management                               |
| 9Dh  |       | Initialize security engine (optional)                 |
| 9Eh  |       | Enable hardware interrupts                            |
| 9Fh  |       | Determine number of ATA and SCSI drives               |
| A0h  |       | Set time of day                                       |
| A2h  |       | Check key lock                                        |
| A4h  |       | Initialize Typematic rate                             |
| A8h  |       | Erase F2 prompt                                       |
| AAh  |       | Scan for F2 key stroke                                |
| ACh  |       | Enter SETUP                                           |
| AEh  |       | Clear Boot flag                                       |
| B0h  |       | Check for errors                                      |
| B2h  |       | POST done - prepare to boot operating system          |
| B4h  | 1     | One short beep before boot                            |
| B5h  |       | Terminate QuietBoot (optional)                        |
| B6h  |       | Check password (optional)                             |
| B9h  |       | Prepare Boot                                          |
| BAh  |       | Initialize DMI parameters                             |
| BBh  |       | Initialize PnP Option ROMs                            |
| BCh  |       | Clear parity checkers                                 |
| BDh  |       | Display MultiBoot menu                                |
| BEh  |       | Clear screen (optional)                               |
| BFh  |       | Check virus and backup reminders                      |

| Code | Beeps | POST Routine Description               |
|------|-------|----------------------------------------|
| C0h  |       | Try to boot with INT 19                |
| C1h  |       | Initialize POST Error Manager (PEM)    |
| C2h  |       | Initialize error logging               |
| C3h  |       | Initialize error display function      |
| C4h  |       | Initialize system error handler        |
| C5h  |       | PnPnd dual CMOS (optional)             |
| C6h  |       | Initialize notebook docking (optional) |
| C7h  |       | Initialize notebook docking late       |
| C8h  |       | Force check (optional)                 |
| C9h  |       | Extended checksum (optional)           |
| D2h  |       | Unknown interrupt                      |

| Code | Beeps | POST Routine Description          |
|------|-------|-----------------------------------|
| E0h  |       | Initialize the chipset            |
| E1h  |       | Initialize the bridge             |
| E2h  |       | Initialize the CPU                |
| E3h  |       | Initialize system timer           |
| E4h  |       | Initialize system I/O             |
| E5h  |       | Check force recovery boot         |
| E6h  |       | Checksum BIOS ROM                 |
| E7h  |       | Go to BIOS                        |
| E8h  |       | Set Huge Segment                  |
| E9h  |       | Initialize Multi Processor        |
| EAh  |       | Initialize OEM special code       |
| EBh  |       | Initialize PIC and DMA            |
| ECh  |       | Initialize Memory type            |
| EDh  |       | Initialize Memory size            |
| EEh  |       | Shadow Boot Block                 |
| EFh  |       | System memory test                |
| F0h  |       | Initialize interrupt vectors      |
| F1h  |       | Initialize Run Time Clock         |
| F2h  |       | Initialize video                  |
| F3h  |       | Initialize System Management Mode |
| F4h  | 1     | Output one beep before boot       |
| F5h  |       | Boot to Mini DOS                  |
| F6h  |       | Clear Huge Segment                |
| F7h  |       | Boot to Full DOS                  |

<sup>\*</sup> If the BIOS detects error 2C, 2E, or 30 (base 512K RAM error), it displays an additional word-bitmap (xxxx) indicating the address line or bits that failed. For example, **2C 0002** means address line 1 (bit one set) has failed. **2E 1020** means data bits 12 and 5 (bits 12 and 5 set) have failed in the lower 16 bits. Note that error 30 cannot occur on 386SX systems because they have a 16 rather than 32-bit bus. The BIOS also sends the bitmap to the port-80 LED display. It first displays the check point code, followed by a delay, the high-order byte, another delay, and then the low-order byte of the error. It repeats this sequence continuously.

# **Jumper and Connector Locations**

# Top View

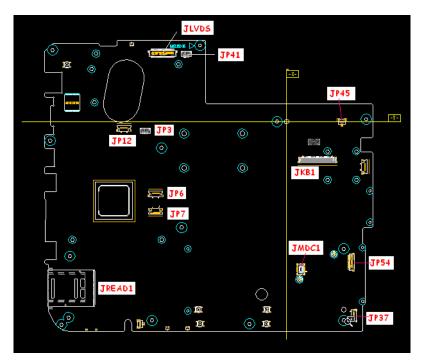

| Item   | Description                 |
|--------|-----------------------------|
| JLVDS1 | LCD Connector               |
| JP41   | Internal MIC                |
| JP45   | Power board Connector       |
| JKB1   | Internal Keyboard Connector |
| JMDC1  | Internal MDC Connector      |
| JP54   | USB Board connector         |
| JP37   | B/T connector               |
| JP6    | Cap sensor board CONN       |
| JP7    | T/P Connector               |
| JREAD1 | Card Reader Socket          |
| JP3    | Speaker CONN                |
| JP12   | LED Board CONN              |

Chapter 5 155

## **Bottom View**

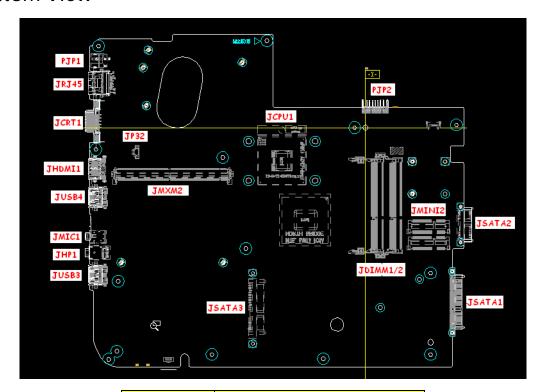

| Item     | Description         |
|----------|---------------------|
| PJP2     | Battery Connector   |
| JMINI2   | WLAN Connector      |
| JSATA2   | ODD Connector       |
| JSATA1   | HDD Connector       |
| JDIMMI/2 | RAM Connector       |
| JCPU     | CPU Socket          |
| JSATA3   | 2nd HDD Connector   |
| JMXM2    | MXM Board Connector |
| JP32     | FAN Connector       |
| JUSB3    | USB Connector       |
| JHP1     | Head-Phone Jack     |
| HMIC1    | MIC-In Jack         |
| JUSB4    | USB Connector       |
| JHDMI1   | HDMI Connector      |
| JCRT1    | CRT Connector       |
| JRJ45    | RJ45 Connector      |
| PJP1     | AC-IN Jack          |

# Clearing Password Check and BIOS Recovery

This section provide you the standard operating procedures of clearing password and BIOS recovery for Packard Bell EasyNote LJ61. Packard Bell EasyNote LJ61 provides one Hardware Open Gap on main board for clearing password check, and one Hotkey for enabling BIOS Recovery.

### Clearing Password Check

Hardware Open Gap Description is as follows:

| Item | Description | Location                                 |
|------|-------------|------------------------------------------|
| G1   |             | Thermal Module Bay,<br>under Modem Board |

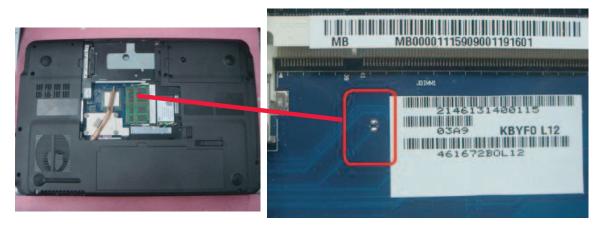

### Steps for Clearing BIOS Password Check

If users set BIOS Password (Supervisor Password and/or User Password) for a security reason, BIOS will ask the password during systems POST or when systems enter to BIOS Setup menu. However, once it is necessary to bypass the password check, users need to short the HW Gap to clear the password by the following steps:

- 1. Power Off the system, and remove HDD, AC and Battery from the machine.
- Open the back cover of the machine, and remove the Modem Board (see "Removing the Modem Board" on page 80.
- 3. Disconnect the RTC Battery cable and locate the G1 jumper.
- **4.** Use an electric conductivity tool to short the two points of the HW Gap.
- 5. Plug in AC, keep the short condition on the HW Gap, and press Power Button to power on the system till BIOS POST finish. Then remove the tool from the HW Gap.
- 6. Restart system. Press F2 key to enter BIOS Setup menu.
- If there is no Password request, BIOS Password is cleared. Otherwise, please follow the steps and try again.

**NOTE:** These steps are only for clearing BIOS Password (Supervisor Password and User Password).

Chapter 5 157

#### **BIOS** Recovery by Crisis Disk

#### **BIOS Recovery Boot Block:**

BIOS Recovery Boot Block is a special block of BIOS. It is used to boot up the system with minimum BIOS initialization. Users can enable this feature to restore the BIOS firmware to a successful one once the previous BIOS flashing process failed.

#### **BIOS Recovery Hotkey:**

The system provides a function hotkey: **Fn+Esc**, for enable BIOS Recovery process when system is powered on during BIOS POST. To use this function, it is strongly recommended to have the AC adapter and Battery present. If this function is enabled, the system will force the BIOS to enter a special BIOS block, called Boot Block.

#### Steps for BIOS Recovery from USB Storage:

Before doing this, prepare the Crisis USB key. The Crisis USB key could be made by executing the Crisis Disk program in another system with Windows XP OS.

Follow the steps below:

- 1. Save ROM file (file name: JAL90x64.fd) to the root directory of USB storage.
- 2. Plug USB storage into USB port.
- 3. Press Fn + ESC button then plug in AC.

The Power button flashes once.

- 4. Press Power button to initiate system CRISIS mode.
  - When CRISIS is complete, the system auto restarts with a workable BIOS.
- 5. Update the latest version BIOS for this machine by regular BIOS flashing process.

#### Steps for BIOS Recovery by Crisis Disk:

Before doing this, a Crisis Diskette should be prepared ready in hand. The Crisis Diskette could be made by executing the Crisis Disk program in another system with Windows XP OS.

Follow the steps below:

- 1. Power Off failed system.
- 2. Attach a USB floppy drive to the failed system.
- 3. Copy xxxxx.wph to tool's folder and rename it as BIOS.wph.
- 4. Execute wincris.exe to start the Crisis Disk Build.
- 5. Select Removable and click Start.
- 6. Select Quick Format Disk and click Start. A progress screen displays.
- 7. Click **OK** to complete the process.
- 8. Insert the Crisis Disk in to the USB floppy drive attached to the BIOS flash failed system.
- 9. In the power-off state, press and hold **Fn+Esc** then press the Power button.

The system powers on and the Crisis BIOS Recovery process begins.

BIOS Boot Block begins restoring the BIOS code from the Crisis floppy disk to BIOS ROM on the failed systems.

When the Crisis flash process is finished, the system restarts with a workable BIOS.

Update to the latest version BIOS for the system using the regular BIOS flashing process.

Chapter 5 159

# FRU (Field Replaceable Unit) List

This chapter gives you the FRU (Field Replaceable Unit) listing in global configurations of Packard Bell EasyNote LJ61. Refer to this chapter whenever ordering for parts to repair or for RMA (Return Merchandise Authorization).

Please note that WHEN ORDERING FRU PARTS, you should check the most up-to-date information available on your regional web or channel. For whatever reasons a part number change is made, it will not be noted on the printed Service Guide. For ACER AUTHORIZED SERVICE PROVIDERS, your Acer office may have a DIFFERENT part number code from those given in the FRU list of this printed Service Guide. You MUST use the local FRU list provided by your regional Acer office to order FRU parts for repair and service of customer machines.

NOTE: To scrap or to return the defective parts, you should follow the local government ordinance or regulations on how to dispose it properly, or follow the rules set by your regional Acer office on how to return it.

Chapter 6 161

# Packard Bell EasyNote LJ61 Exploded Diagrams

# Main Assembly

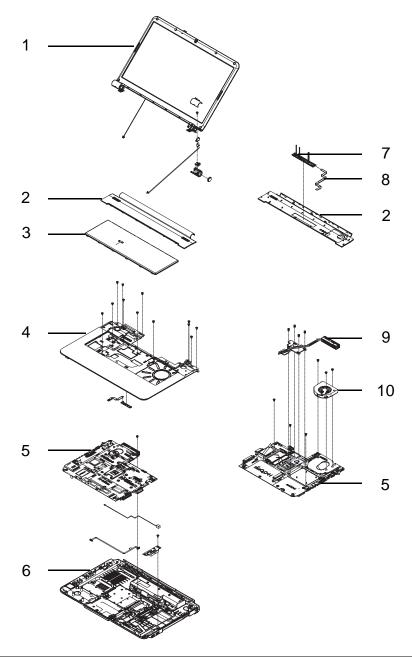

| No. | Description  | Acer P/N     | No. | Description     | Acer P/N     |
|-----|--------------|--------------|-----|-----------------|--------------|
| 1   | LCD Module   | 6M.WBF02.003 | 6   | Lower Cover     | 60.WBF02.003 |
| 2   | Switch Cover | 60.WBF02.007 | 7   | Media Board     | 55.WBF02.001 |
| 3   | Keyboard     | KB.I170G.029 | 8   | Media Board FFC | 50.WBF02.003 |
| 4   | Upper Cover  | 60.WBF02.001 | 9   | Thermal Module  | 60.WBT02.001 |
| 5   | Mainboard    | MB.B5802.001 | 10  | CPU Fan         | 23.B5702.001 |

# Rear Assembly

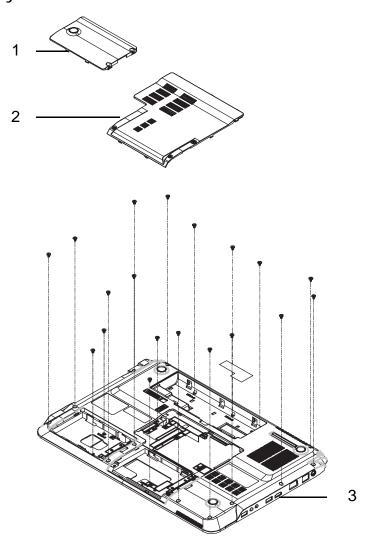

| No. | Description        | Acer P/N     | No. | Description | Acer P/N     |
|-----|--------------------|--------------|-----|-------------|--------------|
| 1   | Primary HDD Cover  | 42.WBF02.001 | 3   | Lower Cover | 60.WBF02.003 |
| 2   | Secondary HDD Door | 42.WBF02.002 |     |             |              |

Chapter 6 163

# LCD Assembly

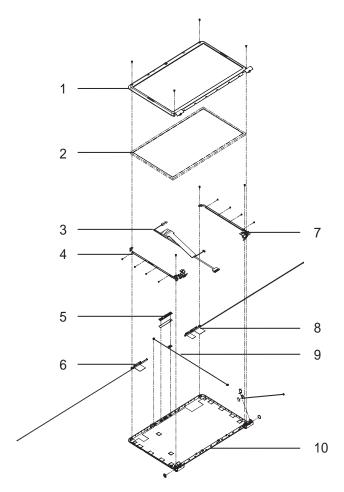

| No. | Description      | Acer P/N     | No. | Description       | Acer P/N     |
|-----|------------------|--------------|-----|-------------------|--------------|
| 1   | LCD Bezel        | 60.WBF02.009 | 6   | Antenna_Left      | 50.WBF02.007 |
| 2   | LCD Panel        | LK.17305.001 | 7   | LCD Bracket_Right | 33.WBF02.004 |
| 3   | LCD Cable        | 50.WBF02.008 | 8   | Antenna_R         | 50.WBF02.006 |
| 4   | LCD Bracket_Left | 33.WBF02.004 | 9   | Microphone Module | 23.WBF02.001 |
| 5   | Camera Module    | 57.WBF02.001 | 10  | LCD Cover         | 60.WBF02.009 |

# Base Top Assembly

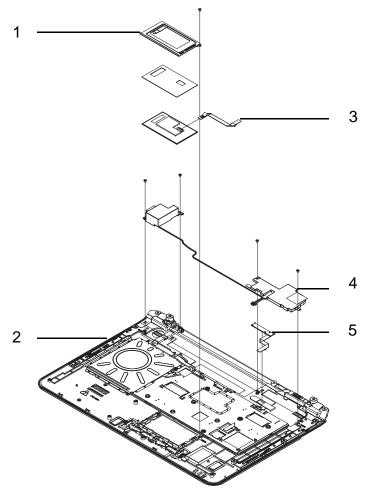

| No. | Description      | Acer P/N     | No. | Description    | Acer P/N     |
|-----|------------------|--------------|-----|----------------|--------------|
| 1   | TouchPad Bracket | 33.WBF02.002 | 4   | Speaker Module | 23.WBF02.002 |
| 2   | Upper Cover      | 60.WBF02.001 | 5   | LED Board      | 55.WBF02.002 |
| 3   | TouchPad FFC     | 50.WBF02.002 |     |                |              |

Chapter 6 165

# Packard Bell EasyNote LJ61 FRU List

| Category | Description                                                        | Acer Part Number |
|----------|--------------------------------------------------------------------|------------------|
| BOARD    |                                                                    |                  |
| UCEO!    | Foxconn Bluetooth FOX_BRM_2.0 F/W 300                              | BT.21100.005     |
|          | Lite-On Conexant -Unizion 1.5_3.3v AUS RD02-D330                   | FX.22500.021     |
| 22000    | MEDIA BOARD                                                        | 55.WBF02.001     |
|          | LED BOARD                                                          | 55.WBF02.002     |
|          | USB BOARD                                                          | 55.WBF02.003     |
| 3        | POWER BOARD                                                        | 55.WBF02.004     |
|          | VGA BOARD 10PGE1-MSI (MS-V165A3 1G)                                | 55.WBG02.001     |
|          | VGA BOARD 10PGE1-YUAN (YSTP801GP)                                  | 55.WBG02.002     |
|          | VGA BOARD M92M-MSI (MS-V164A3 512MB)                               | 55.WBK02.001     |
|          | VGA BOARD M92M-FOX (T77Z108 512MB)                                 | 55.WBK02.002     |
|          | VGA BOARD M96M-MSI (MS-V164A3 1G)                                  | 55.WBY02.001     |
|          | VGA BOARD M96M-FOX (T77Z108 1G)                                    | 55.WBY02.002     |
|          | Lan Intel WLAN 512AN_MMWG Shirley Peak 5100 MM#895361              | KI.SPM01.003     |
|          | Lan Intel WLAN 512AN_MMWG2 Shirley Peak 5100 ME enable / MM#899541 | KI.SPM01.008     |
|          | Lan Intel WLAN 533AN_MMWG2 Shirley Peak 5300 ME enable / MM#899545 | KI.SPM01.009     |
|          | Foxconn Wireless LAN Atheros HB93 1x2 BGN (HM)                     | NI.23600.046     |
|          | Foxconn FOX_ATH_XB63 Foxconn Atheros XB63 minicard b/g             | NI.23600.007     |
|          | Foxconn Wireless LAN Broadcom 4312 minicard b/g                    | NI.23600.029     |
|          | Foxconn Wireless LAN Atheros AR5B91 1x2 BGN                        | NI.23600.030     |
|          | Foxconn Wireless LAN Wireless LAN Ralink RT2700E 1x2 BGN           | NI.23600.031     |
| CABLE    |                                                                    |                  |
|          | BLUE TOOTH CABLE                                                   | 50.WBF02.001     |
| لسي      | T/P FFC                                                            | 50.WBF02.002     |

| Category          | Description                   | Acer Part Number |
|-------------------|-------------------------------|------------------|
| 7                 | MEDIA BOARD FFC               | 50.WBF02.003     |
|                   | USB CABLE                     | 50.WBF02.004     |
| 0                 | RJ11 CABLE                    | 50.WBF02.005     |
|                   | POWER CORD US 3 PIN           | 27.TAVV5.001     |
|                   | POWER CORD EU 3 PIN           | 27.TAVV5.002     |
|                   | POWER CORD AUS 3 PIN          | 27.TAVV5.003     |
|                   | POWER CORD UK 3 PIN           | 27.TAVV5.004     |
|                   | POWER CORD CHINA 3 PIN        | 27.TAVV5.005     |
|                   | POWER CORD SWISS 3 PIN        | 27.TAVV5.006     |
|                   | POWER CORD ITALIAN 3 PIN      | 27.TAVV5.007     |
|                   | POWER CORD DENMARK 3 PIN      | 27.TAVV5.008     |
|                   | POWER CORD JP 3 PIN           | 27.TAVV5.009     |
|                   | POWER CORD SOUTH AFRICA 3 PIN | 27.TAVV5.010     |
|                   | POWER CORD KOERA 3 PIN        | 27.TAVV5.011     |
|                   | POWER CORD ISRAEL 3 PIN       | 27.TAVV5.012     |
|                   | POWER CORD INDIA 3 PIN        | 27.TAVV5.013     |
|                   | POWER CORD TWN 3 PIN          | 27.TAVV5.014     |
|                   | POWER CORD ARGENTINA 3 PIN    | 27.APV02.001     |
| CASE/COVER/BRACKE | T ASSEMBLY                    |                  |
| 1                 | UPPER CASE ASSY-GTW           | 60.WBF02.001     |
|                   | UPPER CASE ASSY-PB            | 60.WBF02.002     |
|                   | LOWER CASE DIS W/RJ11 F       | 60.WBF02.003     |
|                   | LOWER CASE DIS W/O RJ11 F     | 60.WBF02.004     |
|                   | LOWER CASE UMA W/RJ11 F       | 60.WBJ02.001     |
|                   | LOWER CASE UMA W/O RJ11 F     | 60.WBJ02.002     |
|                   | MIDDLE COVER                  | 60.WBF02.007     |
|                   | POWER BOARD BRACKET           | 33.WBF02.005     |
|                   | TP BRACKET                    | 33.WBF02.002     |

Chapter 6 167

| Category | Description                                                                          | Acer Part Number |
|----------|--------------------------------------------------------------------------------------|------------------|
|          | MAIN HDD DOOR W/ RUBBER FOOT                                                         | 42.WBF02.001     |
|          | HDD CARRIER                                                                          | 33.WBF02.001     |
|          | HDD DOOR FOR NB W/ 2 HDD                                                             | 42.WBF02.002     |
| KEYBOARD |                                                                                      |                  |
|          | Keyboard GATEWAY GP-7T white SJV70 Internal 17 Standard 103KS White US International | KB.I170G.029     |
|          | Keyboard GATEWAY GP-7T white SJV70 Internal 17<br>Standard 103KS White Greek         | KB.I170G.014     |
|          | Keyboard GATEWAY GP-7T white SJV70 Internal 17 Standard 103KS White Arabic           | KB.I170G.005     |
|          | Keyboard GATEWAY GP-7T white SJV70 Internal 17 Standard 103KS White Russian          | KB.I170G.021     |
|          | Keyboard GATEWAY GP-7T white SJV70 Internal 17 Standard 103KS White Thailand         | KB.I170G.026     |
|          | Keyboard GATEWAY GP-7T white SJV70 Internal 17 Standard 104KS White UK               | KB.I170G.028     |
|          | Keyboard GATEWAY GP-7T white SJV70 Internal 17 Standard 104KS White German           | KB.I170G.013     |
|          | Keyboard GATEWAY GP-7T white SJV70 Internal 17 Standard 104KS White Swiss/G          | KB.I170G.025     |
|          | Keyboard GATEWAY GP-7T white SJV70 Internal 17 Standard 104KS White CZ/SK            | KB.I170G.008     |
|          | Keyboard GATEWAY GP-7T white SJV70 Internal 17 Standard 104KS White Belgium          | KB.I170G.006     |
|          | Keyboard GATEWAY GP-7T white SJV70 Internal 17 Standard 104KS White Danish           | KB.I170G.010     |
|          | Keyboard GATEWAY GP-7T white SJV70 Internal 17 Standard 104KS White Italian          | KB.I170G.016     |
|          | Keyboard GATEWAY GP-7T white SJV70 Internal 17 Standard 104KS White French           | KB.I170G.012     |
|          | Keyboard GATEWAY GP-7T white SJV70 Internal 17 Standard 104KS White Hungarian        | KB.I170G.015     |
|          | Keyboard GATEWAY GP-7T white SJV70 Internal 17 Standard 104KS White Norwegian        | KB.I170G.019     |
|          | Keyboard GATEWAY GP-7T white SJV70 Internal 17 Standard 104KS White Portuguese       | KB.I170G.020     |

| Category                                                                                                    | Description                                                                                               | Acer Part Number |
|----------------------------------------------------------------------------------------------------|----------------------------------------------------------------------------------------------------|------------------|
|                                                                                                    | Keyboard GATEWAY GP-7T white SJV70 Internal 17 Standard 104KS White Spanish                               | KB.I170G.023     |
|                                                                                                    | Keyboard GATEWAY GP-7T white SJV70 Internal 17 Standard 104KS White Turkish                               | KB.I170G.027     |
|                                                                                                    | Keyboard GATEWAY GP-7T white SJV70 Internal 17 Standard 104KS White Sweden                                | KB.I170G.024     |
|                                                                                                    | Keyboard GATEWAY GP-7T white SJV70 Internal 17<br>Standard 104KS White SLO/CRO                            | KB.I170G.022     |
|                                                                                                    | Keyboard GATEWAY GP-7T white SJV70 Internal 17<br>Standard 104KS White Nordic                             | KB.I170G.018     |
|                                                                                                    | Keyboard GATEWAY GP-7T white SJV70 Internal 17 Standard 107KS White Japanese                              | KB.I170G.017     |
| DVD-RW DRIVE                                                                                                    |                                                                                                    |                  |
| Q managed                                                                                                    | ODD SUPER-MULTI DRIVE MODULE                                                                              | 6M.WBF02.001     |
|                                                                                                    | ODD PANASONIC Super-Multi DRIVE 12.7mm Tray<br>DL 8X UJ880A LF W/O bezel SATA                             | KU.00807.064     |
| 0 =                                                                                                    | ODD HLDS Super-Multi DRIVE 12.7mm Tray DL 8X GT20N LF W/O bezel SATA                                      | KU.0080D.040     |
|                                                                                                    | ODD SONY Super-Multi DRIVE 12.7mm Tray DL 8X AD-7580S LF W/O bezel SATA                                   | KU.0080E.017     |
|                                                                                                    | ODD PLDS Super-Multi DRIVE 12.7mm Tray DL 8X<br>DS-8A3S LF W/O bezel SATA                                 | KU.0080F.004     |
|                                                                                                    | ODD BEZEL-SUPER MULTI                                                                                     | 42.WBF02.004     |
|                                                                                                    | ODD BRACKET                                                                                               | 33.WBF02.003     |
|                                                                                                    | ODD BD COMBO MODULE                                                                                       | 6M.WBF02.002     |
| Common derivative de la common de la common | ODD PLDS BD COMBO 12.7mm Tray DL 4X DS-4E1S<br>LF W/O bezel SATA                                          | KO.0040F.001     |
|                                                                                                    | ODD HLDS BD COMBO 12.7mm Tray DL 4X CT10 LF W/O bezel SATA                                                | KO.0040D.002     |
|                                                                                                    | ODD PANASONIC BD COMBO 12.7mm Tray DL 4X<br>UJ-130A LF W/O bezel SATA 2X Single Layer, 4X<br>Double Layer | KO.00407.002     |
|                                                                                                    | ODD BEZEL-BD COMBO                                                                                        | 42.WBF02.005     |
|                                                                                                    | ODD BRACKET                                                                                               | 33.WBF02.003     |
| LCD                                                                                                    |                                                                                                    | •                |
|                                                                                                    | ASSY LEC LCD MODULE 17.3" WXGA GLARE W/<br>ANTENNA *2, CAMERA, IMR                                        | 6M.WBF02.003     |

Chapter 6 169

| Category                                                                                                    | Description                                                             | Acer Part Number |
|----------------------------------------------------------------------------------------------------|-------------------------------------------------------------------------|------------------|
|                                                                                                    | LED LCD AUO 17.3" WXGA+ Glare B173RW01-V0 LF 220nit 8ms 600:1           | LK.17305.001     |
|                                                                                                    | LED LCD SAMSUNG 17.3" WXGA+ Glare<br>LTN173KT01-A01 LF 220nit 8ms 600:1 | LK.17306.001     |
|                                                                                                    | LED LCD LPL 17.3" WXGA+ Glare LP173WD1-TLA1<br>LF 220nit 8ms 600:1      | LK.17308.001     |
|                                                                                                    | LED LCD CMO 17.3" WXGA+ Glare N173O6-L02 LF 220nit 8ms 600:1            | LK.1730D.001     |
| Si                                                                                                    | LCD COVER IMR-GTW                                                       | 60.WBF02.009     |
|                                                                                                    | LCD COVER IMR-PB                                                        | 60.WBF02.010     |
|                                                                                                    | ANTENNA MAIN (R -1X2)                                                   | 50.WBF02.006     |
|                                                                                                    | ANTENNA AUX (L)                                                         | 50.WBF02.007     |
|                                                                                                    | LCD BEZEL                                                               | 60.WBF02.008     |
|                                                                                                    | LVDS CABLE                                                              | 50.WBF02.008     |
| The state of the state of the s | LCD BRACKET R+L                                                         | 33.WBF02.004     |
| Parameter Co.                                                                                                    | CAMERA 0.3M                                                             | 57.WBF02.001     |
|                                                                                                    | ASSY LEC LCD MODULE 17.3" WXGA GLARE W/<br>ANTENNA *3, CAMERA, IMR      | 6M.WBK02.001     |
|                                                                                                    | LED LCD AUO 17.3" WXGA+ Glare B173RW01-V0 LF 220nit 8ms 600:1           | LK.17305.001     |
|                                                                                                    | LED LCD SAMSUNG 17.3" WXGA+ Glare<br>LTN173KT01-A01 LF 220nit 8ms 600:1 | LK.17306.001     |
|                                                                                                    | LED LCD LPL 17.3" WXGA+ Glare LP173WD1-TLA1<br>LF 220nit 8ms 600:1      | LK.17308.001     |
|                                                                                                    | LED LCD CMO 17.3" WXGA+ Glare N173O6-L02 LF 220nit 8ms 600:1            | LK.1730D.001     |

| Category                                                                                                    | Description                                                             | Acer Part Number |
|----------------------------------------------------------------------------------------------------|-------------------------------------------------------------------------|------------------|
| Si-Si-Di                                                                                                    | LCD COVER IMR-GTW                                                       | 60.WBF02.009     |
|                                                                                                    | LCD COVER IMR-PB                                                        | 60.WBF02.010     |
|                                                                                                    | ANTENNA MAIN (R -1X2)                                                   | 50.WBF02.006     |
|                                                                                                    | ANTENNA AUX (L)                                                         | 50.WBF02.007     |
|                                                                                                    | ANTENNA MIMO (R-3X3)                                                    | 50.WBF02.009     |
|                                                                                                    | LCD BEZEL                                                               | 60.WBF02.008     |
| 10                                                                                                    | LVDS CABLE                                                              | 50.WBF02.008     |
| The state of the state of the s | LCD BRACKET R+L                                                         | 33.WBF02.004     |
| Tamara C                                                                                                    | CAMERA 0.3M                                                             | 57.WBF02.001     |
|                                                                                                    | ASSY LEC LCD MODULE 17.3" WXGA GLARE W/<br>ANTENNA *2, IMR, W/O CCD     | 6M.WBJ02.001     |
|                                                                                                    | LED LCD AUO 17.3" WXGA+ Glare B173RW01-V0 LF 220nit 8ms 600:1           | LK.17305.001     |
|                                                                                                    | LED LCD SAMSUNG 17.3" WXGA+ Glare<br>LTN173KT01-A01 LF 220nit 8ms 600:1 | LK.17306.001     |
|                                                                                                    | LED LCD LPL 17.3" WXGA+ Glare LP173WD1-TLA1 LF 220nit 8ms 600:1         | LK.17308.001     |
|                                                                                                    | LED LCD CMO 17.3" WXGA+ Glare N173O6-L02 LF 220nit 8ms 600:1            | LK.1730D.001     |
|                                                                                                    | LCD COVER IMR-GTW                                                       | 60.WBF02.009     |
|                                                                                                    | LCD COVER IMR-PB                                                        | 60.WBF02.010     |
|                                                                                                    | ANTENNA MAIN (R -1X2)                                                   | 50.WBF02.006     |

Chapter 6 171

| Category                                                                                                    | Description                                                             | Acer Part Number |
|----------------------------------------------------------------------------------------------------|-------------------------------------------------------------------------|------------------|
|                                                                                                    | ANTENNA AUX (L)                                                         | 50.WBF02.007     |
|                                                                                                    | LCD BEZEL W/O CMOS                                                      | 60.WBJ02.003     |
|                                                                                                    | LCD BRACKET R+L                                                         | 33.WBF02.004     |
|                                                                                                    | ASSY LEC LCD MODULE 17.3" WXGA GLARE W/<br>ANTENNA *3, IMR, W/O CCD     | 6M.WBJ02.002     |
|                                                                                                    | LED LCD AUO 17.3" WXGA+ Glare B173RW01-V0 LF 220nit 8ms 600:1           | LK.17305.001     |
|                                                                                                    | LED LCD SAMSUNG 17.3" WXGA+ Glare<br>LTN173KT01-A01 LF 220nit 8ms 600:1 | LK.17306.001     |
|                                                                                                    | LED LCD LPL 17.3" WXGA+ Glare LP173WD1-TLA1 LF 220nit 8ms 600:1         | LK.17308.001     |
|                                                                                                    | LED LCD CMO 17.3" WXGA+ Glare N173O6-L02 LF 220nit 8ms 600:1            | LK.1730D.001     |
| Si                                                                                                    | LCD COVER IMR-GTW                                                       | 60.WBF02.009     |
|                                                                                                    | LCD COVER IMR-PB                                                        | 60.WBF02.010     |
|                                                                                                    | ANTENNA MAIN (R -1X2)                                                   | 50.WBF02.006     |
|                                                                                                    | ANTENNA AUX (L)                                                         | 50.WBF02.007     |
|                                                                                                    | ANTENNA MIMO (R-3X3)                                                    | 50.WBF02.009     |
|                                                                                                    | LCD BEZEL W/O CMOS                                                      | 60.WBJ02.003     |
| The state of the state of the s | LCD BRACKET R+L                                                         | 33.WBF02.004     |

172 Chapter 6

| Category                                                                                                    | Description                                                | Acer Part Number |
|----------------------------------------------------------------------------------------------------|------------------------------------------------------------|------------------|
| MAINBOARD                                                                                                    |                                                            | •                |
|                                                                                                    | Mainboard ENLJ61_UMACck_NV76_72_UMACckM<br>RS780 SB700 LF  | MB.B5802.001     |
|                                                                                                    | Mainboard ENLJ61_M96_M92&NV76/72_M96_M92<br>RS780 SB700 LF | MB.B6002.001     |
| HEATSINK                                                                                                    |                                                            |                  |
| Ė                                                                                                    | VGA THERMAL MODULE-M92M                                    | 60.WBW02.001     |
|                                                                                                    | VGA THERMAL MODULE-M96M                                    | 60.B6002.001     |
|                                                                                                    | CPU THERMAL MODULE                                         | 60.WBT02.001     |
|                                                                                                    | FAN-UMA                                                    | 23.B5702.001     |
| SPEAKER                                                                                                    |                                                            |                  |
|                                                                                                    | MIC SET                                                    | 23.WBF02.001     |
| The Party of the Party of the P | SPEAKER                                                    | 23.WBF02.002     |
| MISCELLANEOUS                                                                                                    |                                                            |                  |
|                                                                                                    | BATTERY MYLAR                                              | 42.WBF02.003     |
|                                                                                                    | RUBBER FOOT                                                | 47.WBF02.002     |
|                                                                                                    | NAME PLATE-NV78                                            | 40.WBG02.001     |
|                                                                                                    | NAME PLATE-NV74                                            | 40.WBF02.001     |
|                                                                                                    | NAME PLATE-ENLJ65                                          | 40.B5702.001     |
|                                                                                                    | LCD SCREW RUBBER                                           | 47.WBF02.001     |

Chapter 6 173

#### Screw List

| Category | Description                        | Part No.     |
|----------|------------------------------------|--------------|
| Screw    |                                    |              |
|          | SCREW M2.45D 8.0L K 5.5D 0.8T ZKNL | 86.WBF02.001 |
|          | SCREW M2.5D 5L K 5.5D ZK NL + CR3  | 86.WBF02.010 |
|          | SCREW M2.46D 3.0L K 5.5D 0.8T ZKNL | 86.WBF02.002 |
|          | SCREW M1.98D 3.0L K 4.6D 0.8T ZKNL | 86.WBF02.003 |
|          | SCREW M2.5D 4.15L K 5.5D ZK NL CR3 | 86.WBF02.004 |
|          | SCREW M3.0D 3.0L K 4.9D NI         | 86.WBF02.005 |
|          | SCREW M2.5D 3.2L K 6D NI           | 86.WBF02.006 |
|          | SCREW M2D 4.0L K 4.6D NI NL        | 86.WBF02.007 |
|          | SCREW M2.0D 3L K 5D NI             | 86.WBF02.008 |
|          | SCREW ASSY THML SPRING             | 86.WBF02.009 |

174 Chapter 6

Chapter 6 175

# Model Definition and Configuration

## Packard Bell EasyNote LJ61 Series

| Model                | RO   | Country  | Acer Part No                                                                              | Description                                                                                                    | CPU     |
|----------------------|------|----------|-------------------------------------------------------------------------------------------|----------------------------------------------------------------------------------------------------|---------|
| ENLJ61-<br>644G50Mn  | EMEA | France   | LX.BA20Y.001                                                                              | ENLJ61-644G50Mn VHB32BTFR1<br>M92XT512Cck2 2*2G/500_L/6L/5R/<br>CB_bgn_0.3D_GEc_FR61<br>EASYNOTE_LJ61-BG114FR            | AAQL64  |
| ENLJ61-<br>644G32Mn  | EMEA | France   | LX.BA20X.001                                                                              | ENLJ61-644G32Mn VHP32BTFR1<br>M92XT512Cck2 2*2G/320/6L/5R/<br>CB_bgn_0.3D_GEc_FR64<br>EASYNOTE_LJ61-SB112FR              | AAQL64  |
| ENLJ61-<br>643G32Mn  | EMEA | Holland  | LX.BA20X.003                                                                              | ENLJ61-643G32Mn VHP32BTNL1<br>M92XT512Cck2 1G+2G/320/6L/5R/<br>CB_bgn_0.3D_GEc_NL34<br>EASYNOTE_LJ61-SB-012NL            | AAQL64  |
| ENLJ61-<br>644G50Mn  | EMEA | Germany  | LX.BA20X.002                                                                              | ENLJ61-644G50Mn VHP32BTDE1<br>M92XT512Cck2 2*2G/500_L/6L/5R/<br>CB_bgn_0.3D_GEc_DE44<br>EASYNOTE_LJ61-SB-002GE           | AAQL64  |
| ENLJ61-<br>824G25Mn  | WW   | ww       | S2.B590Y.001 ENLJ616-824G25Mn VHB32BWW1 M92XT512Cck6 2*2G/250/BT/6L/ CB_bgn_0.3D_GEc_EN11 |                                                                                                    | ATUZM82 |
| ENLJ61-<br>724G50Mn  | EMEA | Germany  | LX.B590X.002                                                                              | ENLJ61-724G50Mn VHP32BTDE1<br>M92XT512Cck6 2*2G/500_L/BT/6L/5R/<br>CB_bgn_0.3D_GEk_DE44<br>EASYNOTE_LJ61-SB-003GE        | ATRM72  |
| ENLJ61-<br>724G50Mn  | EMEA | Portugal | LX.B590X.001                                                                              | ENLJ61-724G50Mn VHP32BTPT1<br>M92XT512Cck6 2*2G/500_L/6L/5R/<br>CB_bgn_0.3D_GEc_PT44<br>EASYNOTE_LJ61-SB-301PT           | ATRM72  |
| ENLJ61-<br>644G50Mn  | EMEA | Holland  | LX.BAS0X.001                                                                              | ENLJ61-644G50Mn VHP32BTNL1<br>M961GBCck2 2*2G/500_L/6L/5R/<br>CB_bgn_0.3D_GEc_NL34<br>EASYNOTE_LJ61-SB-016NL             | AAQL64  |
| ENLJ61-<br>644G32Mn  | EMEA | _        |                                                                                           | AAQL64                                                                                                    |         |
| ENLJ61-<br>644G32Mn  | EMEA | Holland  | LX.BAS0X.003                                                                              | ENLJ61-644G32Mn VHP32BTNL1<br>M961GBCck2 2*2G/320/6L/5R/<br>CB_bgn_0.3D_GEc_NL34<br>EASYNOTE_LJ61-SB-015NL               | AAQL64  |
| ENLJ61-<br>644G25Mn  | EMEA | France   | LX.BAS0X.002                                                                              | 2 ENLJ61-644G25Mn VHP32BTFR1<br>M961GBCck2 2*2G/250/6L/5R/<br>CB_bgn_0.3D_GEc_FR64<br>EASYNOTE_LJ61-SB116FR              |         |
| ENLJ61-<br>743G100Mn | EMEA | Nordic   | LX.B600X.001                                                                              | ENLJ61-743G100Mn VHP32BTND1<br>M961GBCck6 2G+1G/500_L+500_L/BT/6L/<br>5R/CB_bgn_0.3D_GEc_ENU4<br>EASYNOTE_LJ61-SB-755NCD | ATRM74  |

| Model               | RO   | Country  | Acer Part No | Description                                                                                               | CPU    |
|---------------------|------|----------|--------------|----------------------------------------------------------------------------------------------------|--------|
| ENLJ61-<br>644G50Mn | EMEA | Belgium  | LX.B730X.003 | ENLJ61-644G50Mn VHP32BTBE1<br>UMACck2 2*2G/500_L/6L/5R/<br>CB_bgn_0.3D_GEc_ENT4<br>EASYNOTE_LJ61-RB-001BE | AAQL64 |
| ENLJ61-<br>643G25Mn | EMEA | UK       | LX.B730X.002 | ENLJ61-643G25Mn VHP32BTGB1<br>UMACck2 1G+2G/250/6L/5R/<br>CB_bgn_0.3D_GEc_ENX4<br>EASYNOTE_LJ61-RB-110UK  | AAQL64 |
| ENLJ61-<br>642G25Mn | EMEA | Nordic   | LX.B730Y.004 | ENLJ61-642G25Mn VHB32BTND1<br>UMACck2 2*1G/250/6L/5R/<br>CB_bgn_0.3D_GEc_ENU1<br>EASYNOTE_LJ61-RB-700NCD  | AAQL64 |
| ENLJ61-<br>643G25Mn | EMEA | Belgium  | LX.B730Y.003 | ENLJ61-643G25Mn VHB32BTBE1<br>UMACck2 1G+2G/250/6L/5R/<br>CB_bgn_0.3D_GEc_ENT1<br>EASYNOTE_LJ61-RB-003BE  | AAQL64 |
| ENLJ61-<br>644G25Mn | EMEA | Belgium  | LX.B730X.006 | ENLJ61-644G25Mn VHP32BTBE1<br>UMACck2 2*2G/250/6L/5R/<br>CB_bgn_0.3D_GEc_ENT4<br>EASYNOTE_LJ61-RB-002BE   | AAQL64 |
| ENLJ61-<br>644G25Mn | EMEA | France   | LX.B730Y.002 | ENLJ61-644G25Mn VHB32BTFR1<br>UMACck2 2*2G/250/6L/5R/<br>CB_bgn_0.3D_GEc_FR61<br>EASYNOTE_LJ61-TB115FR    | AAQL64 |
| ENLJ61-<br>644G32Mn | EMEA | Germany  | LX.B730X.005 | ENLJ61-644G32Mn VHP32BTDE1<br>UMACck2 2*2G/320/6L/5R/<br>CB_bgn_0.3D_GEc_DE44<br>EASYNOTE_LJ61-RB-001GE   | AAQL64 |
| ENLJ61-<br>644G32Mn | EMEA | Portugal | LX.B730X.004 | ENLJ61-644G32Mn VHP32BTPT1<br>UMACck2 2*2G/320/6L/5R/<br>CB_bgn_0.3D_GEc_PT44<br>EASYNOTE_LJ61-RB-300PT   | AAQL64 |
| ENLJ61-<br>643G16Mi | EMEA | France   | LX.B730Y.001 | ENLJ61-643G16Mi VHB32BTFR1 UMACck2<br>1G+2G/160/6L/5R/CB_bg_0.3D_GEc_FR61<br>EASYNOTE_LJ61-TB110FR        | AAQL64 |
| ENLJ61-<br>644G32Mn | EMEA | Spain    | LX.B730X.001 | ENLJ61-644G32Mn VHP32BTES1<br>UMACck2 2*2G/320/6L/5R/<br>CB_bgn_0.3D_GEc_ES54<br>EASYNOTE_LJ61-RB-302SP   | AAQL64 |
| ENLJ61-<br>644G50Mn | EMEA | Belgium  | LX.BBH0Y.001 | ENLJ61-644G50Mn VHB32BTBE1<br>UMACkk2 2*2G/500_L/6L/5R/<br>CB_bgn_0.3D_GEk_ENT1<br>EASYNOTE_LJ61-SB-004BE | AAQL64 |

| Model               | LCD                | VGA<br>Chip | VRAM 1                 | Memory 1 | Memory 2 | HDD 1<br>(GB)   | HDD 2<br>(GB) |
|---------------------|--------------------|-------------|------------------------|----------|----------|-----------------|---------------|
| ENLJ61-<br>644G50Mn | NLED17.3<br>WXGA+G | M92XT       | 512M-DDR2<br>(64*16*4) | SO2GBII6 | SO2GBII6 | N500GB<br>5.4KS | N             |
| ENLJ61-<br>644G32Mn | NLED17.3<br>WXGA+G | M92XT       | 512M-DDR2<br>(64*16*4) | SO2GBII6 | SO2GBII6 | N320GB<br>5.4KS | N             |
| ENLJ61-<br>643G32Mn | NLED17.3<br>WXGA+G | M92XT       | 512M-DDR2<br>(64*16*4) | SO1GBII6 | SO2GBII6 | N320GB<br>5.4KS | N             |
| ENLJ61-<br>644G50Mn | NLED17.3<br>WXGA+G | M92XT       | 512M-DDR2<br>(64*16*4) | SO2GBII6 | SO2GBII6 | N500GB<br>5.4KS | N             |
| ENLJ61-<br>824G25Mn | NLED17.3<br>WXGA+G | M92XT       | 512M-DDR2<br>(64*16*4) | SO2GBII6 | SO2GBII6 | N250GB<br>5.4KS | N             |
| ENLJ61-<br>724G50Mn | NLED17.3<br>WXGA+G | M92XT       | 512M-DDR2<br>(64*16*4) | SO2GBII6 | SO2GBII6 | N500GB<br>5.4KS | N             |

| Model                | LCD                | VGA<br>Chip | VRAM 1                 | Memory 1 | Memory 2 | HDD 1<br>(GB)   | HDD 2<br>(GB)   |
|----------------------|--------------------|-------------|------------------------|----------|----------|-----------------|-----------------|
| ENLJ61-<br>724G50Mn  | NLED17.3<br>WXGA+G | M92XT       | 512M-DDR2<br>(64*16*4) | SO2GBII6 | SO2GBII6 | N500GB<br>5.4KS | N               |
| ENLJ61-<br>644G50Mn  | NLED17.3<br>WXGA+G | M96         | 1G-DDR2<br>(64*16*8)   | SO2GBII6 | SO2GBII6 | N500GB<br>5.4KS | N               |
| ENLJ61-<br>644G32Mn  | NLED17.3<br>WXGA+G | M96         | 1G-DDR2<br>(64*16*8)   | SO2GBII6 | SO2GBII6 | N320GB<br>5.4KS | N               |
| ENLJ61-<br>644G32Mn  | NLED17.3<br>WXGA+G | M96         | 1G-DDR2<br>(64*16*8)   | SO2GBII6 | SO2GBII6 | N320GB<br>5.4KS | N               |
| ENLJ61-<br>644G25Mn  | NLED17.3<br>WXGA+G | M96         | 1G-DDR2<br>(64*16*8)   | SO2GBII6 | SO2GBII6 | N250GB<br>5.4KS | N               |
| ENLJ61-<br>743G100Mn | NLED17.3<br>WXGA+G | M96         | 1G-DDR2<br>(64*16*8)   | SO2GBII6 | SO1GBII6 | N500GB<br>5.4KS | N500GB<br>5.4KS |
| ENLJ61-<br>644G50Mn  | NLED17.3<br>WXGA+G | UMA         | N                      | SO2GBII6 | SO2GBII6 | N500GB<br>5.4KS | N               |
| ENLJ61-<br>643G25Mn  | NLED17.3<br>WXGA+G | UMA         | N                      | SO1GBII6 | SO2GBII6 | N250GB<br>5.4KS | N               |
| ENLJ61-<br>642G25Mn  | NLED17.3<br>WXGA+G | UMA         | N                      | SO1GBII6 | SO1GBII6 | N250GB<br>5.4KS | N               |
| ENLJ61-<br>643G25Mn  | NLED17.3<br>WXGA+G | UMA         | N                      | SO1GBII6 | SO2GBII6 | N250GB<br>5.4KS | N               |
| ENLJ61-<br>644G25Mn  | NLED17.3<br>WXGA+G | UMA         | N                      | SO2GBII6 | SO2GBII6 | N250GB<br>5.4KS | N               |
| ENLJ61-<br>644G25Mn  | NLED17.3<br>WXGA+G | UMA         | N                      | SO2GBII6 | SO2GBII6 | N250GB<br>5.4KS | N               |
| ENLJ61-<br>644G32Mn  | NLED17.3<br>WXGA+G | UMA         | N                      | SO2GBII6 | SO2GBII6 | N320GB<br>5.4KS | N               |
| ENLJ61-<br>644G32Mn  | NLED17.3<br>WXGA+G | UMA         | N                      | SO2GBII6 | SO2GBII6 | N320GB<br>5.4KS | N               |
| ENLJ61-<br>643G16Mi  | NLED17.3<br>WXGA+G | UMA         | N                      | SO1GBII6 | SO2GBII6 | N160GB<br>5.4KS | N               |
| ENLJ61-<br>644G32Mn  | NLED17.3<br>WXGA+G | UMA         | N                      | SO2GBII6 | SO2GBII6 | N320GB<br>5.4KS | N               |
| ENLJ61-<br>644G50Mn  | NLED17.3<br>WXGA+G | UMA         | N                      | SO2GBII6 | SO2GBII6 | N500GB<br>5.4KS | N               |

| Model               | ODD    | Extra SW1   | Card<br>Reader  | Wireless LAN     | Wireless LAN1    | ВТ     |
|---------------------|--------|-------------|-----------------|------------------|------------------|--------|
| ENLJ61-<br>644G50Mn | NSM8XS | NIS         | 5 in 1-built in | 3rd WiFi 1x2 BGN | 3rd WiFi 1x2 BGN | N      |
| ENLJ61-<br>644G32Mn | NSM8XS | NIS         | 5 in 1-built in | 3rd WiFi 1x2 BGN | 3rd WiFi 1x2 BGN | N      |
| ENLJ61-<br>643G32Mn | NSM8XS | NIS         | 5 in 1-built in | 3rd WiFi 1x2 BGN | 3rd WiFi 1x2 BGN | N      |
| ENLJ61-<br>644G50Mn | NSM8XS | NIS         | 5 in 1-built in | 3rd WiFi 1x2 BGN | 3rd WiFi 1x2 BGN | N      |
| ENLJ61-<br>824G25Mn | NSM8XS | Norton 2009 | 5 in 1-built in | 3rd WiFi 1x2 BGN | 3rd WiFi 1x2 BGN | BT 2.0 |
| ENLJ61-<br>724G50Mn | NSM8XS | NIS         | 5 in 1-built in | 3rd WiFi 1x2 BGN | 3rd WiFi 1x2 BGN | BT 2.0 |
| ENLJ61-<br>724G50Mn | NSM8XS | NIS         | 5 in 1-built in | 3rd WiFi 1x2 BGN | 3rd WiFi 1x2 BGN | N      |
| ENLJ61-<br>644G50Mn | NSM8XS | NIS         | 5 in 1-built in | 3rd WiFi 1x2 BGN | 3rd WiFi 1x2 BGN | N      |

| Model                | ODD    | Extra SW1 | Card<br>Reader  | Wireless LAN     | Wireless LAN1    | ВТ     |
|----------------------|--------|-----------|-----------------|------------------|------------------|--------|
| ENLJ61-<br>644G32Mn  | NSM8XS | NIS       | 5 in 1-built in | 3rd WiFi 1x2 BGN | 3rd WiFi 1x2 BGN | N      |
| ENLJ61-<br>644G32Mn  | NSM8XS | NIS       | 5 in 1-built in | 3rd WiFi 1x2 BGN | 3rd WiFi 1x2 BGN | N      |
| ENLJ61-<br>644G25Mn  | NSM8XS | NIS       | 5 in 1-built in | 3rd WiFi 1x2 BGN | 3rd WiFi 1x2 BGN | N      |
| ENLJ61-<br>743G100Mn | NSM8XS | NIS       | 5 in 1-built in | 3rd WiFi 1x2 BGN | 3rd WiFi 1x2 BGN | BT 2.0 |
| ENLJ61-<br>644G50Mn  | NSM8XS | NIS       | 5 in 1-built in | 3rd WiFi 1x2 BGN | 3rd WiFi 1x2 BGN | N      |
| ENLJ61-<br>643G25Mn  | NSM8XS | NIS       | 5 in 1-built in | 3rd WiFi 1x2 BGN | 3rd WiFi 1x2 BGN | N      |
| ENLJ61-<br>642G25Mn  | NSM8XS | NIS       | 5 in 1-built in | 3rd WiFi 1x2 BGN | 3rd WiFi 1x2 BGN | N      |
| ENLJ61-<br>643G25Mn  | NSM8XS | NIS       | 5 in 1-built in | 3rd WiFi 1x2 BGN | 3rd WiFi 1x2 BGN | N      |
| ENLJ61-<br>644G25Mn  | NSM8XS | NIS       | 5 in 1-built in | 3rd WiFi 1x2 BGN | 3rd WiFi 1x2 BGN | N      |
| ENLJ61-<br>644G25Mn  | NSM8XS | NIS       | 5 in 1-built in | 3rd WiFi 1x2 BGN | 3rd WiFi 1x2 BGN | N      |
| ENLJ61-<br>644G32Mn  | NSM8XS | NIS       | 5 in 1-built in | 3rd WiFi 1x2 BGN | 3rd WiFi 1x2 BGN | N      |
| ENLJ61-<br>644G32Mn  | NSM8XS | NIS       | 5 in 1-built in | 3rd WiFi 1x2 BGN | 3rd WiFi 1x2 BGN | N      |
| ENLJ61-<br>643G16Mi  | NSM8XS | NIS       | 5 in 1-built in | 3rd WiFi BG      | 3rd WiFi BG      | N      |
| ENLJ61-<br>644G32Mn  | NSM8XS | NIS       | 5 in 1-built in | 3rd WiFi 1x2 BGN | 3rd WiFi 1x2 BGN | N      |
| ENLJ61-<br>644G50Mn  | NSM8XS | NIS       | 5 in 1-built in | 3rd WiFi 1x2 BGN | 3rd WiFi 1x2 BGN | N      |

## **Test Compatible Components**

This computer's compatibility is tested and verified by Acer's internal testing department. All of its system functions are tested under Windows<sup>®</sup> XP Home, Windows<sup>®</sup> XP Pro environment.

Refer to the following lists for components, adapter cards, and peripherals which have passed these tests. Regarding configuration, combination and test procedures, please refer to the Packard Bell EasyNote LJ61 Compatibility Test Report released by the Acer Mobile System Testing Department.

### Microsoft® Windows® Vista Environment Test

| BRAND        | Туре            | Description                                                                                 |
|--------------|-----------------|---------------------------------------------------------------------------------------------|
| Adapter      |                 |                                                                                             |
| DELTA        | 90W             | Adapter DELTA 90W 19V 1.7x5.5x11 Blue ADP-90SB BBGE LV4, for OBL (for flicker issue) LED LF |
| Audio Codec  |                 |                                                                                             |
| Realtek      | ALC272X         | Realtek Audio Codec ALC272X                                                                 |
| Battery      | <del>,</del>    |                                                                                             |
| PANASONIC    | 6CELL2.2        | Battery PANASONIC AS-2007B Li-lon 3S2P PANASONIC 6 cell 4400mAh Main COMMON PSS             |
| SAMSUNG      | 6CELL2.2        | Battery SAMSUNG AS-2007B Li-Ion 3S2P SAMSUNG 6 cell 4400mAh Main COMMON SDI 2.2F            |
| SANYO        | 6CELL2.2        | Battery SANYO AS-2007B Li-Ion 3S2P SANYO 6 cell 4400mAh Main COMMON Normal Type             |
| SIMPLO       | 6CELL2.2        | Battery SIMPLO AS-2007B Li-Ion 3S2P PANASONIC 6 cell 4400mAh Main COMMON PSS                |
| SONY         | 6CELL2.2        | Battery SONY AS-2007B Li-Ion 3S2P SONY 6 cell 4400mAh<br>Main COMMON Normal Type            |
| PANASONIC    | 8CELL2.4        | Battery PANASONIC AS-2007B Li-Ion 4S2P PANASONIC 8 cell 4800mAh Main COMMON                 |
| SANYO        | 8CELL2.4        | Battery SANYO AS-2007B Li-lon 4S2P SANYO 8 cell 4800mAh Main COMMON                         |
| SIMPLO       | 8CELL2.4        | Battery SIMPLO AS-2007B Li-Ion 4S2P PANASONIC 8 cell 4800mAh Main COMMON PSS                |
| SONY         | 8CELL2.4        | Battery SONY AS-2007B Li-Ion 4S2P SONY 8 cell 4800mAh Main COMMON                           |
| Bluetooth    | •               |                                                                                             |
| Foxconn      | BT 2.0          | Foxconn Bluetooth FOX_BRM_2.0 F/W 300                                                       |
| Camera       | •               |                                                                                             |
| Chicony      | 0.3M DV         | Chicony 0.3M DV Calla_2G                                                                    |
| Suyin        | 0.3M DV         | Suyin 0.3M DV Camellia_2G                                                                   |
| Card Reader  |                 |                                                                                             |
| N/A          | 5 in 1-Build in | 5 in 1-Build in MS, MS Pro, SD, SC, XD                                                      |
| CPU/Processo | or              |                                                                                             |
| AMD          | AAQL60          | CPU AMD Athlon64X2 QL60 PGA 1.9G 1M 638 35W Griffin B1                                      |
| AMD          | AAQL62          | CPU AMD Athlon64X2 QL62 PGA 2.0G 1M 638 35W Griffin B1                                      |
| AMD          | AAQL64          | CPU AMD Athlon64X2 QL64 PGA 2.1G 638 35W Griffin B1                                         |
| AMD          | AAQL65          | CPU AMD Athlon QL65 PGA 2.1G 1M 638 35W Griffin B1 4.0 GT/s-inactive                        |
| AMD          | ATRM72          | CPU AMD Turion RM72 PGA 2.1G 1M 638 35W Griffin B1                                          |
| AMD          | ATRM74          | CPU AMD Turion RM74 PGA 2.2G 1M 638 35W Griffin B1                                          |
| AMD          | ATRM75          | CPU AMD Turion RM75 PGA 2.2G 1M 638 35W Griffin B1 4.0 GT/s                                 |
| AMD          | ATUZM82         | CPU AMD TurionX2 ZM82 PGA 2.2G 2M 638 35W Griffin B1                                        |
| AMD          | ATUZM84         | CPU AMD TurionX2 ZM84 PGA 2.3G 2M 638 35W Griffin B1                                        |

| BRAND    | Туре        | Description                                                                |
|----------|-------------|----------------------------------------------------------------------------|
| AMD      | ATUZM85     | CPU AMD Turion Ultra ZM85 PGA 2.3G 2M 638 35W Griffin B1                   |
| AMD      | ATUZM86     | CPU AMD TurionX2 ZM86 PGA 2.4G 2M 638 35W Griffin B1                       |
| AMD      | ATUZM87     | CPU AMD Turion Ultra ZM87 PGA 2.4G 2M 638 35W Griffin B1                   |
| AMD      | SMPSI4025W  | CPU AMD SempronM SI40 PGA 2.0G 512K 638 25W Griffin B1                     |
| AMD      | SMPSI4225W  | CPU AMD SempronM SI42 PGA 2.1G 512K 638 25W Griffin B1                     |
| HDD      |             |                                                                            |
| HGST     | N160GB5.4KS | HDD HGST 2.5" 5400rpm 160GB HTS543216L9A300 Falcon-B SATA LF F/W:C40C      |
| SEAGATE  | N160GB5.4KS | HDD SEAGATE 2.5" 5400rpm 160GB ST9160310AS<br>Crockett SATA LF F/W:0303    |
| WD       | N160GB5.4KS | HDD WD 2.5" 5400rpm 160GB WD1600BEVT-22ZCTO<br>ML160 SATA LF F/W:11.01A11  |
| HGST     | N250GB5.4KS | HDD HGST 2.5" 5400rpm 250GB HTS545025B9A300<br>Panther B SATA LF F/W:C60F  |
| TOSHIBA  | N250GB5.4KS | HDD TOSHIBA 2.5" 5400rpm 250GB MK2555GSX Libra<br>SATA LF F/W:FG001J       |
| HGST     | N320GB5.4KS | HDD HGST 2.5" 5400rpm 320GB HTS545032B9A300<br>Panther B SATA LF F/W: C60F |
| SEAGATE  | N320GB5.4KS | HDD SEAGATE 2.5" 5400rpm 320GB ST9320320AS<br>Crockett SATA LF F/W:0303    |
| WD       | N320GB5.4KS | HDD WD 2.5" 5400rpm 320GB WD3200BEVT-22ZCT0 ML160 SATA LF F/W:11.01A11     |
| HGST     | N500GB5.4KS | HDD HGST 2.5" 5400rpm 500GB HTS545050B9A300<br>Panther B SATA LF F/W:C60F  |
| TOSHIBA  | N500GB5.4KS | HDD TOSHIBA 2.5" 5400rpm 500GB MK5055GSX Libra SATA LF F/W:FG001J          |
| WD       | N500GB5.4KS | HDD WD 2.5" 5400rpm 500GB WD5000BEVT-22ZAT0<br>ML250 SATA LF F/W:01.01A01  |
| 2nd HDD  |             |                                                                            |
| HGST     | N160GB5.4KS | HDD HGST 2.5" 5400rpm 160GB HTS543216L9A300 Falcon-B SATA LF F/W:C40C      |
| TOSHIBA  | N160GB5.4KS | HDD TOSHIBA 2.5" 5400rpm 160GB MK1655GSX Libra<br>SATA LF F/W: FG011J      |
| TOSHIBA  | N250GB5.4KS | HDD TOSHIBA 2.5" 5400rpm 250GB MK2555GSX Libra<br>SATA LF F/W:FG001J       |
| SEAGATE  | N320GB5.4KS | HDD SEAGATE 2.5" 5400rpm 320GB ST9320320AS<br>Crockett SATA LF F/W:0303    |
| WD       | N320GB5.4KS | HDD WD 2.5" 5400rpm 320GB WD3200BEVT-22ZCT0<br>ML160 SATA LF F/W:11.01A11  |
| TOSHIBA  | N500GB5.4KS | HDD TOSHIBA 2.5" 5400rpm 500GB MK5055GSX Libra SATA LF F/W:FG001J          |
| Keyboard | •           |                                                                            |
| Gateway  | GP-7T Black | Keyboard GP-7T Black SJM80 Internal 17 Standard Black NONE Texture         |
|          |             |                                                                            |

| BRAND         | Туре                          | Description                                                                  |  |
|---------------|-------------------------------|------------------------------------------------------------------------------|--|
| LAN           |                               |                                                                              |  |
| Broadcom      | BCM5784                       | Broadcom BCM5784                                                             |  |
| LCD           | 1                             |                                                                              |  |
| AUO           | NLED17.3WXGA+G                | LED LCD AUO 17.3" WXGA+ Glare B173RW01-V0 LF 220nit 8ms 600:1                |  |
| СМО           | NLED17.3WXGA+G                | LED LCD CMO 17.3" WXGA+ Glare N173O6-L02 LF 220nit 8ms 600:1                 |  |
| LPL           | NLED17.3WXGA+G                | LED LCD LPL 17.3" WXGA+ Glare LP173WD1-TLA1 LF 220nit 8ms 600:1              |  |
| SAMSUNG       | NLED17.3WXGA+G                | LED LCD SAMSUNG 17.3" WXGA+ Glare LTN173KT01-A01 LF 220nit 8ms 600:1         |  |
| Memory        |                               |                                                                              |  |
| HYNIX         | SO1GBII6                      | Memory HYNIX SO-DIMM DDRII 667 1GB<br>HMP112S6EFR6C-Y5 LF 64*16 0.055um      |  |
| HYNIX         | SO1GBII6                      | Memory HYNIX SO-DIMM DDRII 667 1GB<br>HYMP112S64CP6-Y5 LF                    |  |
| MICRON        | SO1GBII6                      | Memory MICRON SO-DIMM DDRII 667 1GB<br>MT8HTF12864HDY-667G1 LF 64*16 0.065um |  |
| SAMSUNG       | SO1GBII6                      | Memory SAMSUNG SO-DIMM DDRII 667 1GB<br>M470T2864EH3-CE6 LF 64*16 0.055um    |  |
| MICRON        | SO1GBII8                      | Memory MICRON SO-DIMM DDRII 800 1GB<br>MT8HTF12864HDY-800G1 LF 64*16 0.065um |  |
| NANYA         | SO1GBII8                      | Memory NANYA SO-DIMM DDRII 800 1GB<br>NT1GT64UH8D0FN-AD LF 64*16 0.07um      |  |
| SAMSUNG       | SO1GBII8                      | Memory SAMSUNG SO-DIMM DDRII 800 1GB<br>M470T2864EH3-CF7 LF 64*16 0.055um    |  |
| ELPIDA        | SO2GBII6                      | Memory ELPIDA SO-DIMM DDRII 667 2GB<br>EBE21UE8AESA-6E-F LF 128*8 0.065um    |  |
| HYNIX         | SO2GBII6                      | Memory HYNIX SO-DIMM DDRII 667 2GB<br>HMP125S6EFR8C-Y5 LF 128*8 0.055um      |  |
| HYNIX         | SO2GBII6                      | Memory HYNIX SO-DIMM DDRII 667 2GB<br>HYMP125S64CP8-Y5 LF                    |  |
| MICRON        | SO2GBII6                      | Memory MICRON SO-DIMM DDRII 667 2GB<br>MT16HTF25664HY-667G1 LF 128*8 0.065um |  |
| SAMSUNG       | SO2GBII6                      | Memory SAMSUNG SO-DIMM DDRII 667 2GB<br>M470T5663EH3-CE6 LF 128*8 0.055um    |  |
| MICRON        | SO2GBII8                      | Memory MICRON SO-DIMM DDRII 800 2GB<br>MT16HTF25664HY-800G1 LF 128*8 0.065um |  |
| NANYA         | SO2GBII8                      | Memory NANYA SO-DIMM DDRII 800 2GB<br>NT2GT64U8HD0BN-AD LF 128*8 0.07um      |  |
| SAMSUNG       | SO2GBII8                      | Memory SAMSUNG SO-DIMM DDRII 800 2GB<br>M470T5663EH3-CF7 LF 128*8 0.055um    |  |
| Modem         |                               |                                                                              |  |
| Lite On       | Lite+Con MC4Z<br>1.5_3.3V Aus | Lite-On Conexant -Unizion 1.5_3.3v AUS RD02-D330                             |  |
| Northbridge C | hipset                        |                                                                              |  |
| AMD           | AMDRS780MN                    | AMD RS780MN w/ HDCP EEPROM                                                   |  |

| BRAND         | Туре                | Description                                                                 |  |  |  |
|---------------|---------------------|-----------------------------------------------------------------------------|--|--|--|
| ODD           |                     |                                                                             |  |  |  |
| HLDS          | NBDCB4XS            | ODD HLDS BD COMBO 12.7mm Tray DL 4X CT10 LF W/O bezel SATA                  |  |  |  |
| PLDS          | NBDCB4XS            | ODD PLDS BD COMBO 12.7mm Tray DL 4X DS-4E1S LF W/<br>O bezel SATA           |  |  |  |
| HLDS          | NSM8XS              | ODD HLDS Super-Multi DRIVE 12.7mm Tray DL 8X GT20N LF W/O bezel SATA        |  |  |  |
| PANASONIC     | NSM8XS              | ODD PANASONIC Super-Multi DRIVE 12.7mm Tray DL 8X UJ880A LF W/O bezel SATA  |  |  |  |
| PLDS          | NSM8XS              | ODD PLDS Super-Multi DRIVE 12.7mm Tray DL 8X DS-8A3S LF W/O bezel SATA      |  |  |  |
| SONY          | NSM8XS              | ODD SONY Super-Multi DRIVE 12.7mm Tray DL 8X AD-<br>7580S LF W/O bezel SATA |  |  |  |
| Southbridge C | Southbridge Chipset |                                                                             |  |  |  |
| AMD           | AMDSB700            | AMD SB700                                                                   |  |  |  |
| Software      |                     |                                                                             |  |  |  |
| Norton        | NIS                 | Antivirus application NIS                                                   |  |  |  |
| VGA Chipset   |                     |                                                                             |  |  |  |
| AMD           | M92XT               | AMD M92XT 55nm 29mm*29mm M2 package                                         |  |  |  |
| AMD           | M96                 | AMD M96 55nm 29mm*29mm M2 package                                           |  |  |  |
| N/A           | UMA                 | UMA (AMD)                                                                   |  |  |  |
| VRAM          |                     |                                                                             |  |  |  |
| N/A           | 1G-DDR2(64*16*8)    | 1G-DDR2 64*16*8                                                             |  |  |  |
| WiFi Antenna  |                     |                                                                             |  |  |  |
| WNC           | PIFA                | PIFA                                                                        |  |  |  |
| WLAN          | •                   |                                                                             |  |  |  |
| Foxconn       | 3rd WiFi 1x2 BGN    | Foxconn Wireless LAN Atheros AR5B91 1x2 BGN                                 |  |  |  |
| Foxconn       | 3rd WiFi BG         | Foxconn FOX_ATH_XB63 Foxconn Atheros XB63 minicard b/g                      |  |  |  |

#### Online Support Information

This section describes online technical support services available to help you repair your Acer Systems.

If you are a distributor, dealer, ASP or TPM, please refer your technical queries to your local Acer branch office. Acer Branch Offices and Regional Business Units may access our website. However some information sources will require a user i.d. and password. These can be obtained directly from Acer CSD Taiwan.

Acer's Website offers you convenient and valuable support resources whenever you need them.

In the Technical Information section you can download information on all of Acer's Notebook, Desktop and Server models including:

- · Service guides for all models
- User's manuals
- · Training materials
- · Bios updates
- Software utilities
- Spare parts lists
- TABs (Technical Announcement Bulletin)

For these purposes, we have included an Acrobat File to facilitate the problem-free downloading of our technical material.

Also contained on this website are:

- Detailed information on Acer's International Traveler's Warranty (ITW)
- Returned material authorization procedures
- An overview of all the support services we offer, accompanied by a list of telephone, fax and email
  contacts for all your technical queries.

We are always looking for ways to optimize and improve our services, so if you have any suggestions or comments, please do not hesitate to communicate these to us.

Appendix C 187

188 Appendix C

| Α |                                           |   | External Module Disassembly           |
|---|-------------------------------------------|---|---------------------------------------|
|   | AFLASH Utility 35                         |   | Flowchart 45                          |
|   | Antennas                                  | F |                                       |
|   | Removing 98                               |   | Factions 1                            |
| _ | rtemeving 20                              |   | Features 1                            |
| В |                                           |   | Flash Utility 35                      |
|   | Battery Pack                              |   | FPC Cable                             |
|   | Removing 46                               |   | Removing 95<br>Replacing 103          |
|   | Replacing 131                             |   | FRU (Field Replaceable Unit) List 161 |
|   | BIOS                                      |   | The (Field Replaceable Clin) Liet 101 |
|   | vendor 17<br>Version 17                   | Н |                                       |
|   | BIOS Utility 27–35                        |   | Hard Disk Drive Modules               |
|   | Boot 33                                   |   | Replacing 127                         |
|   | Exit 34                                   |   | HDD1                                  |
|   | Navigating 27                             |   | Removing 54                           |
|   | Onboard Device Configuration 31  Power 33 |   | Replacing 127 HDD2                    |
|   | Save and Exit 34                          |   | Removing 56                           |
|   | Security 30                               |   | Replacing 127                         |
|   | System Security 34 Board Layout           |   | HDTV Switch Failure 149               |
|   | Top View 155                              |   | Hot Keys 13                           |
| _ | Top view 133                              |   | ·                                     |
| С |                                           | • |                                       |
|   | Camera Module                             |   | Indicators 11                         |
|   | Removing 92                               |   | Intermittent Problems 150             |
|   | Replacing 105                             |   | Internal Microphone Failure 140       |
|   | Common Problems 134                       |   | Internal Speaker Failure 138          |
|   | CPU Removing 89                           | J |                                       |
|   | Replacing 108                             |   |                                       |
|   | CPU Fan                                   |   | Jumper and Connector Locations 155    |
|   | Removing 87                               | K |                                       |
|   | Replacing 109                             |   | Keyboard                              |
| D |                                           |   | Removing 63                           |
|   | DIMM Modules                              |   | Replacing 123                         |
|   | Removing 51                               |   | Keyboard Failure 137                  |
|   | Replacing 128                             |   |                                       |
|   | Display 4                                 | _ |                                       |
| Е |                                           |   | LCD Bezel                             |
| _ |                                           |   | Removing 91                           |
|   | EasyTouch Failure 148                     |   | Replacing 106                         |

|     | LCD Brackets                         | N |                                |
|-----|--------------------------------------|---|--------------------------------|
|     | Removing 95<br>Replacing 103         |   | No Display Issue 135           |
|     | LCD Failure 137                      | 0 |                                |
|     | LCD Module                           |   |                                |
|     | Removing 65                          |   | ODD Failure 142                |
|     | Replacing 120                        |   | ODD Module                     |
|     | LCD Module Disassembly               |   | Removing 49                    |
|     | Flowchart 90                         |   | Replacing 129                  |
|     | LCD Module Reassembly Procedure 100  |   | Online Support Information 187 |
|     | LCD Panel                            | Р |                                |
|     | Removing 93                          |   | 5                              |
|     | Replacing 103                        |   | Panel 5                        |
|     | LED Board                            |   | Bottom 8<br>left 5             |
|     | Removing 76<br>Replacing 115         |   |                                |
|     | Lower Covers                         |   | PC Card 11                     |
|     | Removing 48                          |   | Power Board                    |
|     | Replacing 129                        |   | Removing 94<br>Replacing 100   |
| В.Л |                                      |   | Power On Failure 134           |
| M   |                                      |   | Primary HDD                    |
|     | Main Module Reassembly Procedure 108 |   | Removing 54                    |
|     | Main Unit Disassembly                |   | Replacing 127                  |
|     | Flowchart 58                         | ь | , ,                            |
|     | Mainboard                            | R |                                |
|     | Removing 84                          |   | RJ-11 Jack                     |
|     | Replacing 111                        |   | Removing 85                    |
|     | Media Board                          |   | Replacing 110                  |
|     | Removing 62                          |   | RTC Battery                    |
|     | Replacing 124                        |   | Removing 79                    |
|     | Media Board FFC                      | S |                                |
|     | Removing 75<br>Replacing 115         |   |                                |
|     | Memory Check 134                     |   | SD Dummy Card                  |
|     | MIC Board                            |   | Removing 47 Replacing 131      |
|     |                                      |   | Secondary HDD                  |
|     | Replacing 100 Microphone Module      |   | Removing 56                    |
|     | Removing 97                          |   | Replacing 127                  |
|     | Model Definition 176                 |   | Speaker Module                 |
|     |                                      |   | Removing 77                    |
|     | Modem Board                          |   | Replacing 114                  |
|     | Removing $80$<br>Replacing $113$     |   | Switch Cover                   |
|     | Modem Cable                          |   | Removing 59                    |
|     | Removing 85                          |   | Replacing 125                  |
|     | INGINOVING 0.7                       |   | 0 -1                           |
|     | Replacing 110                        |   | System  Block Diagram 4        |

#### Т

Test Compatible Components 181 Thermal Grease 108 Thermal Module Removing 88 Replacing 108 Thermal Unit Failure 148 TouchPad Bracket Removing 74 Replacing 116 TouchPad Failure 138 Troubleshooting Built-in KB Failure 137 EasyTouch Buttons 148 HDTV Switch 149 Internal Microphone 140 Internal Speakers 138 LCD Failure 137 Modem 145 No Display 135 **ODD** 142 Other Failures 149 Power On 134 Thermal Unit 148 TouchPad 138 **WLAN 146** U Undetermined Problems 150 **Upper Cover** Removing 70 Replacing 116 **USB Board** Removing 82 Replacing 112 utility BIOS 27-35 W Windows 2000 Environment Test 182 Wireless Function Failure 146 WLAN Module Removing 52 Replacing 128